# $25$

GP-Pro EX

 $25.1$  25-2

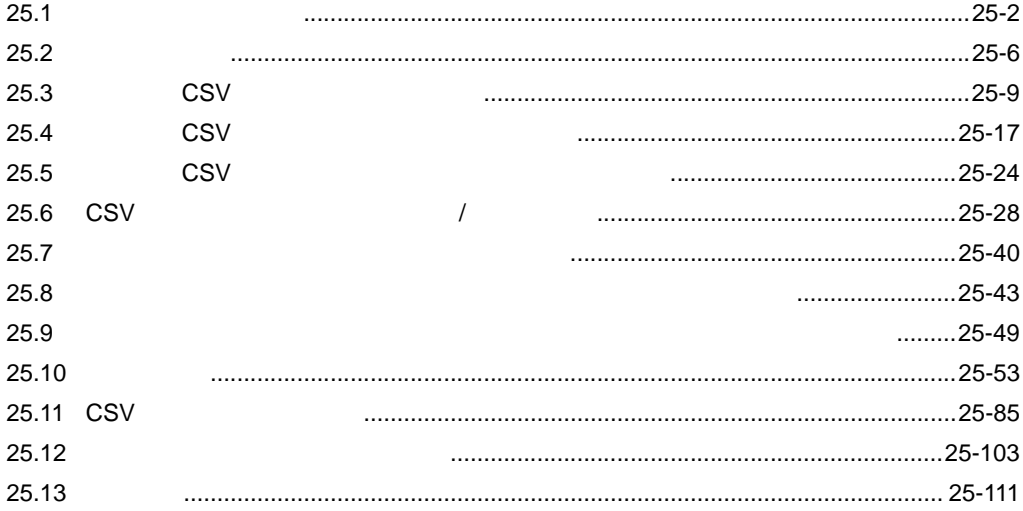

<span id="page-1-0"></span> $25.1$ 

 $25.1.1$ 

 $PLC$ 

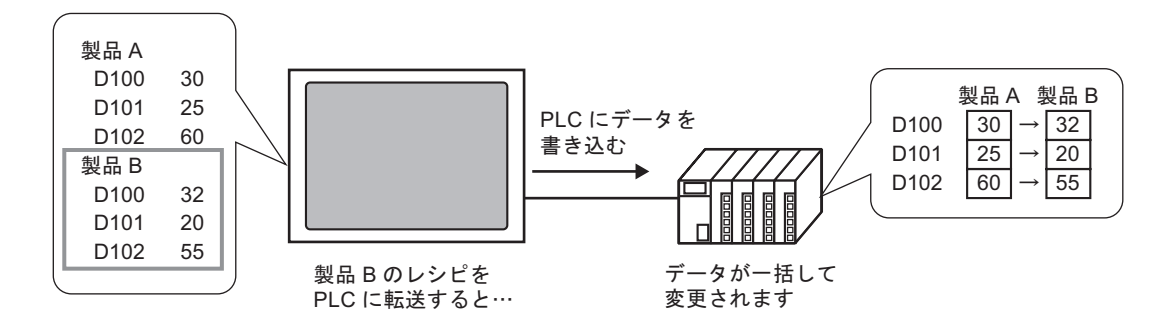

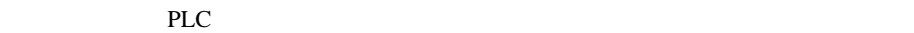

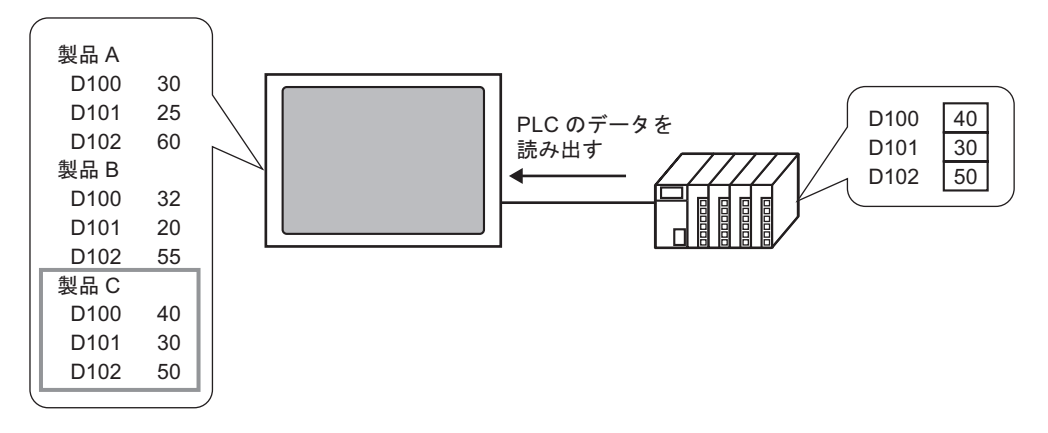

#### $25.1.2$

#### **CSV**

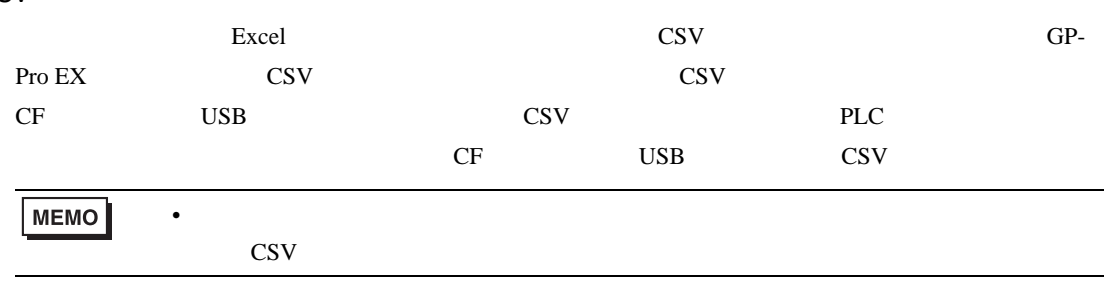

#### GP-Pro  $EX$

SRAM PLC 2002 PLC 2003 PLC

 $SRAM$ 

 $2$ 

#### CS<sub>V</sub>

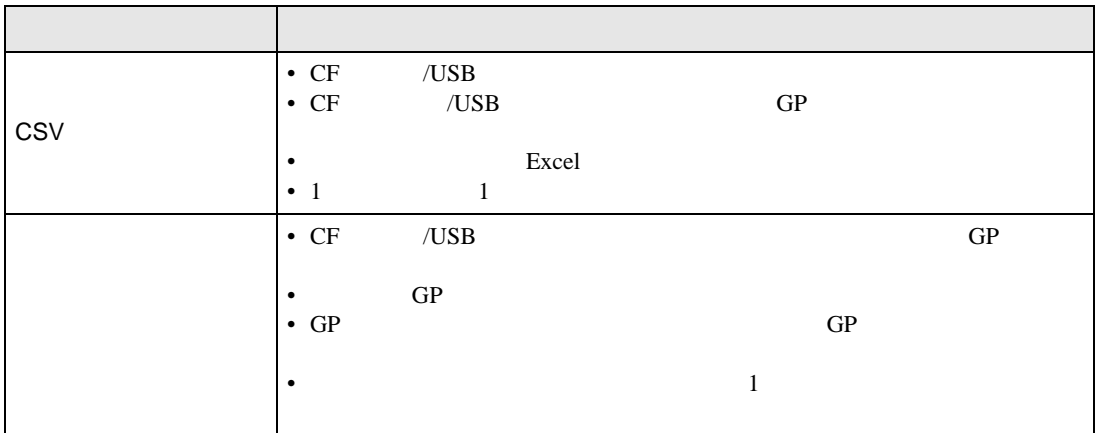

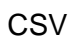

CSV GP CF /USB

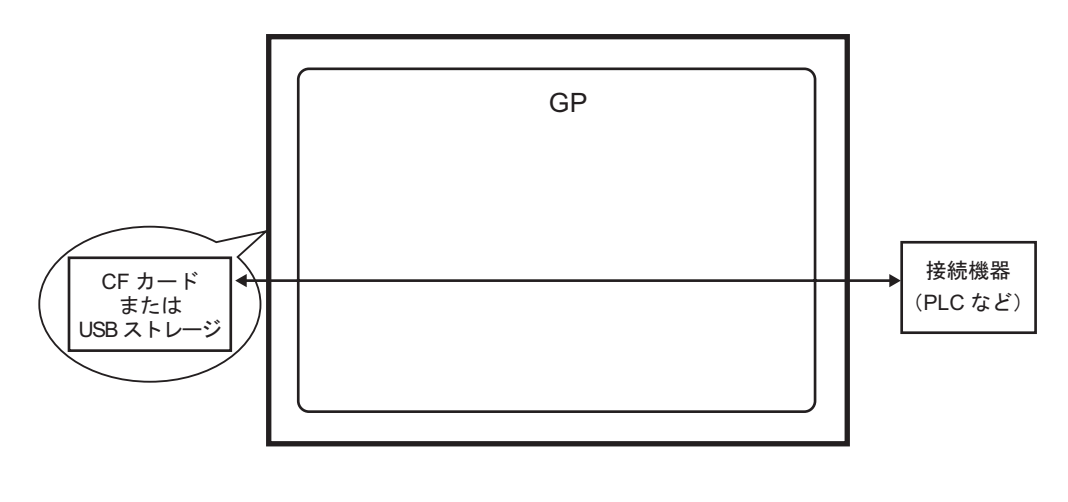

 $2$ 

 $\text{CSV}$  GP

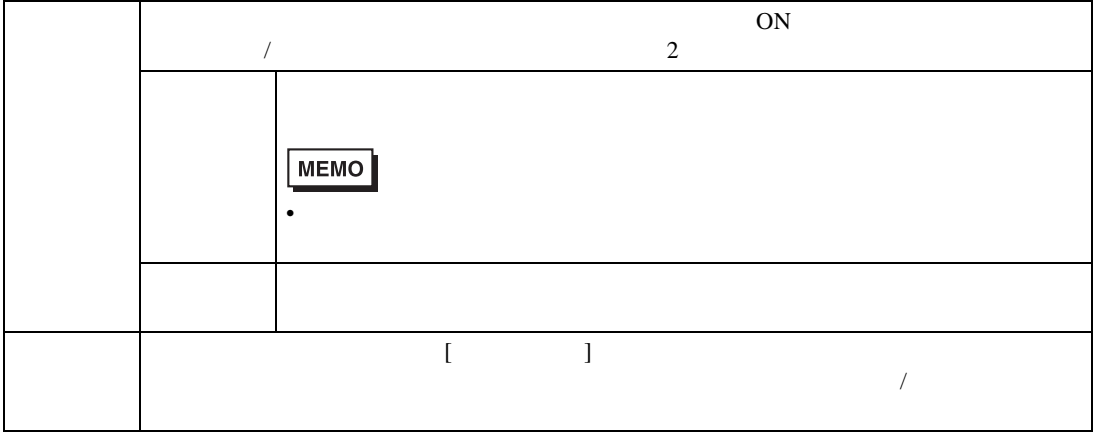

 $GP-Pro EX$  GP-Pro EX

 $SRAM$ 

 $SRAM$ 

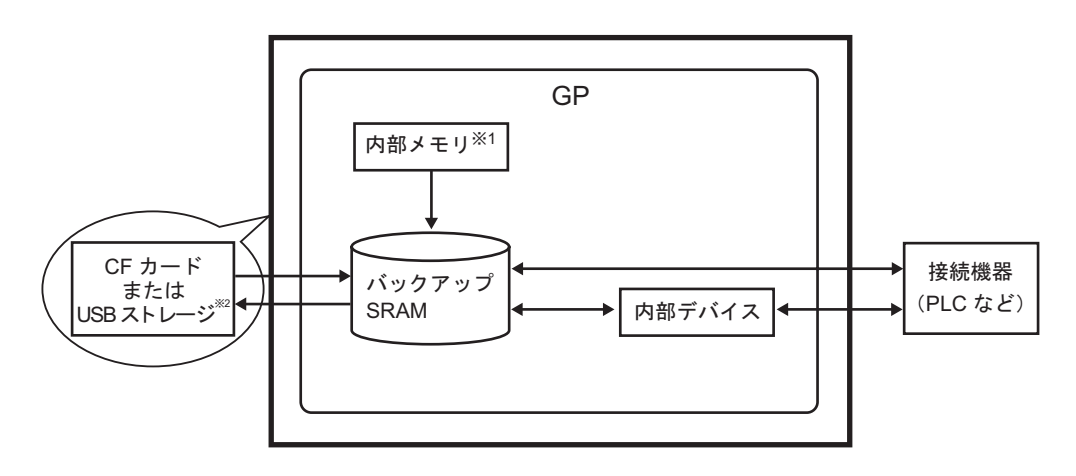

1 and Table 3 and Table 3 and Table 3 and Table 3 and Table 3 and Table 3 and Table 3 and Table 3 and Table 3 and Table 3 and Table 3 and Table 3 and Table 3 and Table 3 and Table 3 and Table 3 and Table 3 and Table 3 and  $2$  USB  $USE$  $\cup$ SB  $\cup$ USB GP

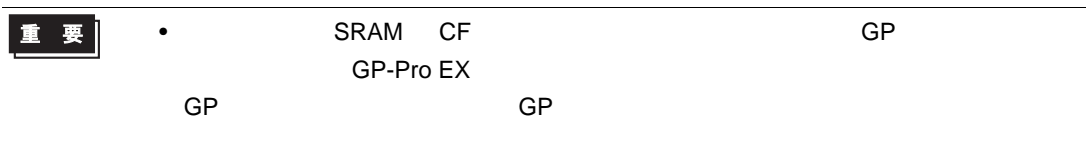

 $\overline{GP}$ 

 $\sim$  2

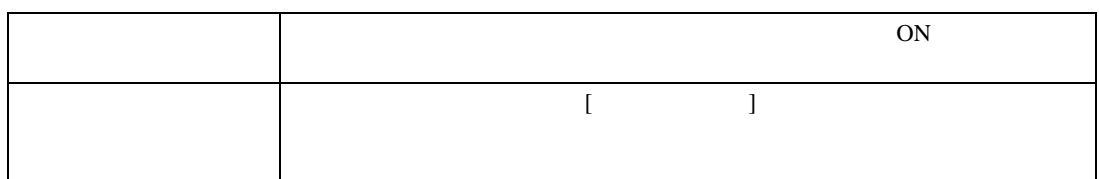

<span id="page-5-0"></span>25.2

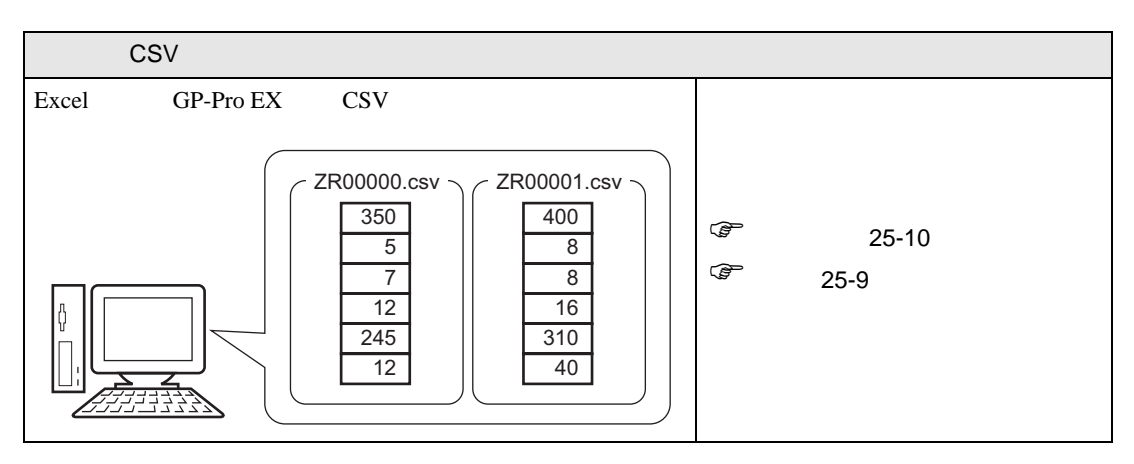

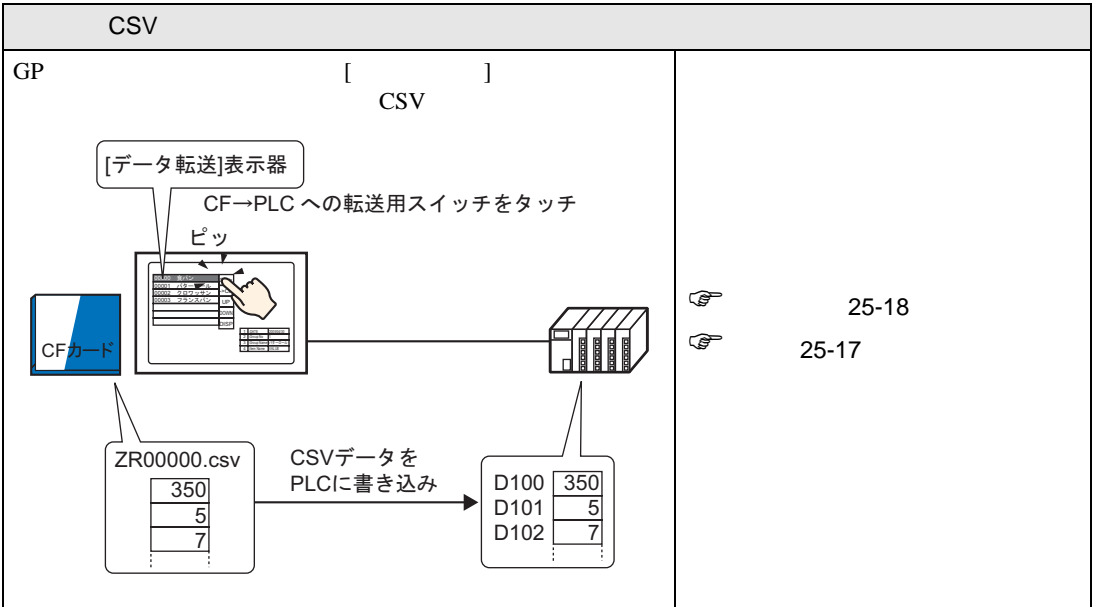

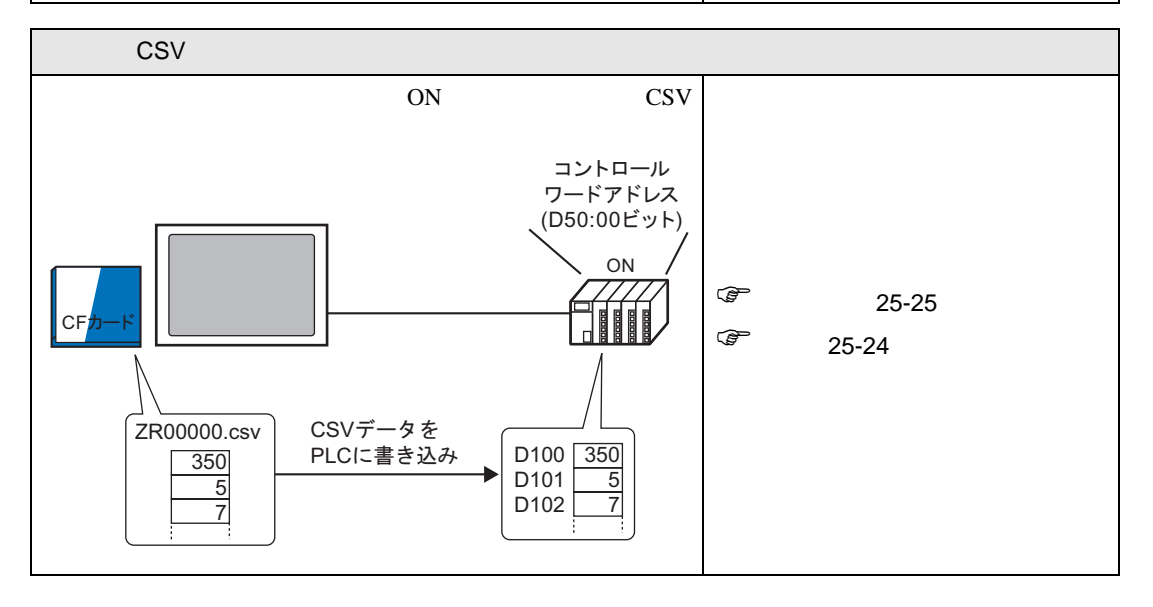

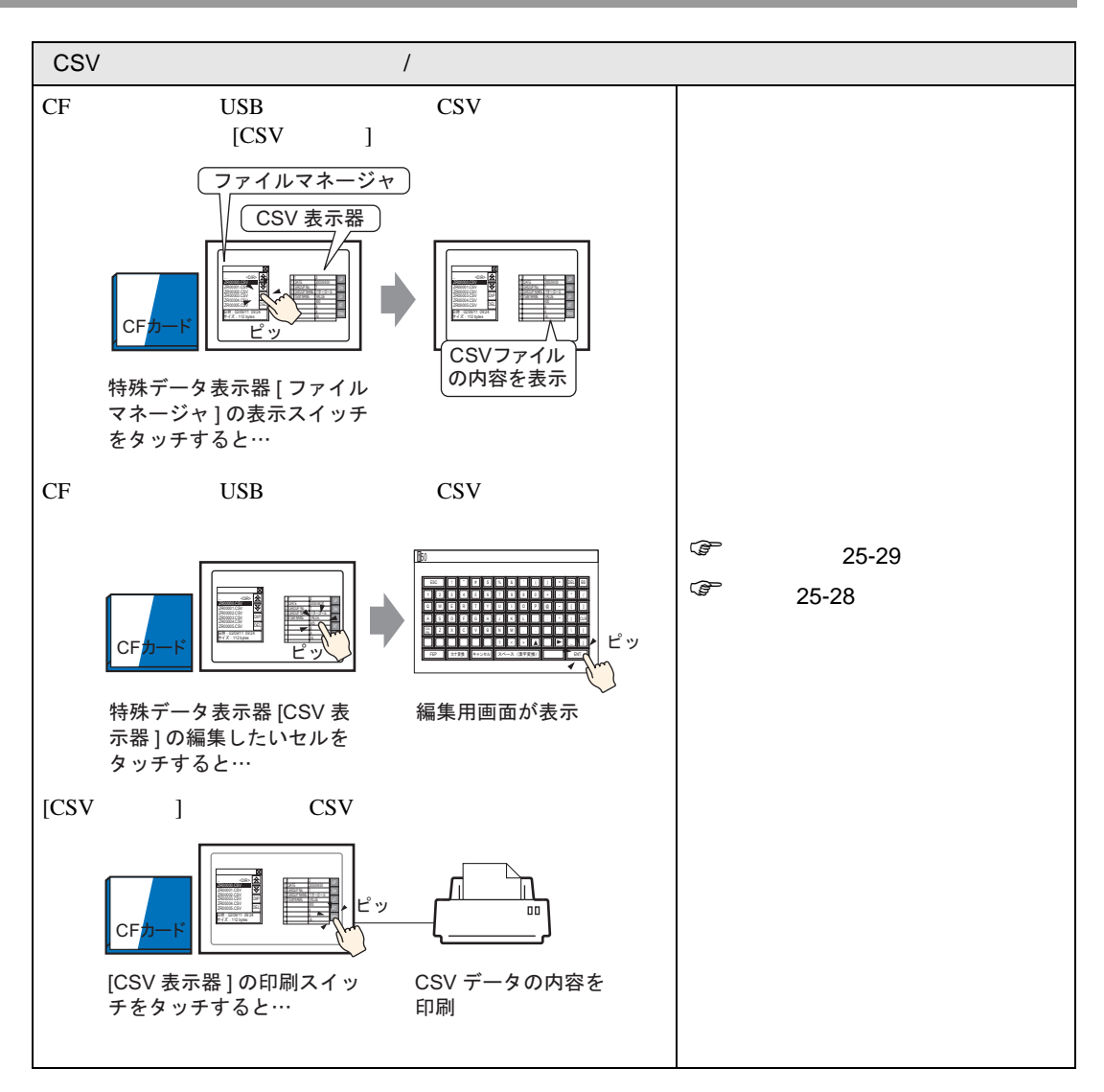

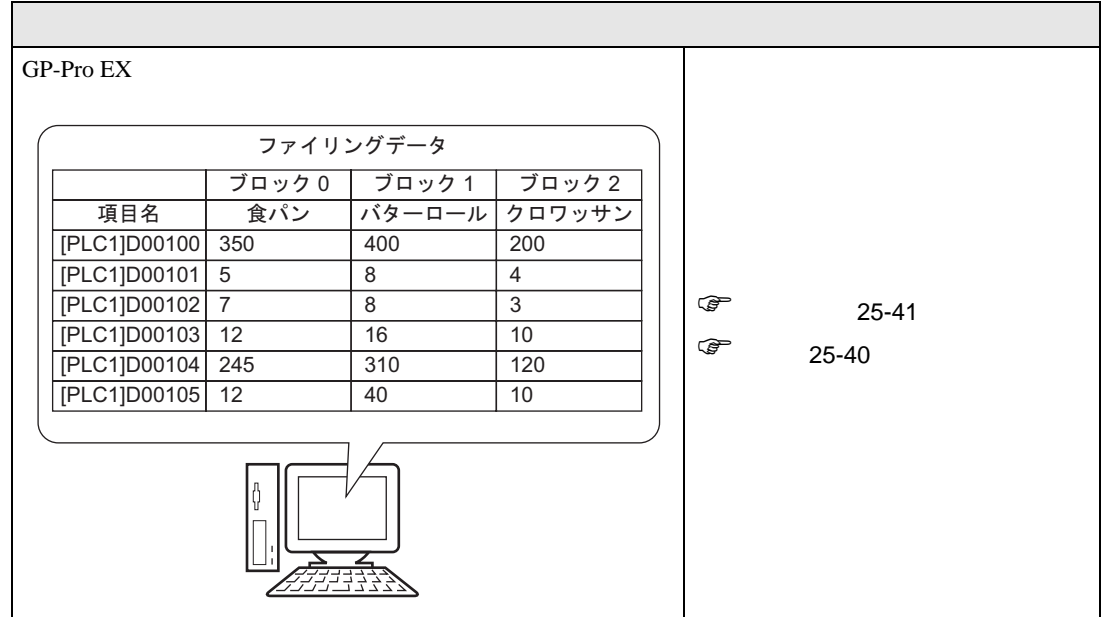

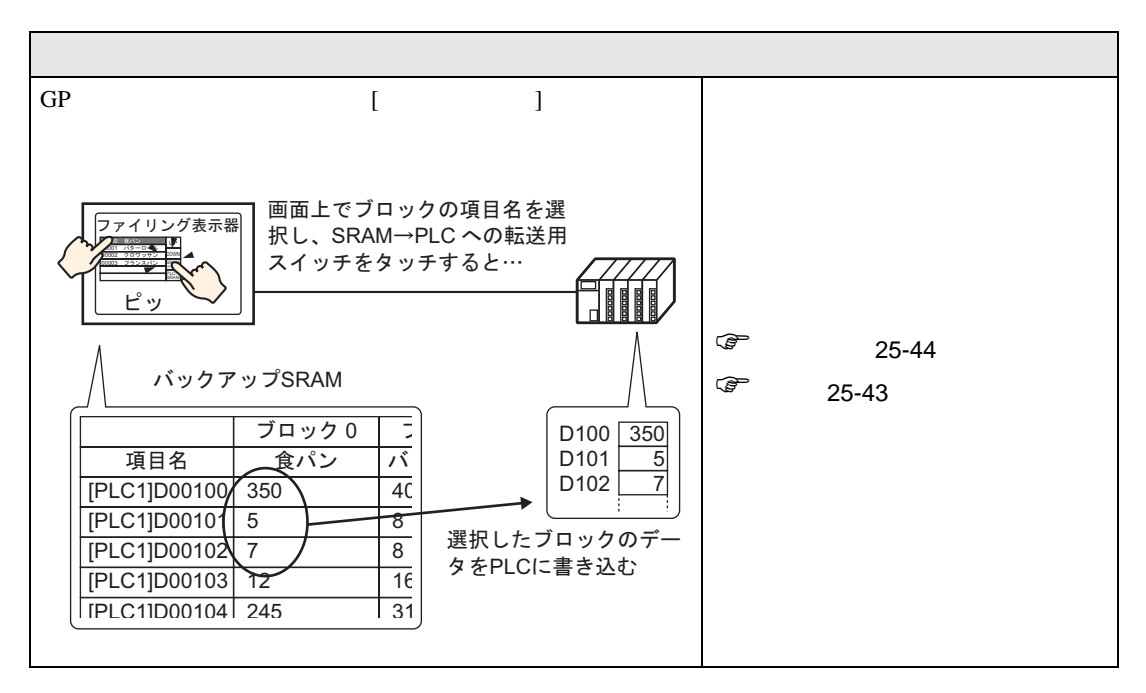

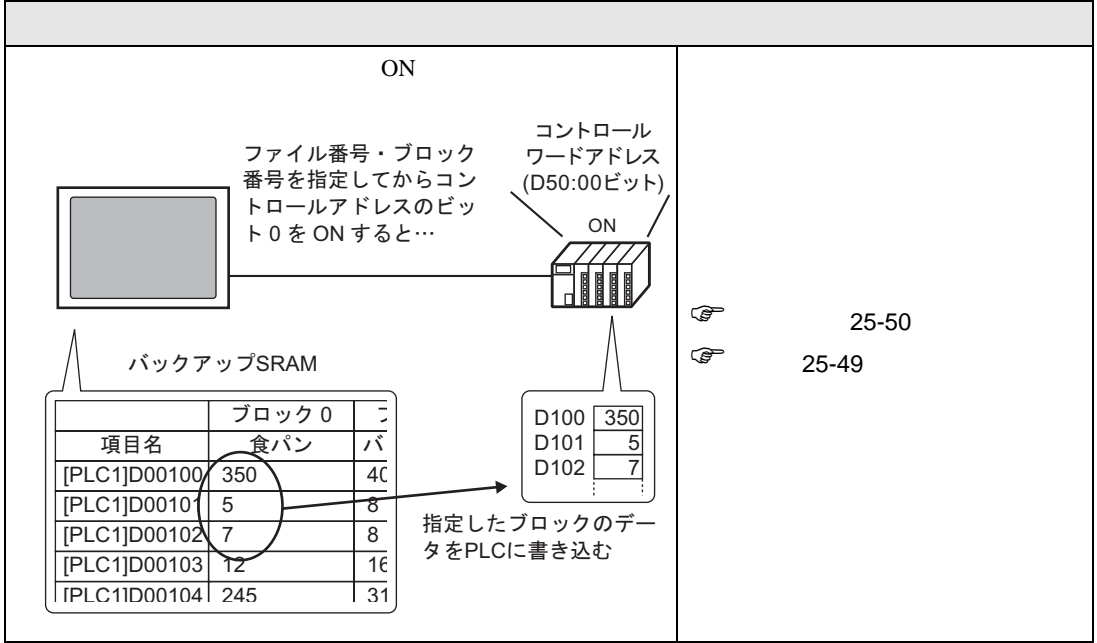

# <span id="page-8-0"></span>25.3 CSV

<span id="page-8-1"></span> $25.3.1$ 

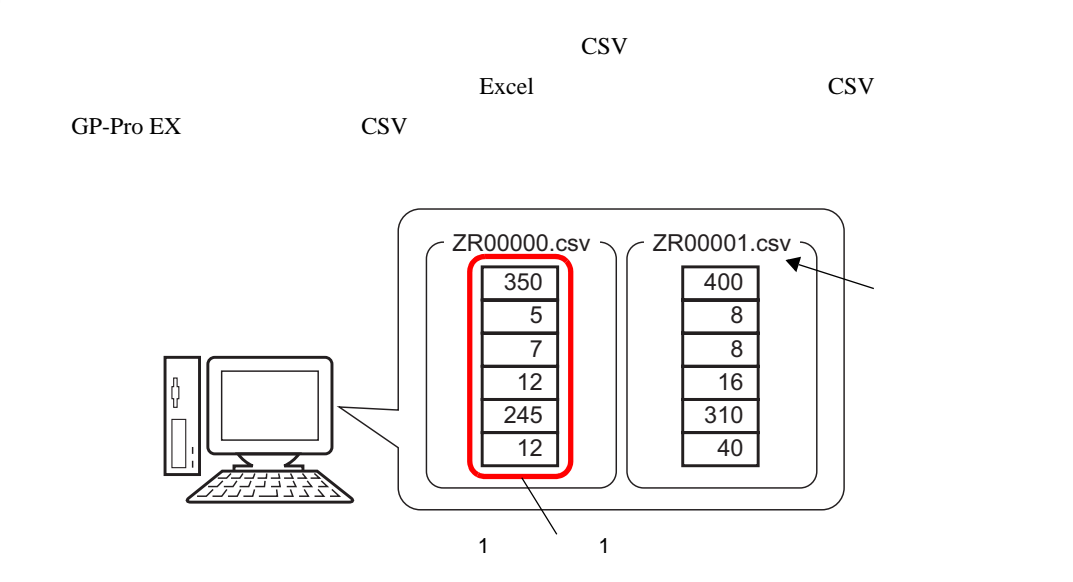

<span id="page-9-0"></span> $25.3.2$ 

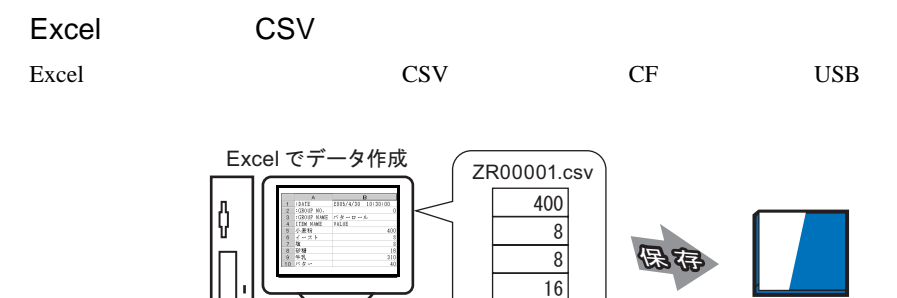

CFカード または USB ストレージ

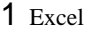

ユュ

 $\overline{310}$ 40

1 Excel :DATE :GROUP NO. :GROUP NAME ITEM NAME VALUE

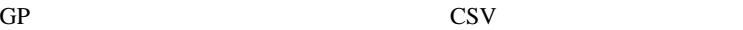

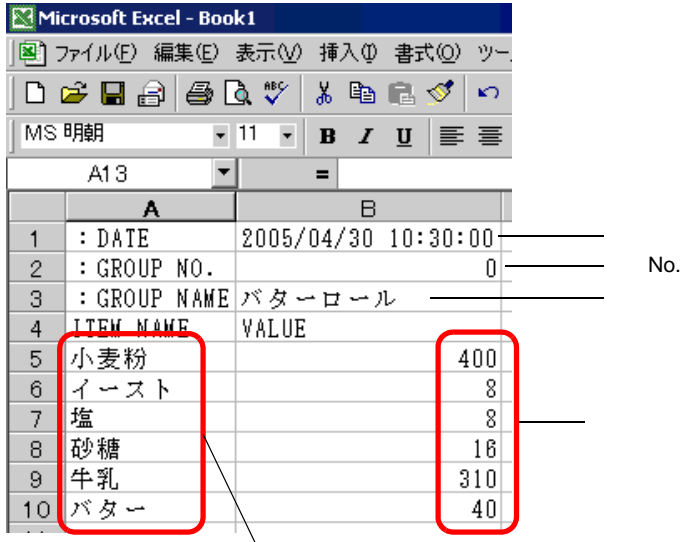

DATA

GROUP NO.

No.

GROUP NAME

#### ITEM NAME

VALUE

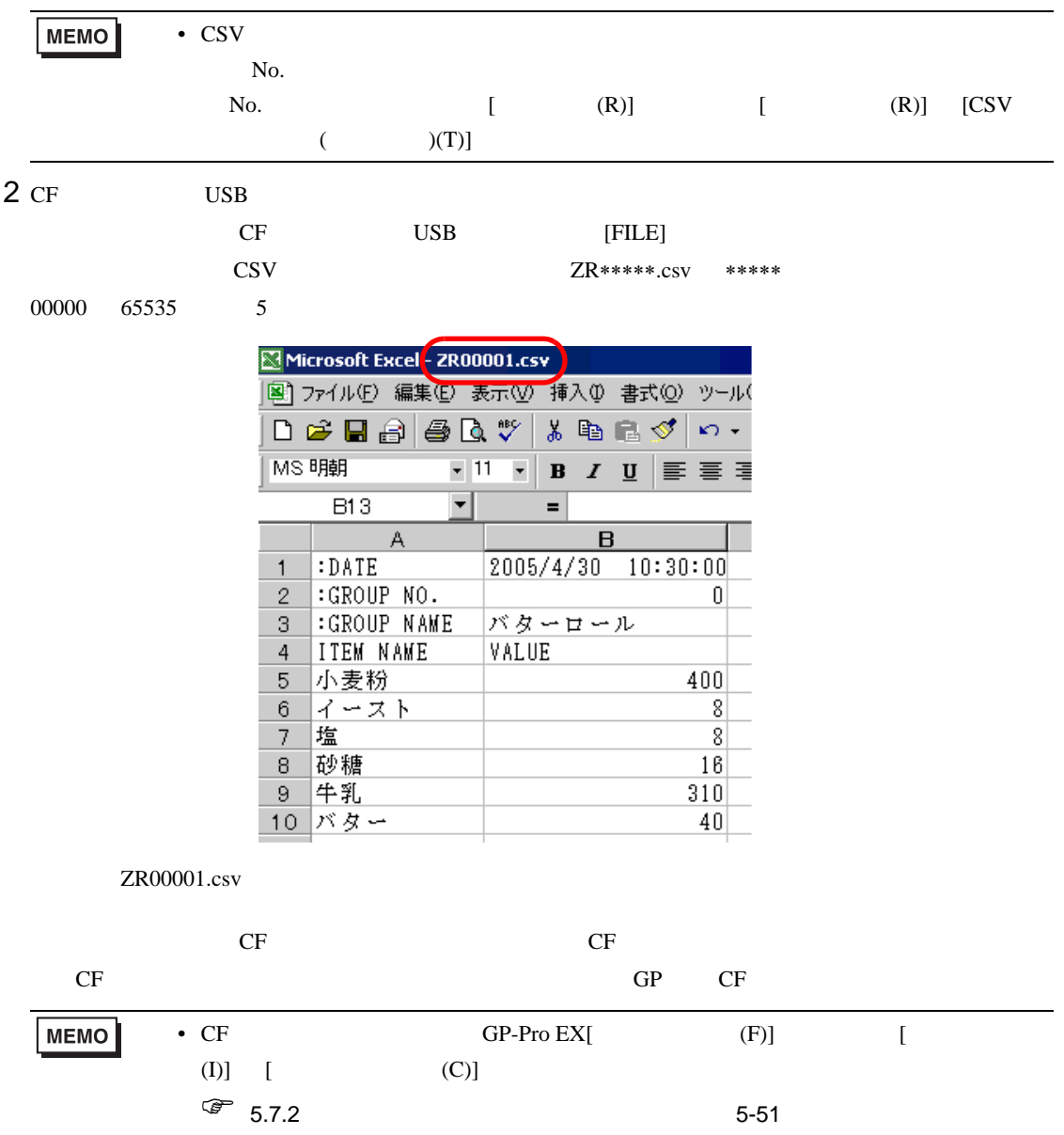

 $\rightarrow$  CF/USB Excel

 $\rightarrow$  CF/USB CSV Excel

CSV Excel

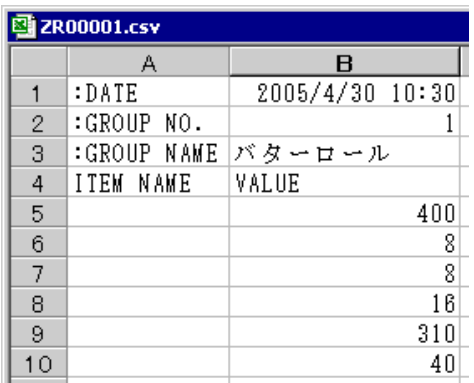

#### DATA

 $CF$   $/USB$   $2005/4/30$ 

 $4 \epsilon$ 

GROUP NO.

No.

GROUP NAME

ITEM NAME

VALUE

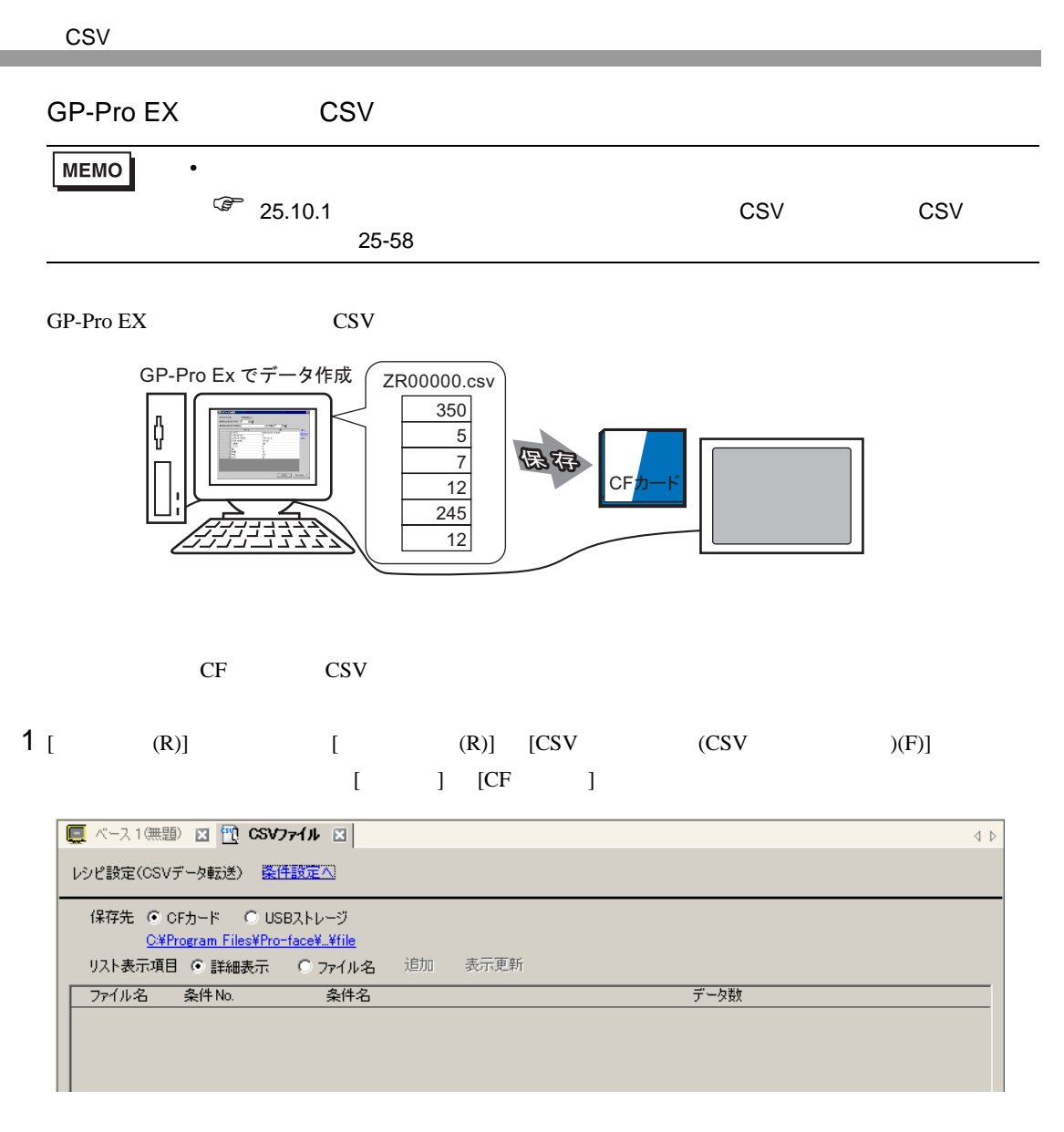

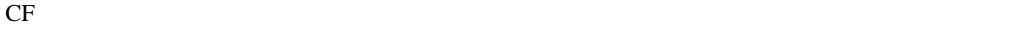

 $[-1, 1]$ 

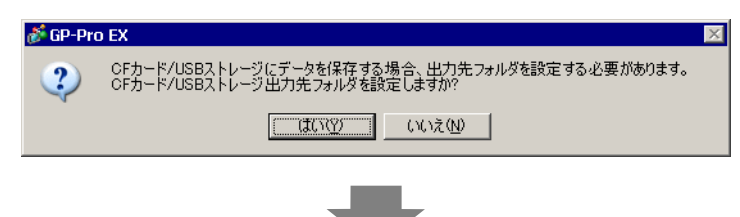

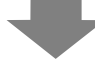

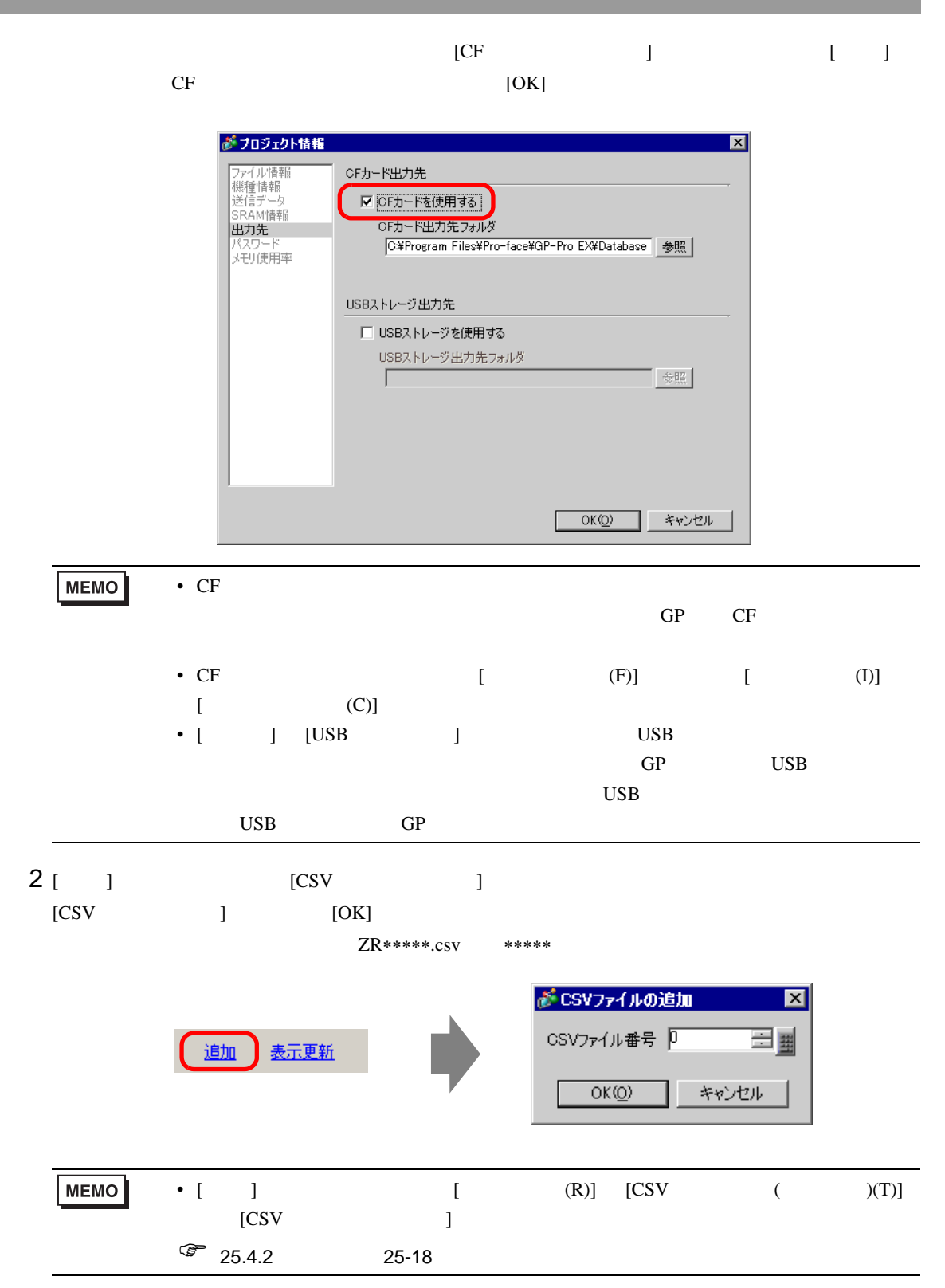

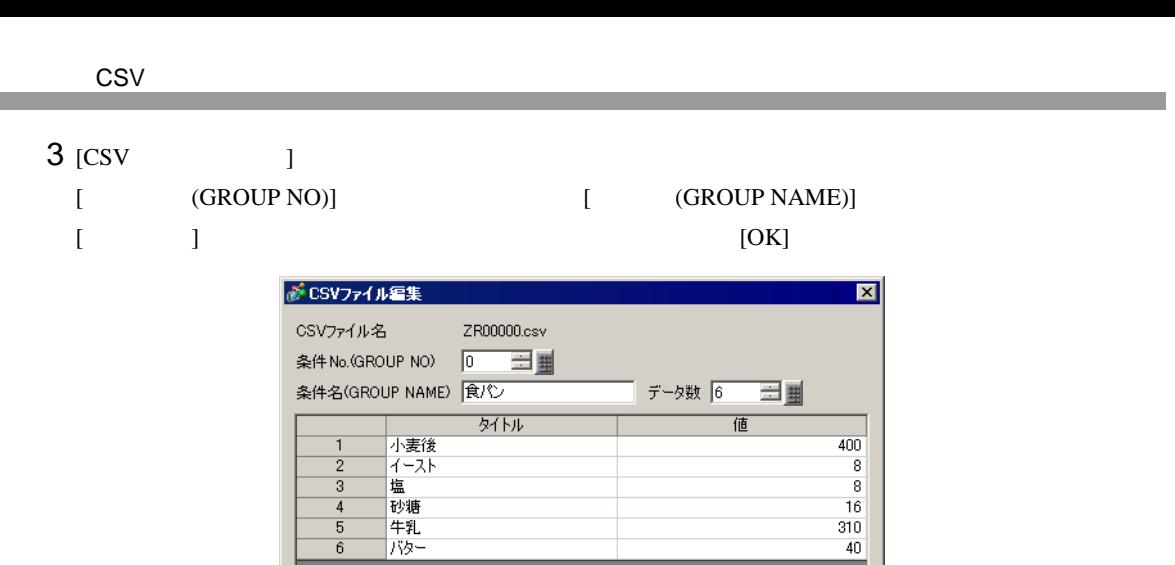

 $40$ 

OK(Q) | キャンセル

#### 4 *ZR00000.csv*

6

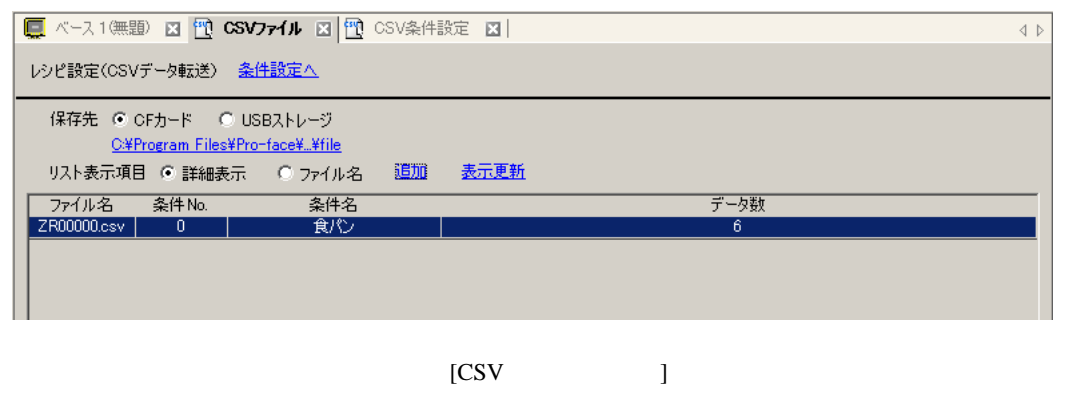

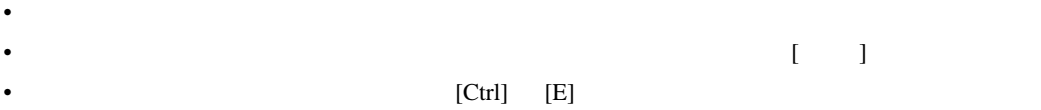

 $CR00000 \text{.csv}$  CF [FILE]

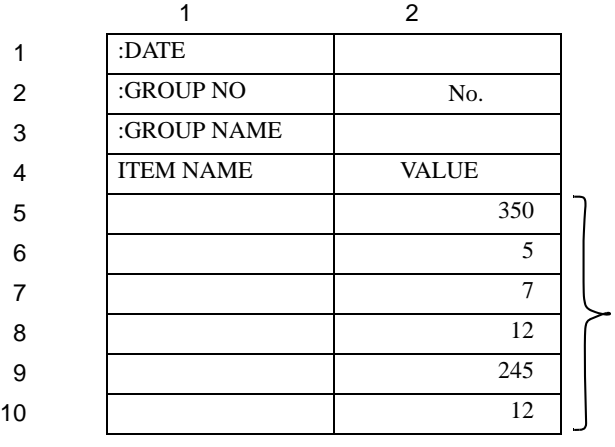

•  $:$  DATE  $:$  GROUP NO  $:$  GROUP NAME ITEM NAME VALUE

yyyy/mm/dd hh:mm:ss

- $\bullet$  No.
- 1 **ITEM NAME**
- 2 VALUE

# <span id="page-16-0"></span>25.4 CSV  $\sim$

<span id="page-16-1"></span> $25.4.1$ 

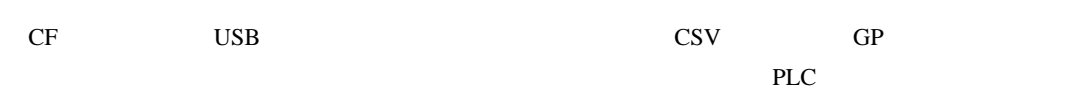

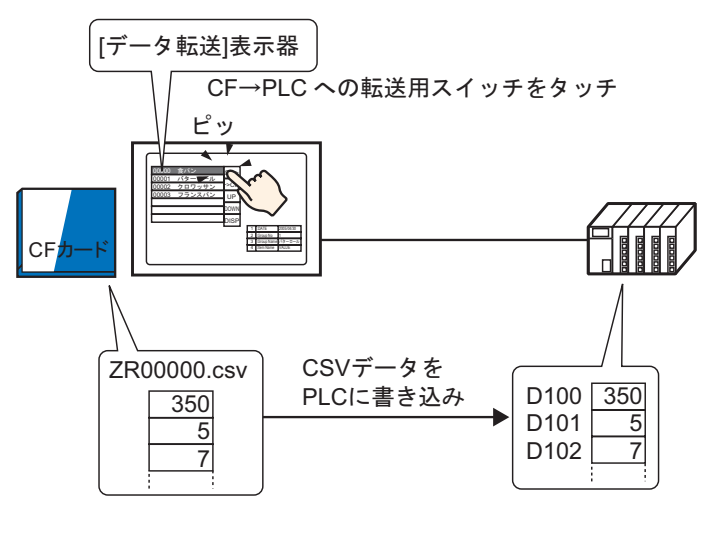

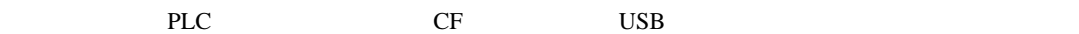

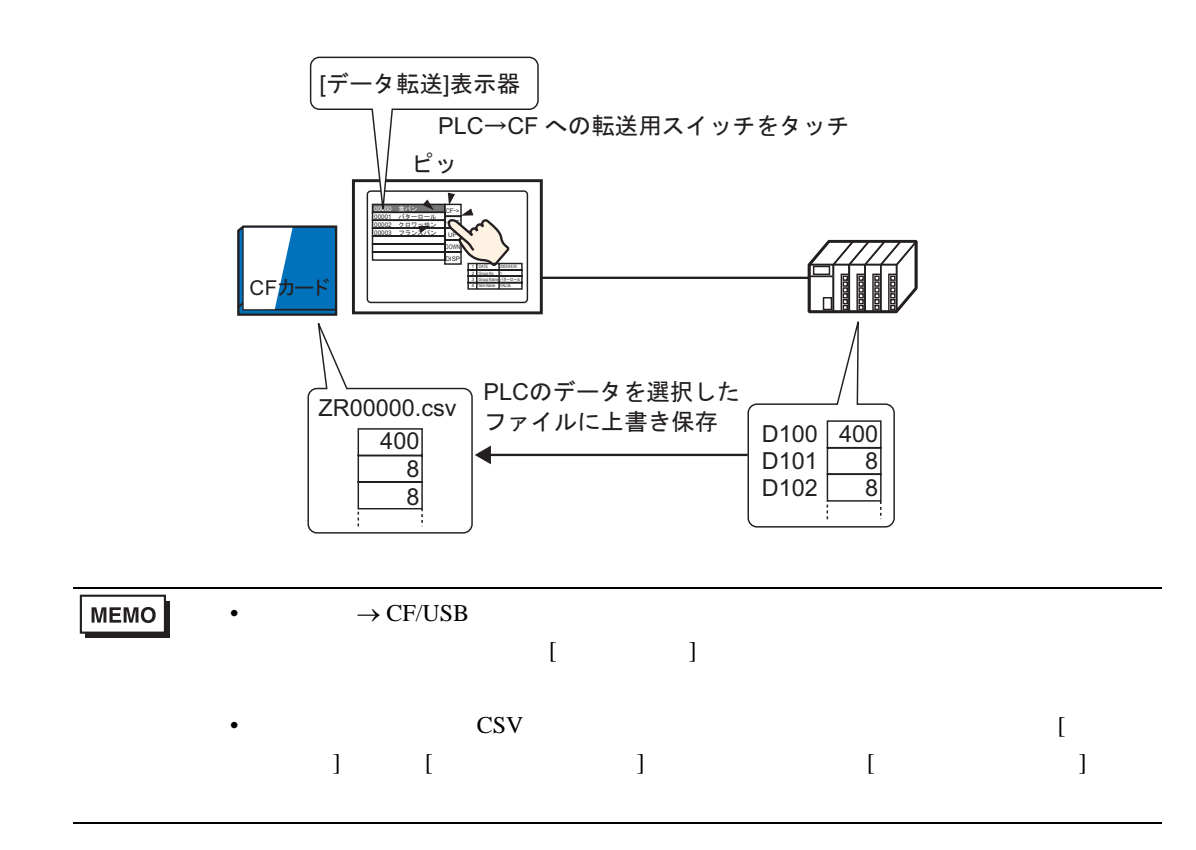

<span id="page-17-0"></span>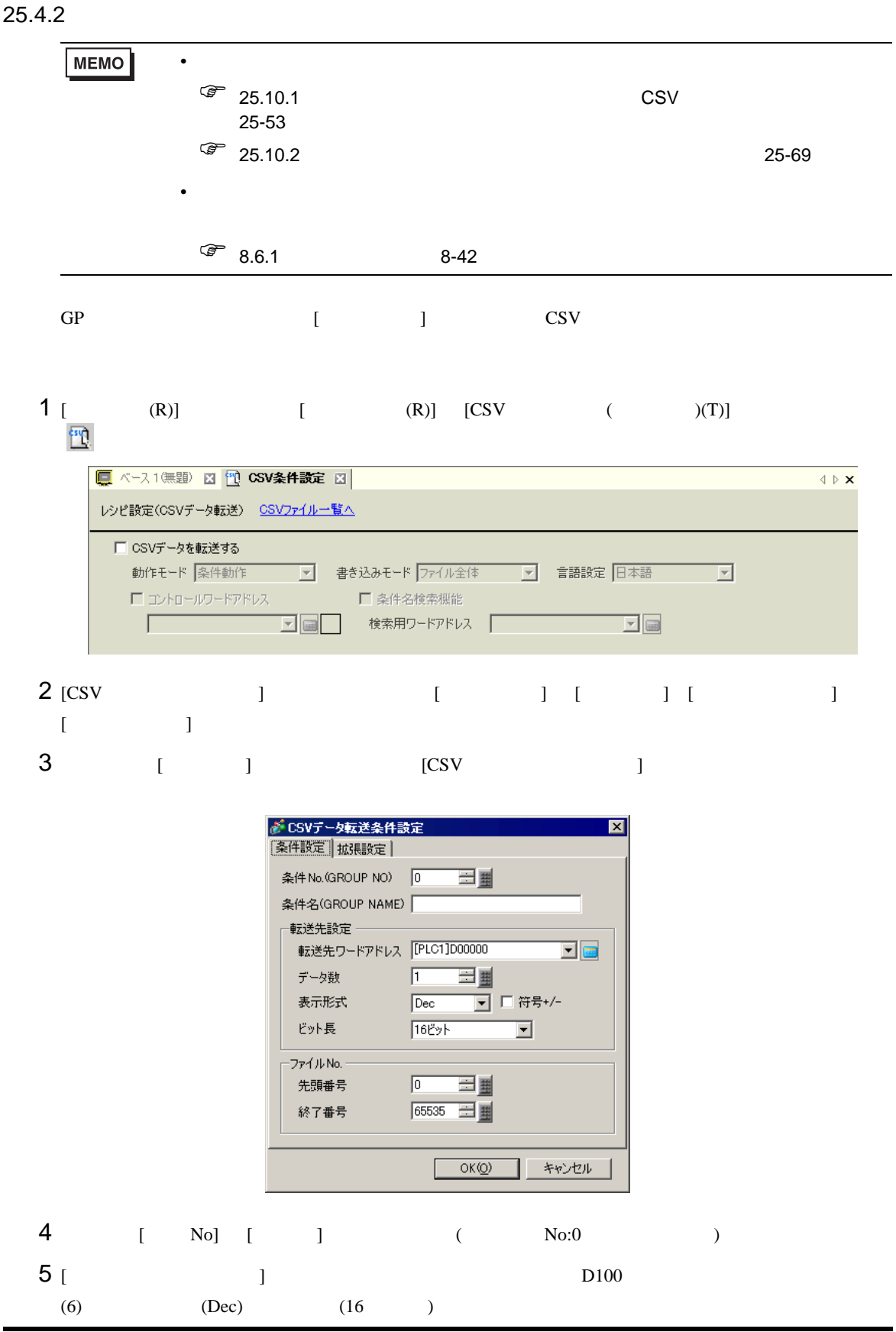

6 2R∗∗∗∗∗.csv [ ] [ 3

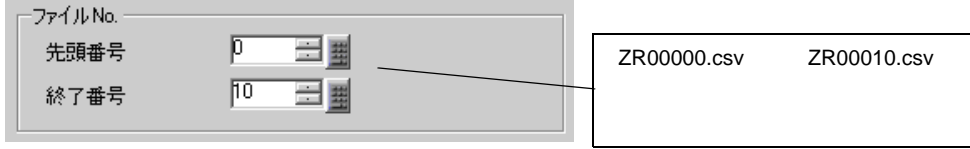

# $7$  [OK]

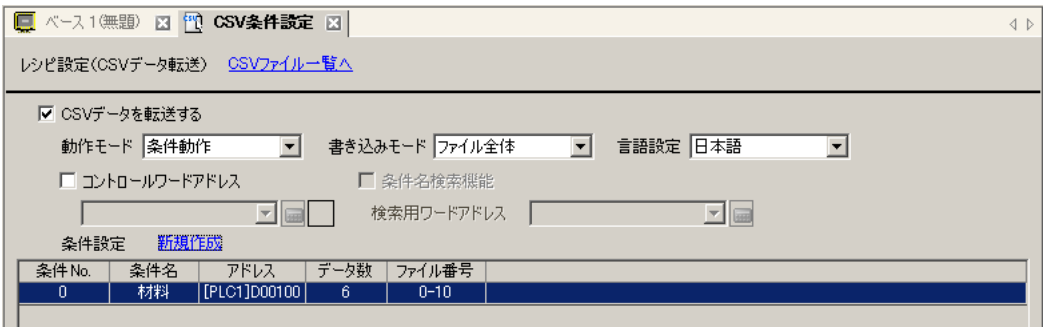

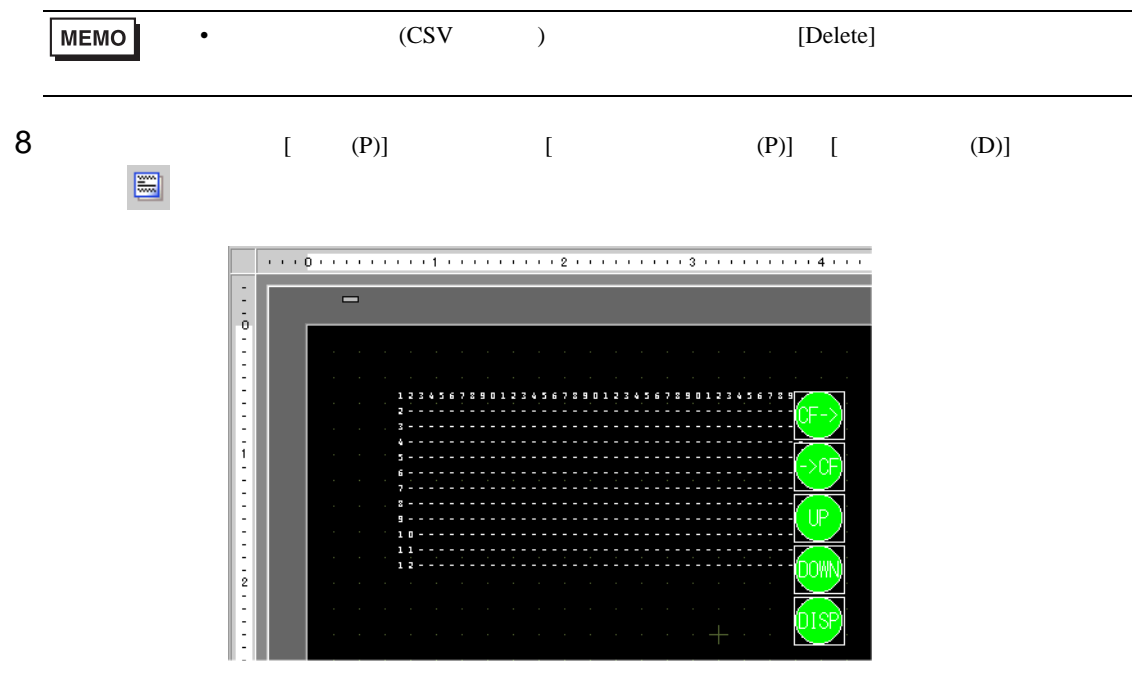

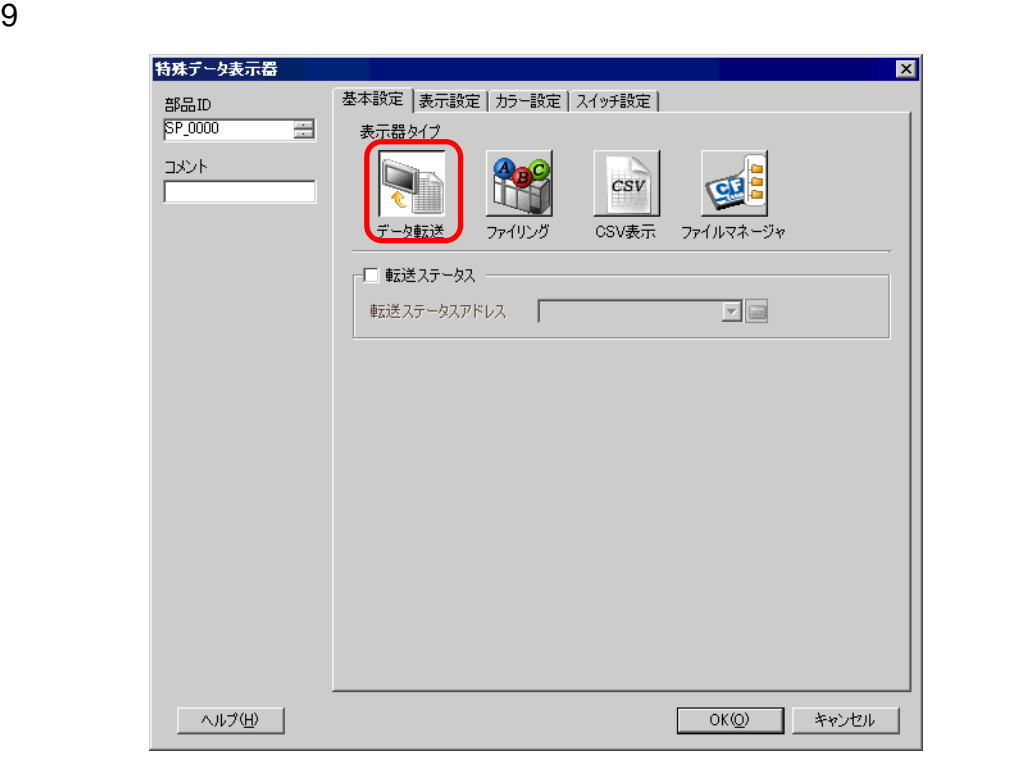

 $10$  [  $\Box$ 

基本設定 表示設定 カラー設定 スイッチ設定 | -フォント設定 -フォントタイプ |標準フォント 表示形式 枠表示 6  $\circ$ o 外枠+横罫線 枠なし 外枠 表示文字数 40 目目 表示行数 | 12 三国

 $11$  [  $\qquad$  ]

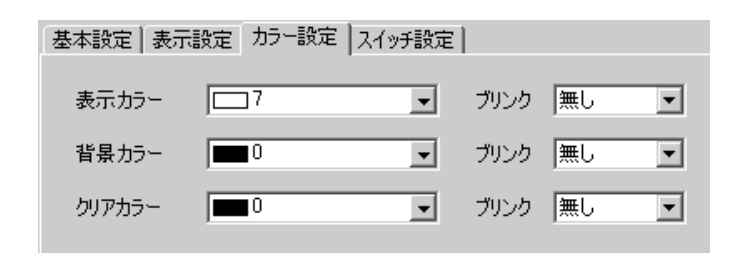

 $[OK]$ 

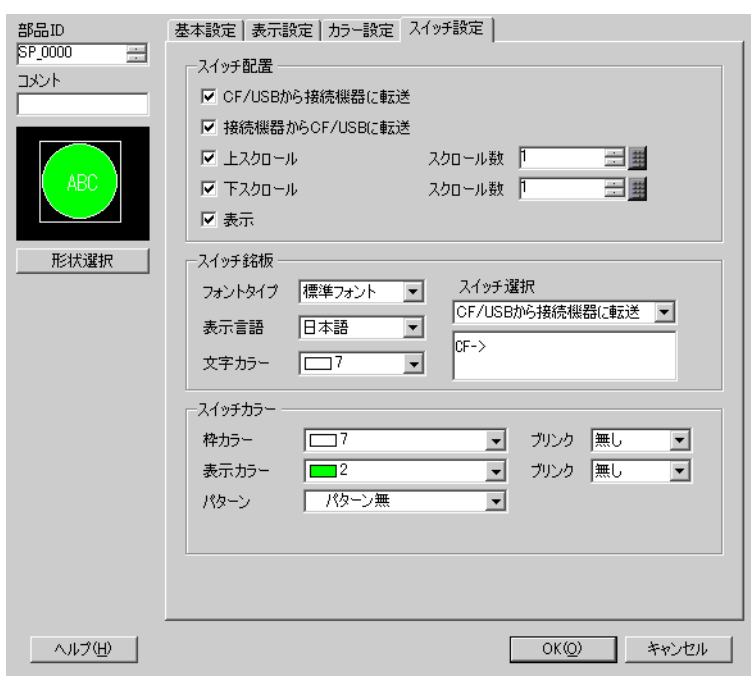

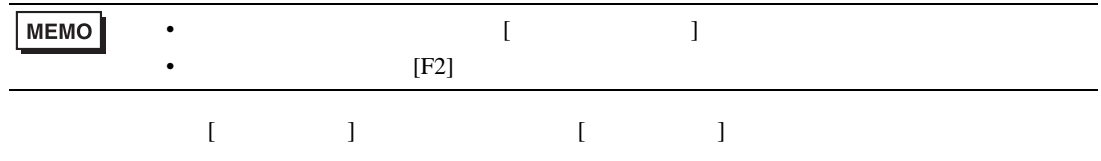

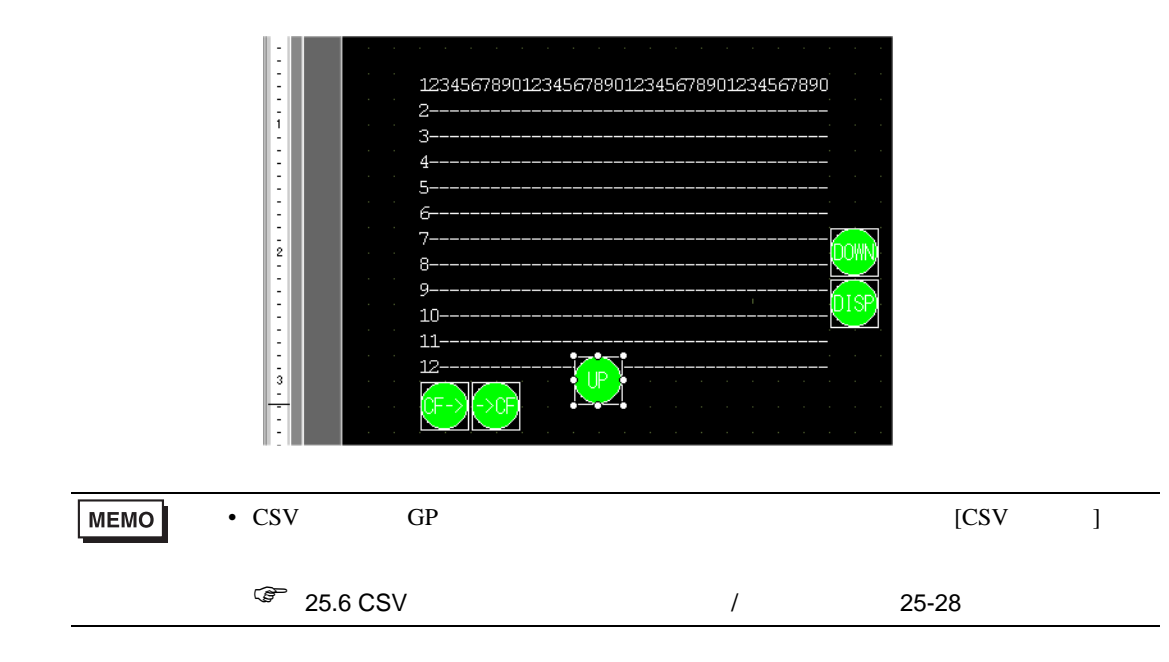

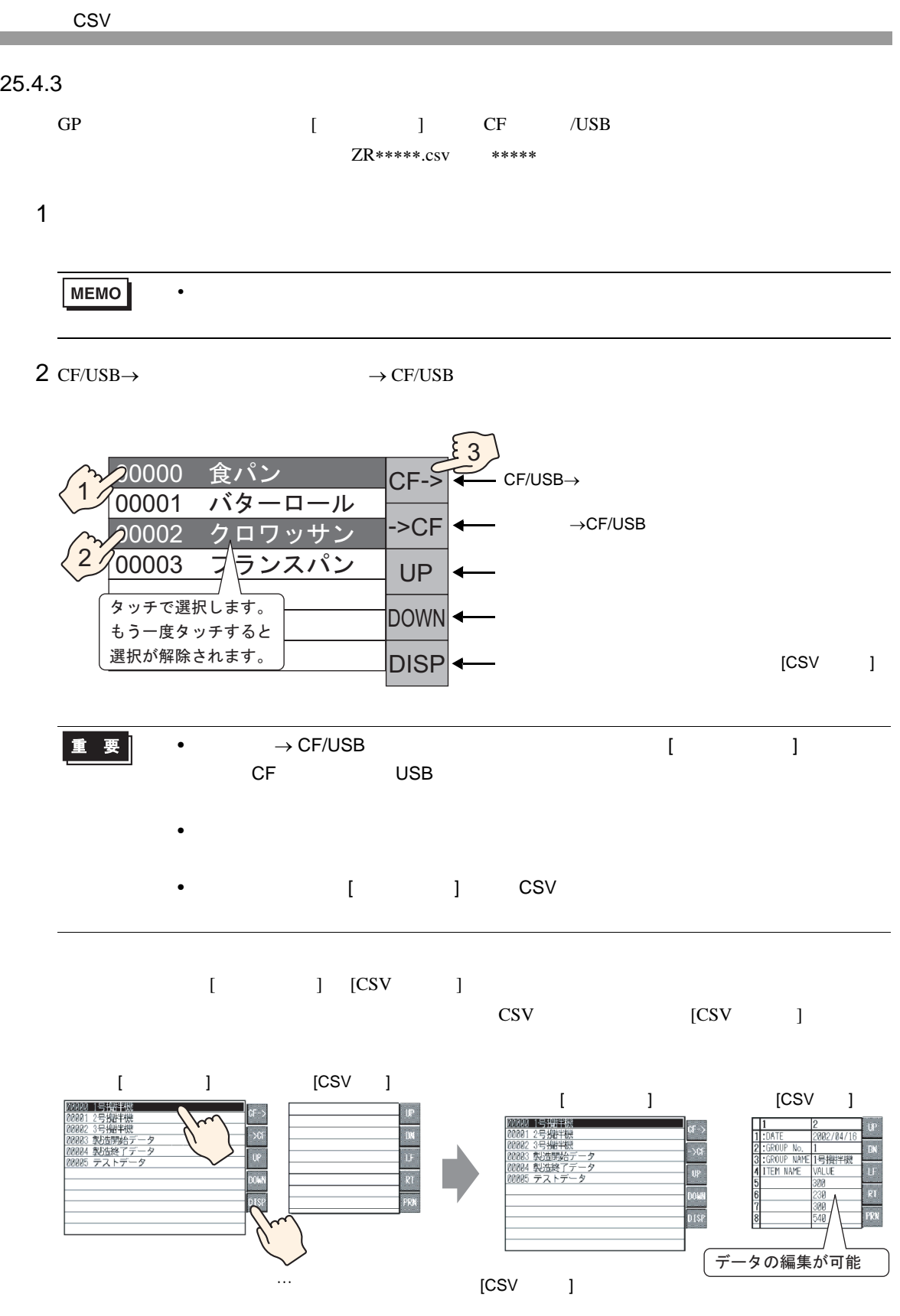

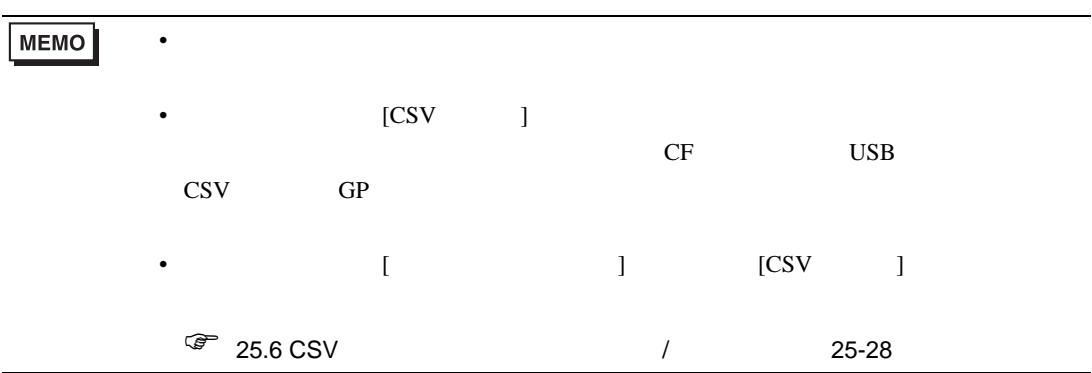

<span id="page-23-1"></span><span id="page-23-0"></span>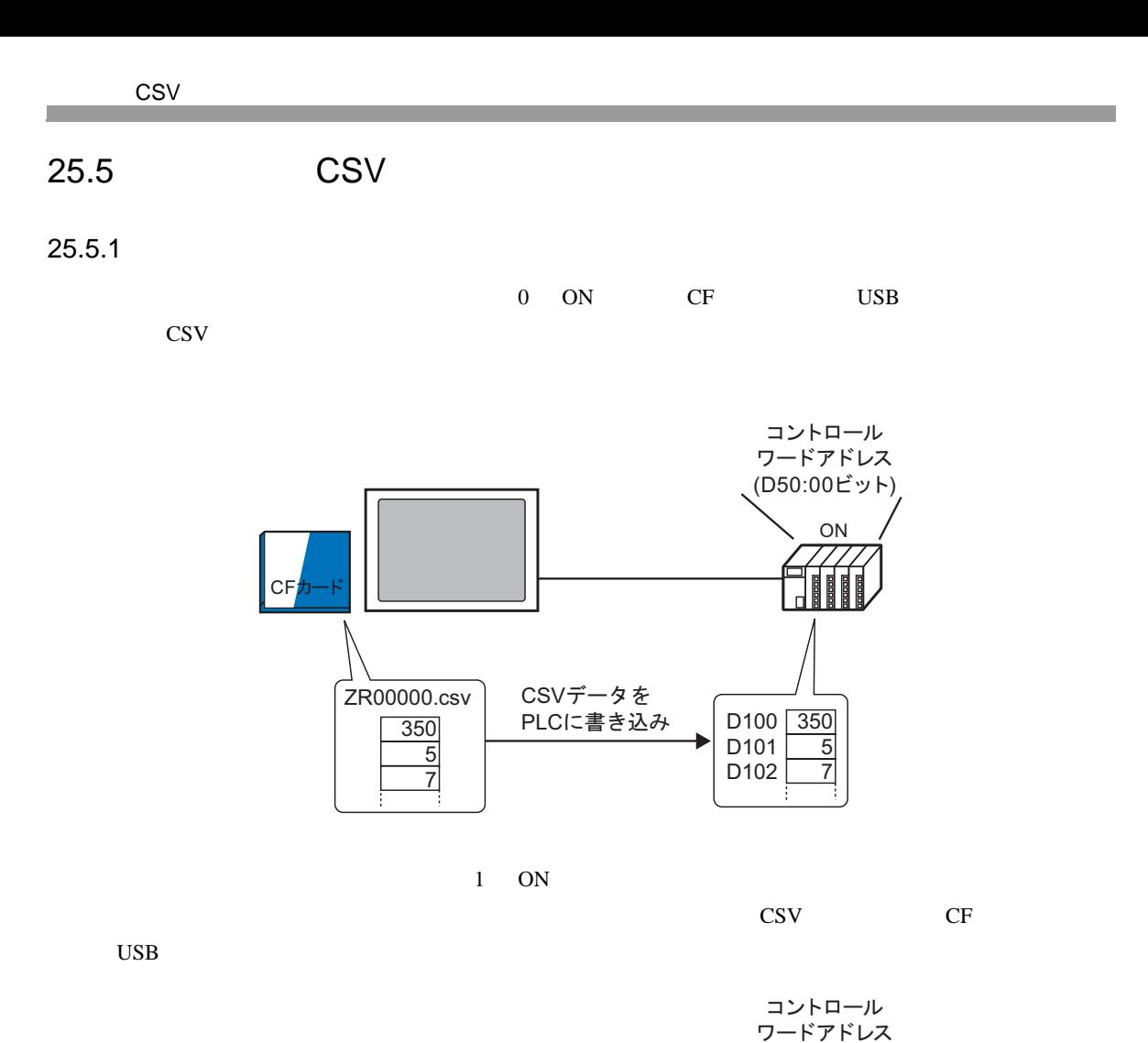

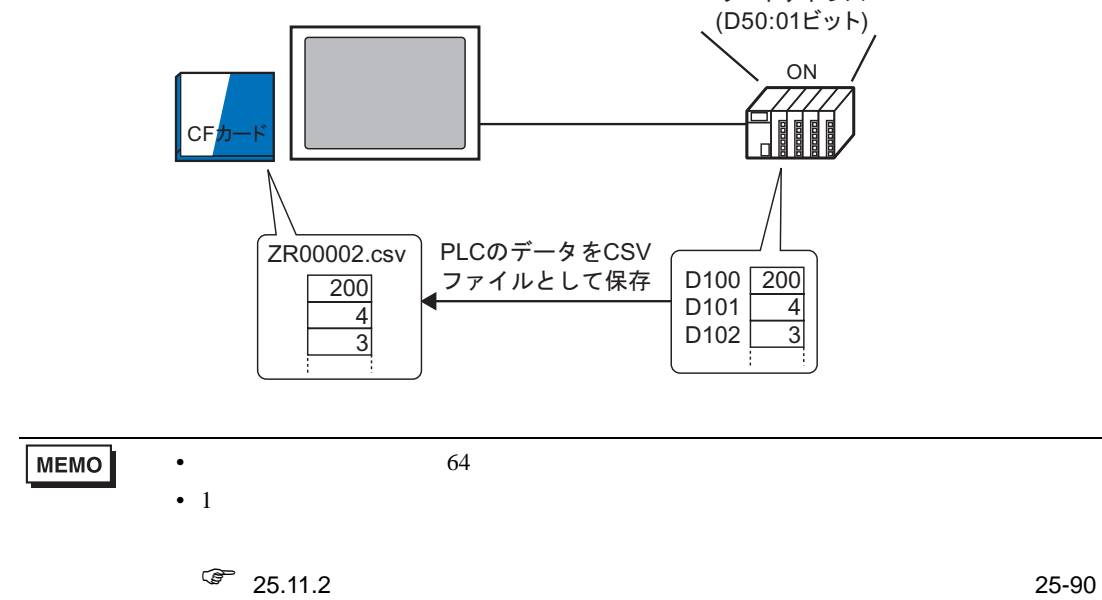

<span id="page-24-0"></span>25.5.2

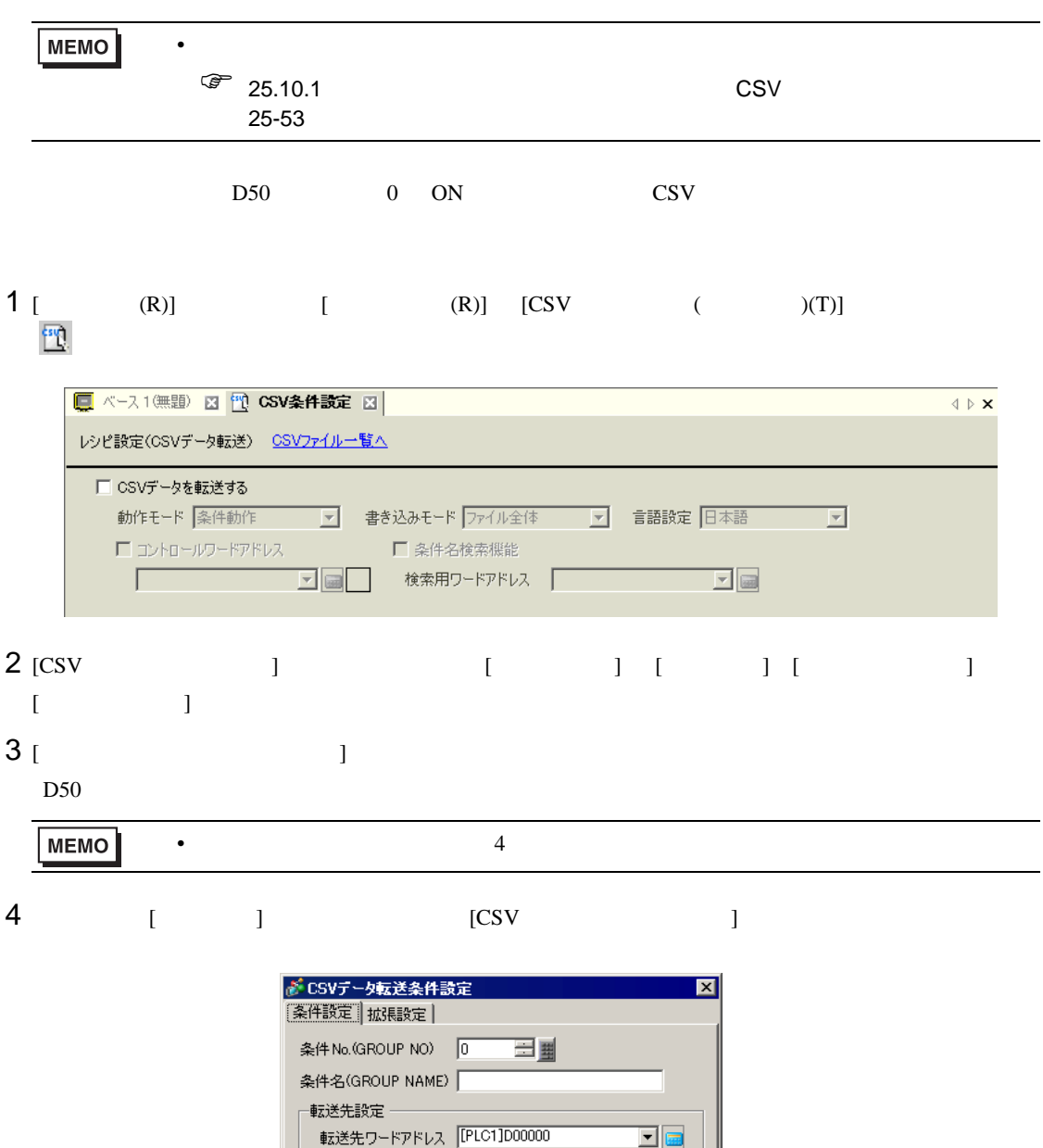

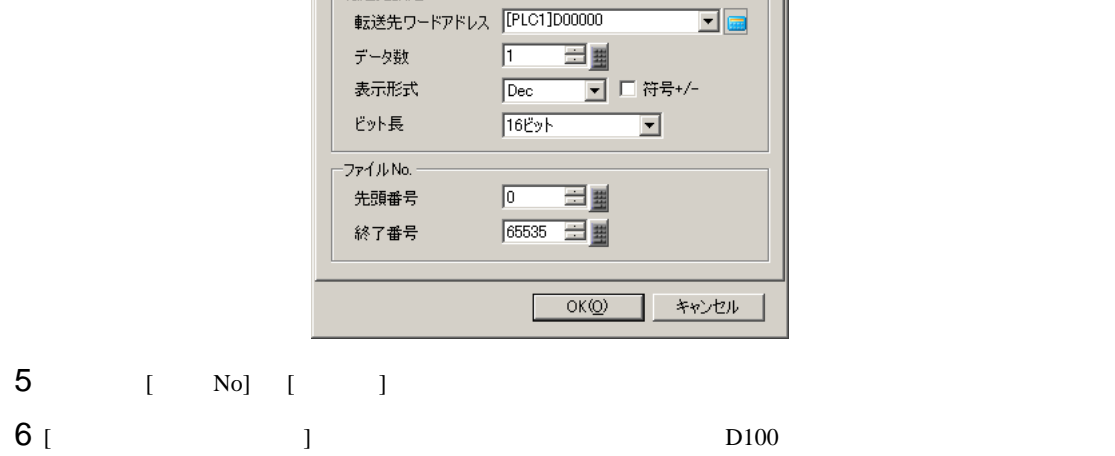

7 2R∗∗∗∗∗.csv [ ] [ ]

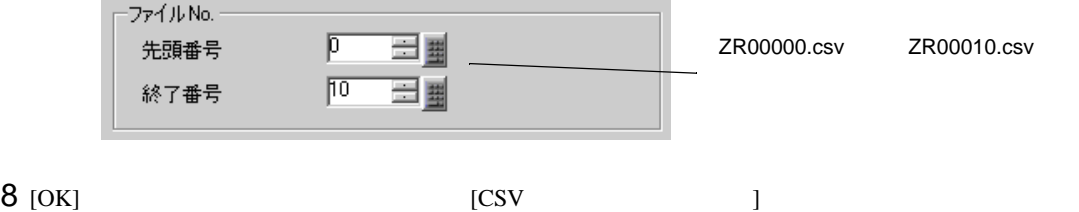

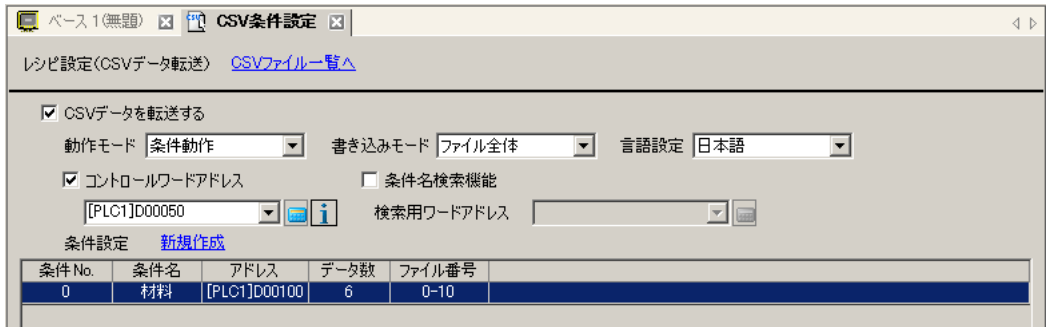

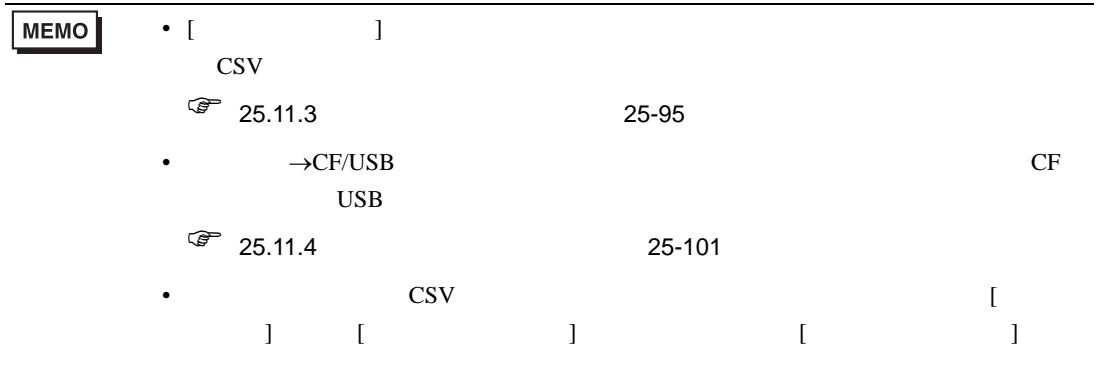

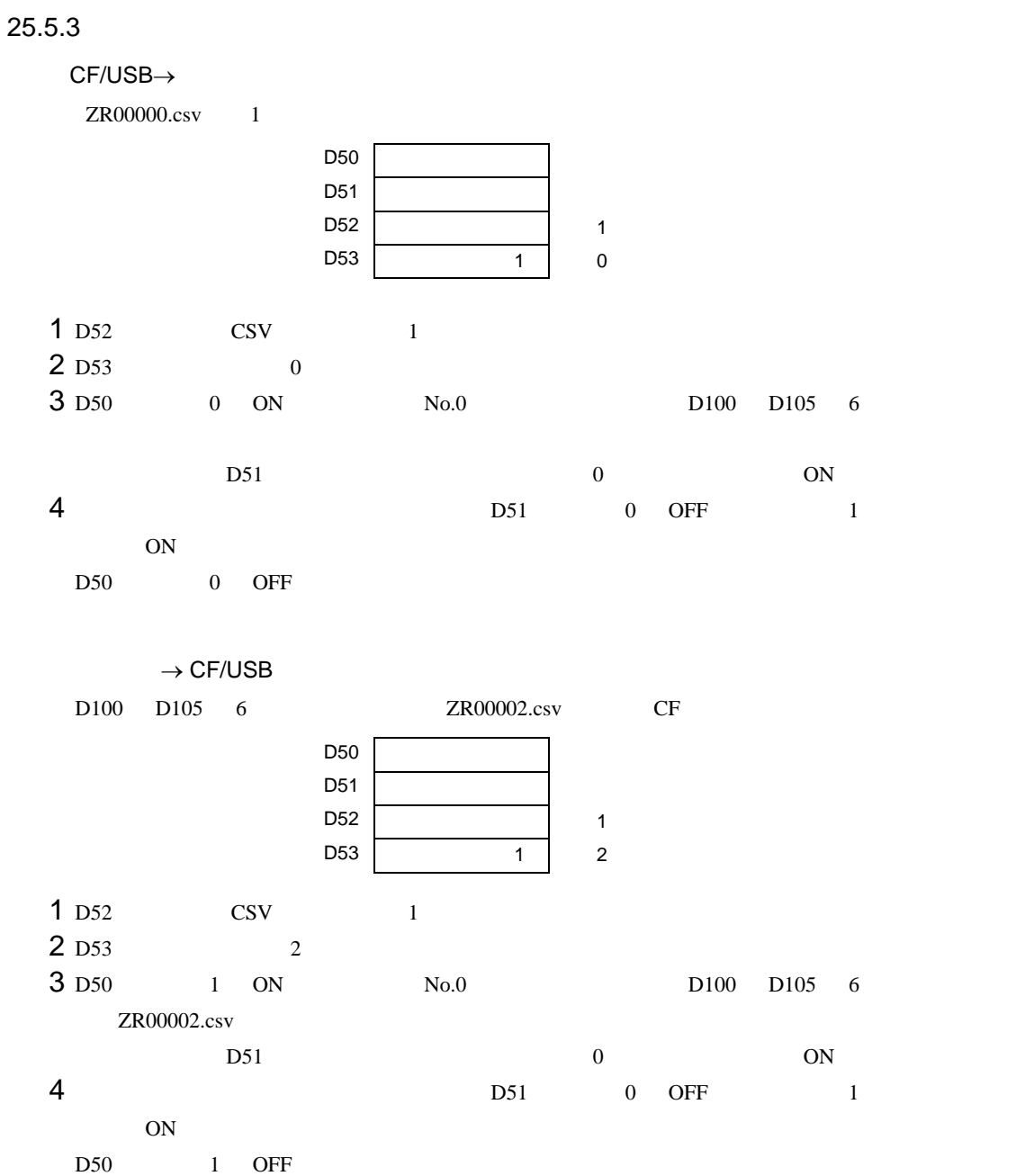

#### CSV / /

### <span id="page-27-0"></span>25.6 CSV / /

#### <span id="page-27-1"></span> $25.6.1$

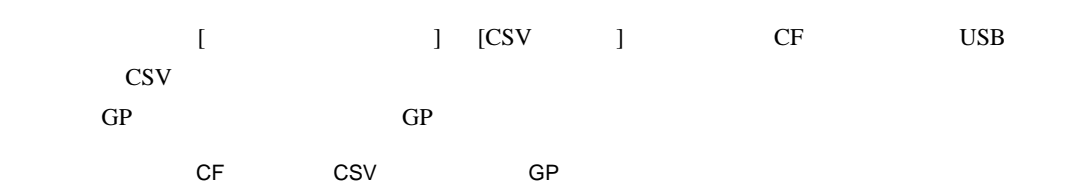

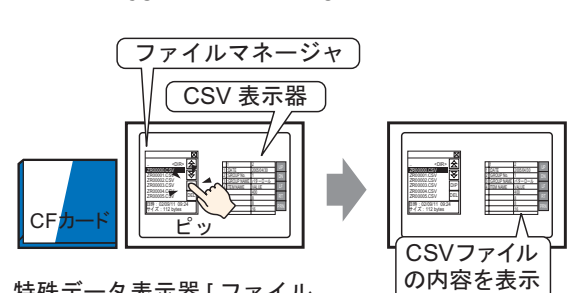

特殊データ表示器 [ファイル マネージャ] の表示スイッチ をタッチすると…

GP SEP

CSV

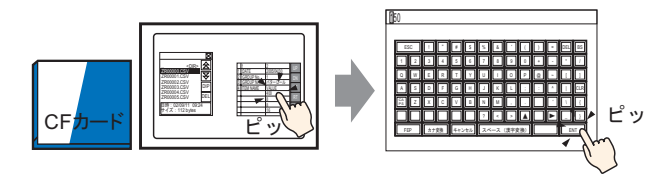

特殊データ表示器 [CSV 表 示器 ] の編集したいセルを タッチすると…

編集用画面が表示

CSV GP

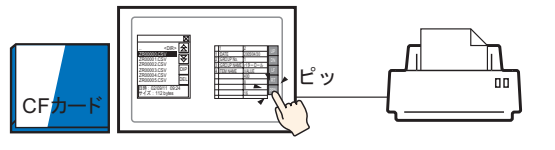

[CSV 表示器] の印刷スイッ **テをタッチすると…** 

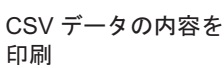

<span id="page-28-0"></span> $25.6.2$ 

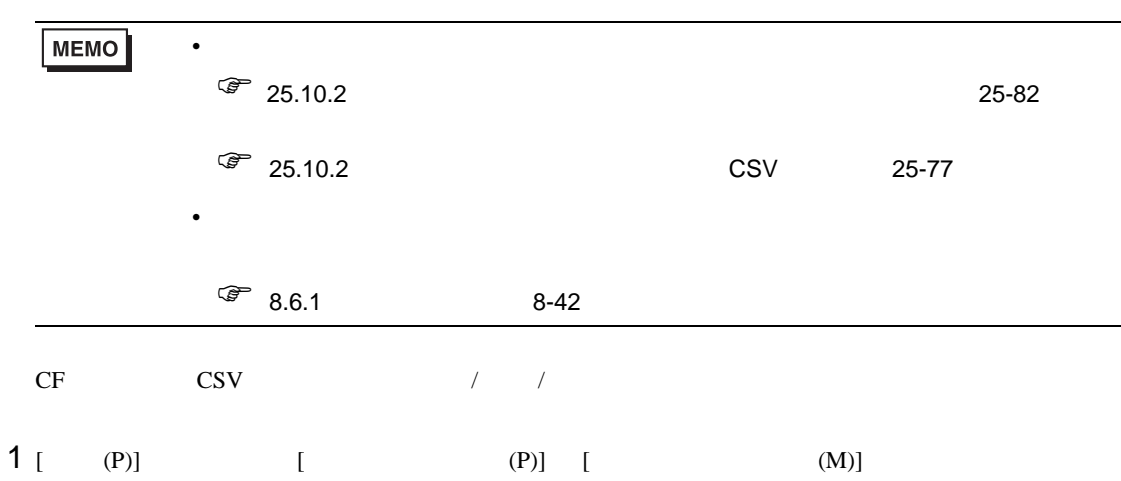

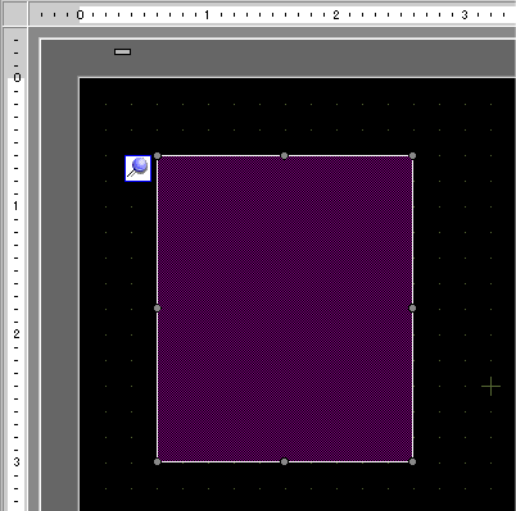

2 配置した特殊データ表示器 [ ファイルマネージャ ] をダブルクリックすると、設定ダイアログボック

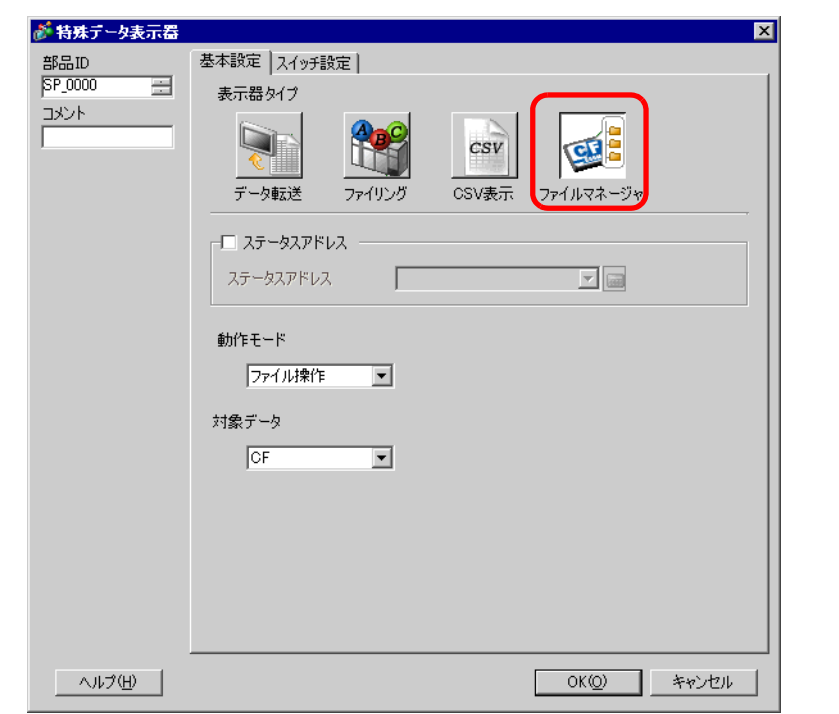

# 3 [ ]  $[$  ]  $[$   $]$   $[$   $]$   $[$   $]$   $[$   $[$   $]$   $[$   $]$   $[$   $]$   $[$   $]$   $[$   $]$   $[$   $]$   $[$   $]$   $[$   $]$   $[$   $]$   $[$   $]$   $[$   $]$   $[$   $]$   $]$   $[$   $]$   $[$   $]$   $]$   $[$   $]$   $[$   $]$   $[$   $]$   $]$   $[$   $]$   $[$   $]$   $]$   $[$   $]$   $[$   $]$

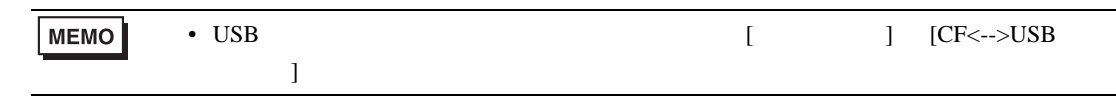

## 4 [  $\vert$  ]  $\vert$  [  $\vert$  ] [ ]

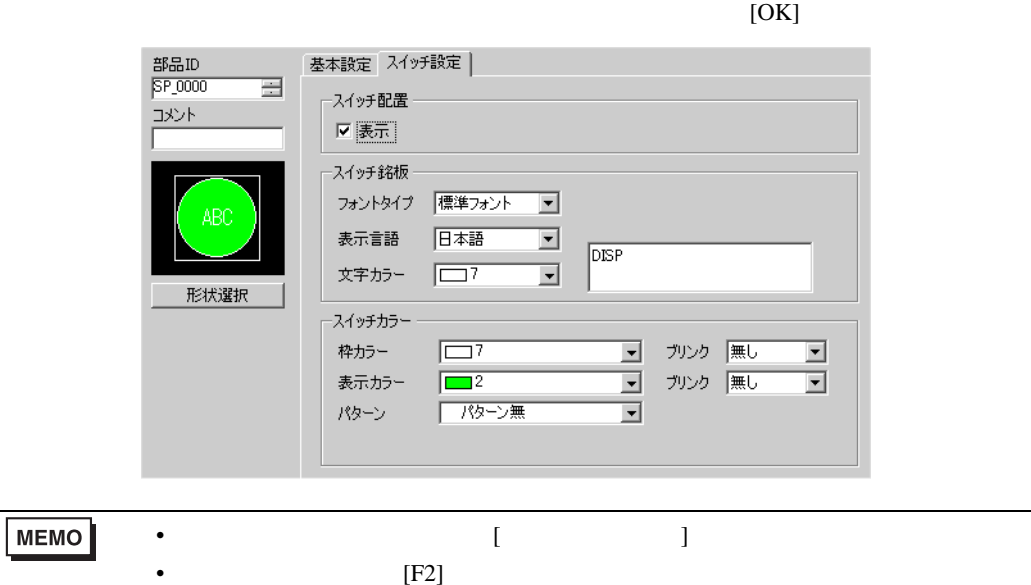

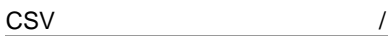

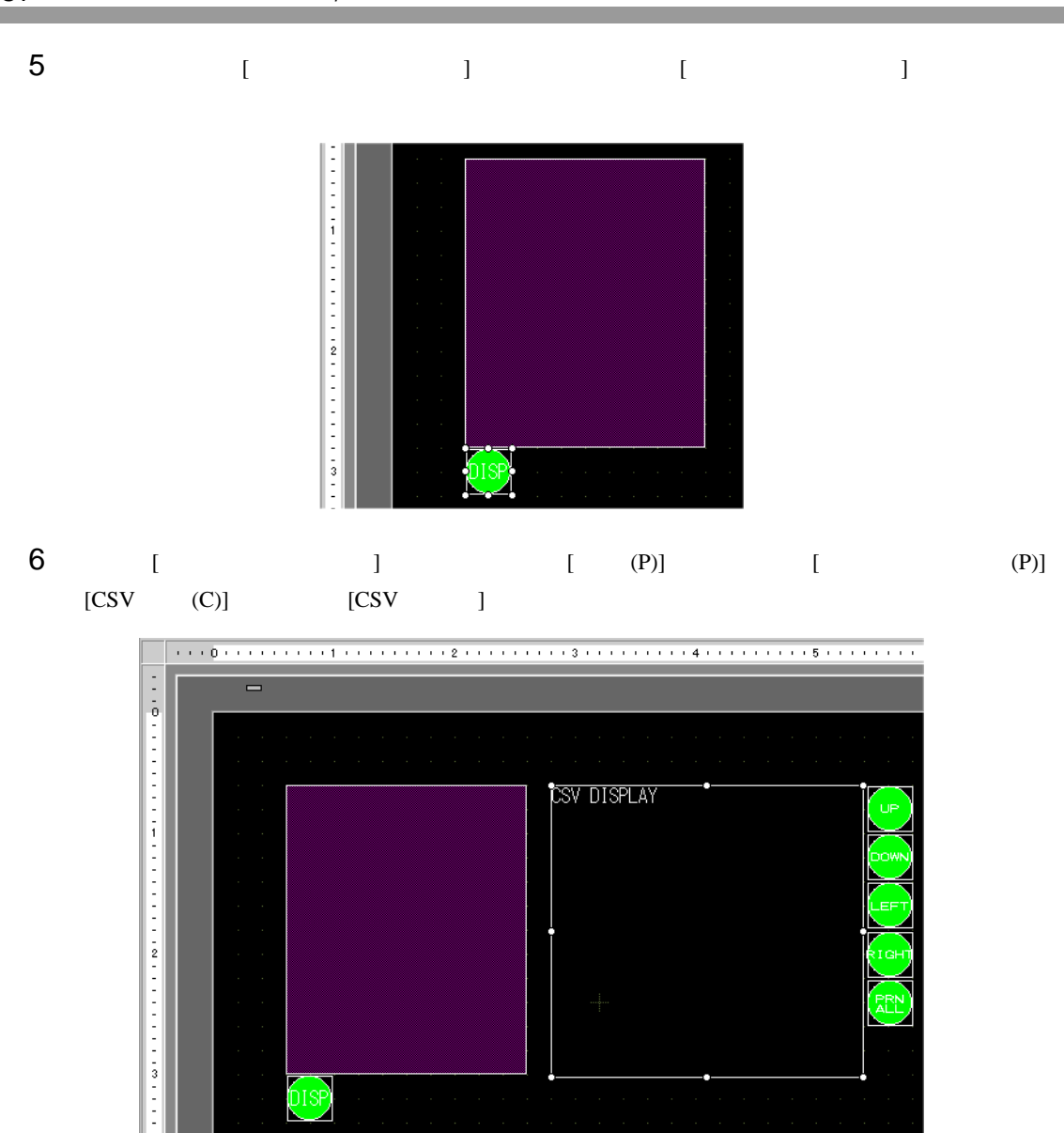

 $7 \t\t\t [CSV]$   $3 \t\t\t [CSV]$ 

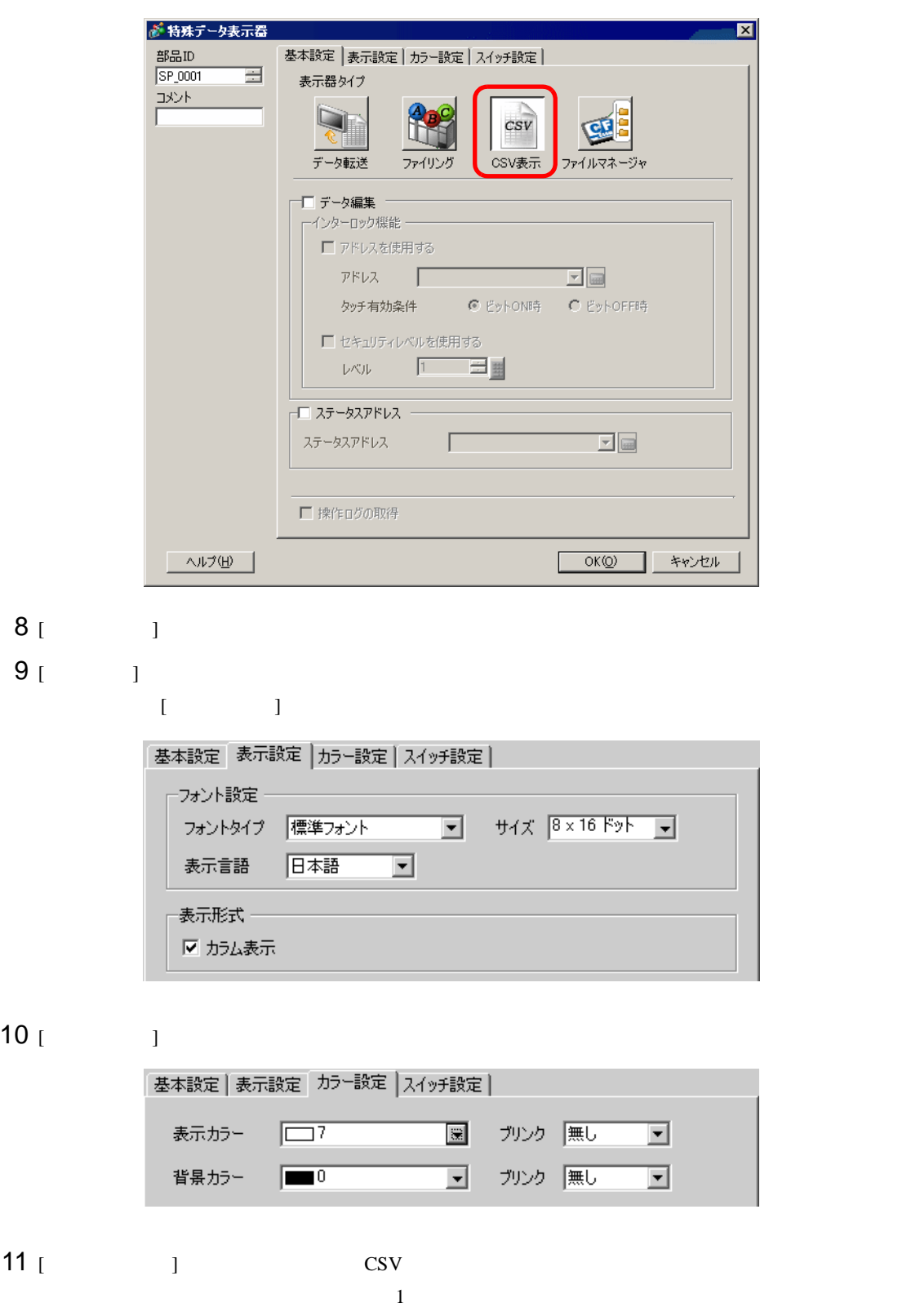

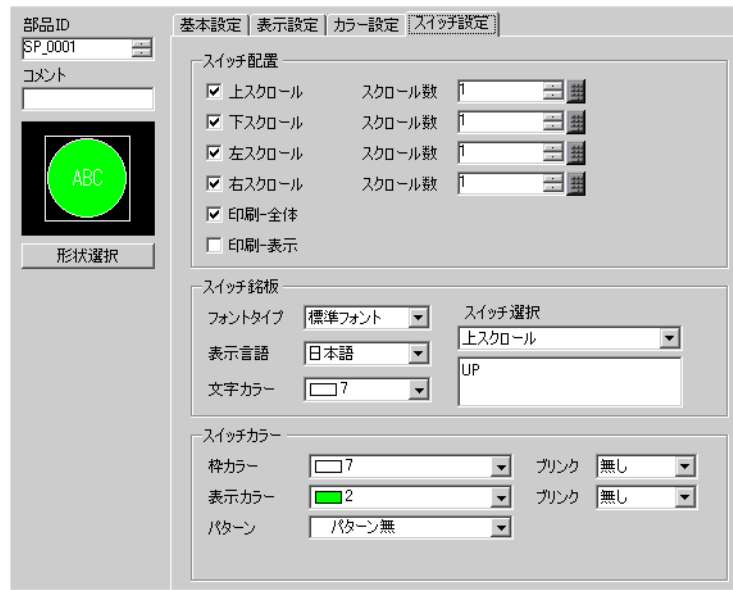

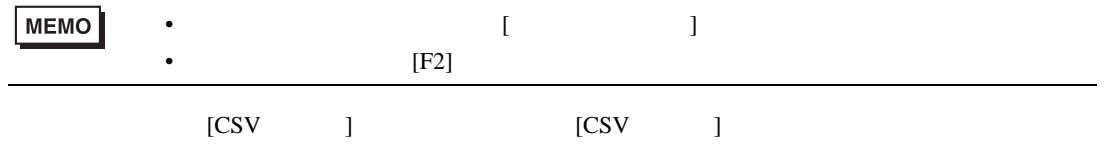

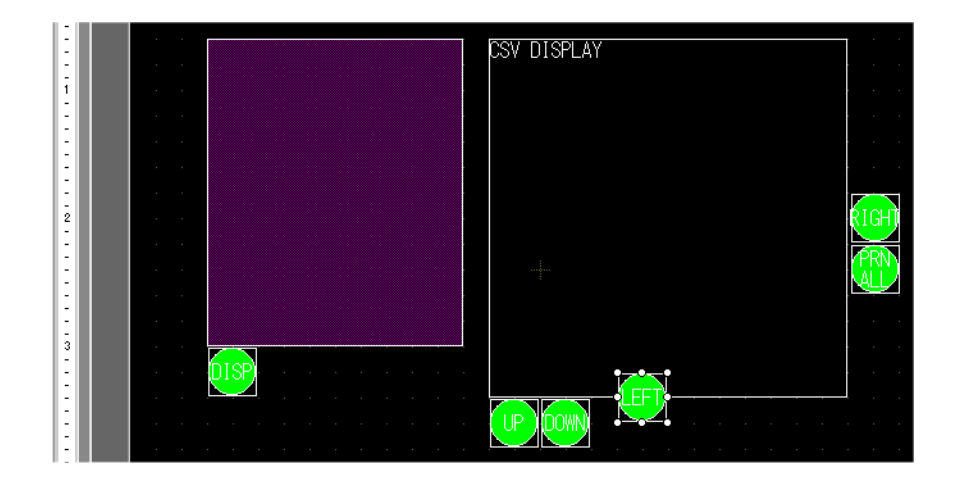

 $[OK]$ 

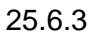

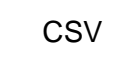

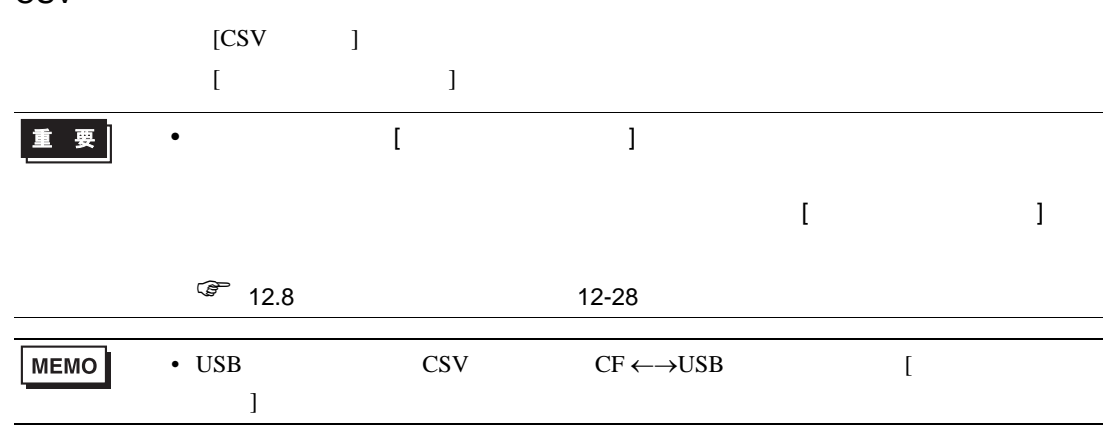

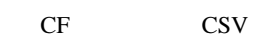

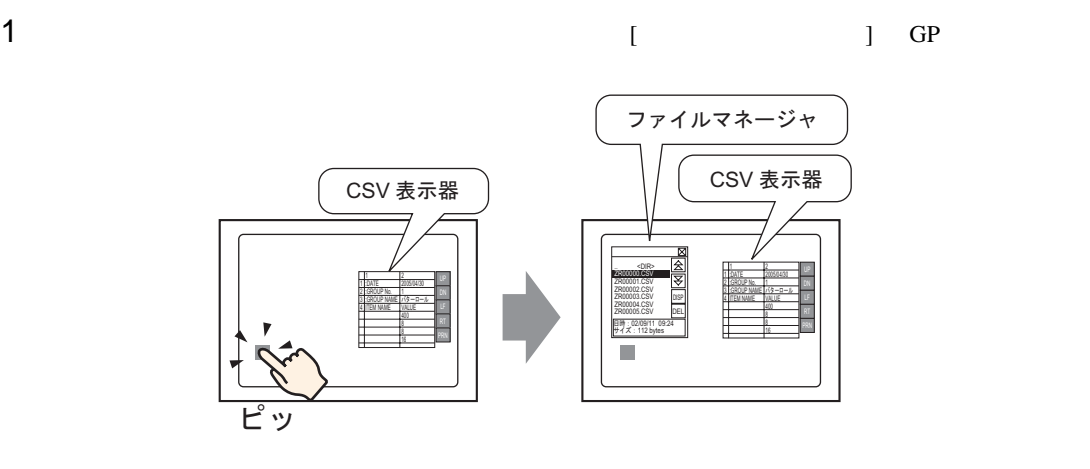

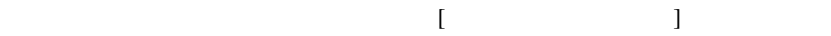

 $[$   $]$   $CF$ 

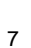

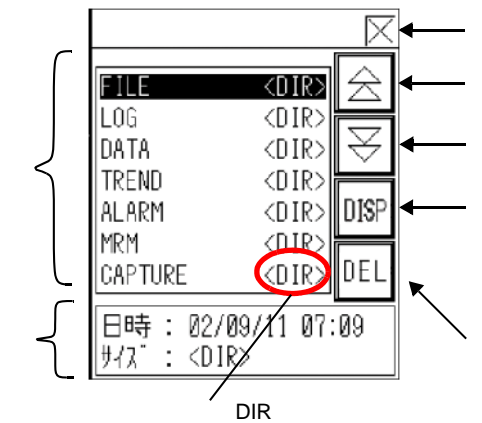

 $[CSV]$ 

 $CF$ 

 $\bullet$ 

 $\bullet$ 

 $2 \t\t\t [DISP]$ 

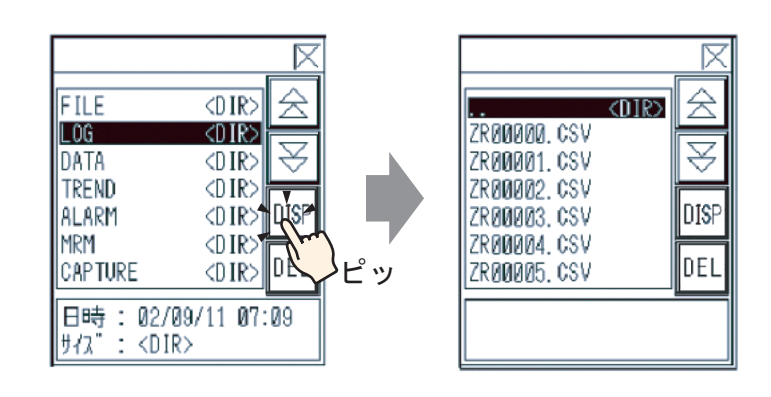

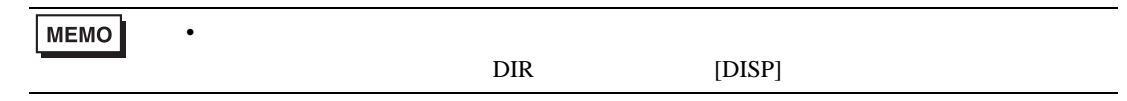

3 表示したい CSV 形式のファイルを選択して [DISP] キーをタッチすると、選択したファイルのデータ  $[CSV]$  ]

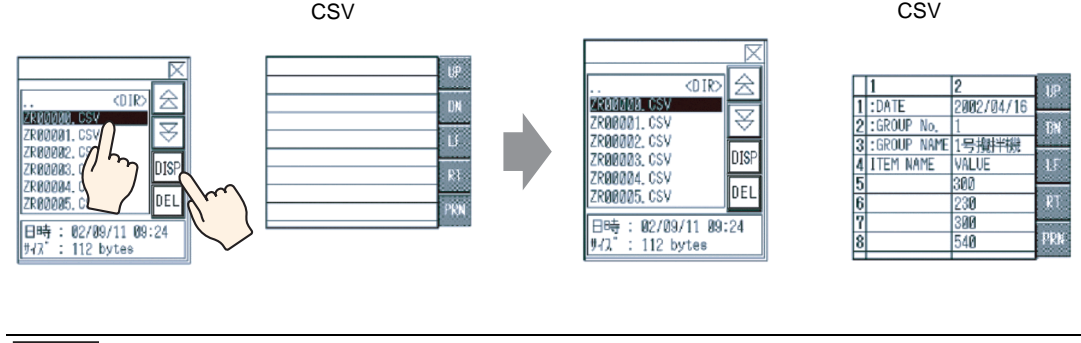

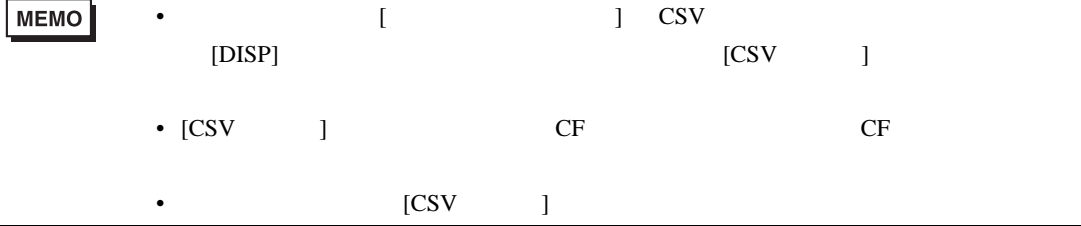

 $GP$  CSV [CSV ] [CSV ]

 $[CSV]$ 

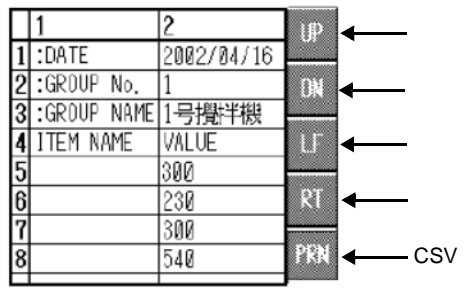

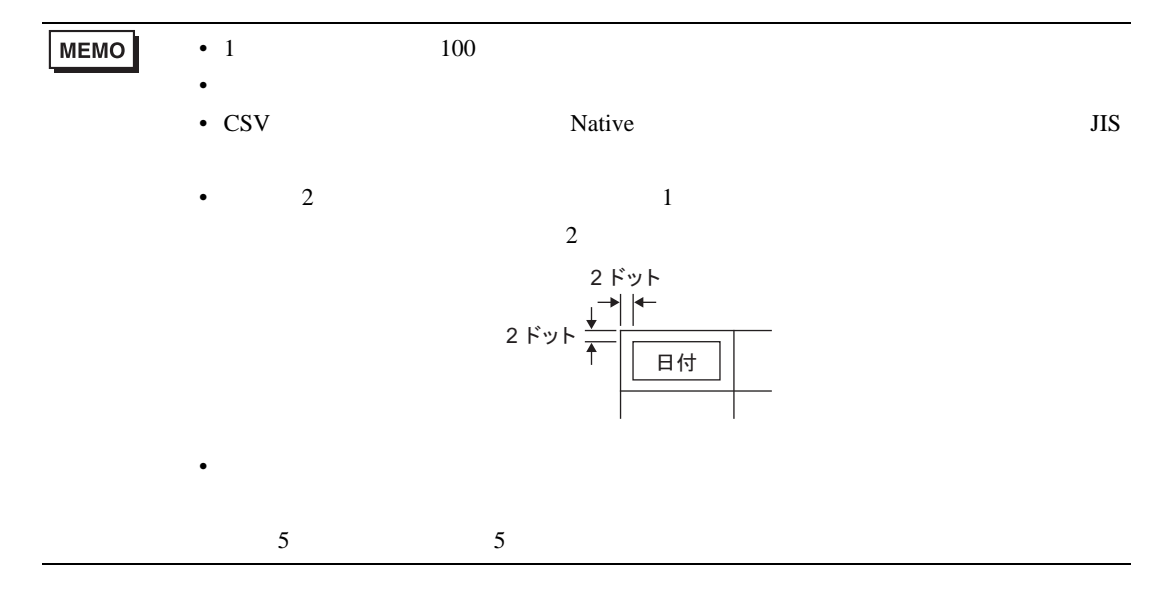
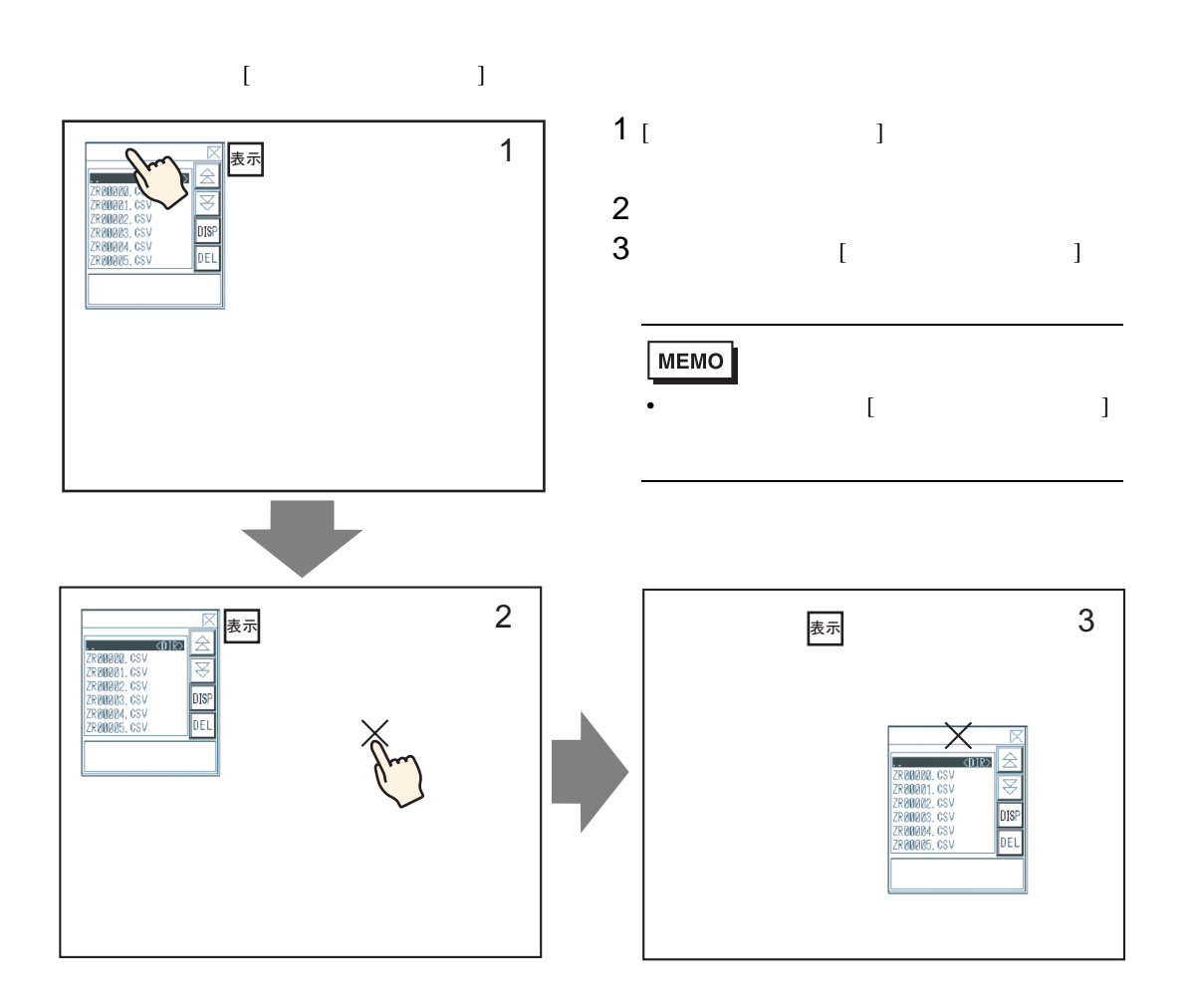

 $[CSV \t ] \t [ \t ]$ 

 $CF$ 

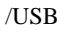

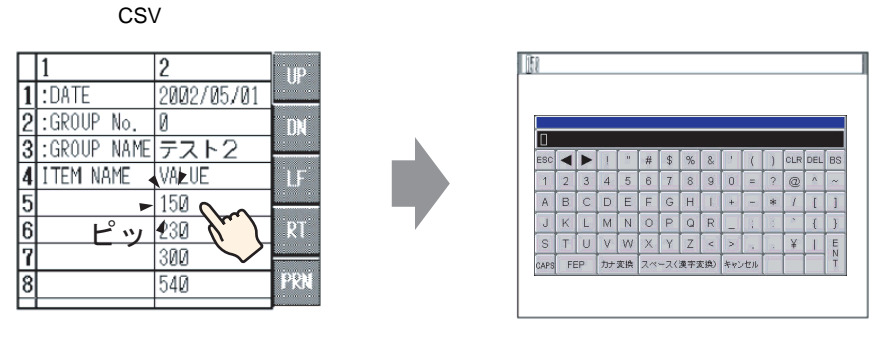

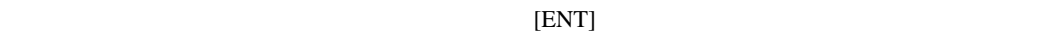

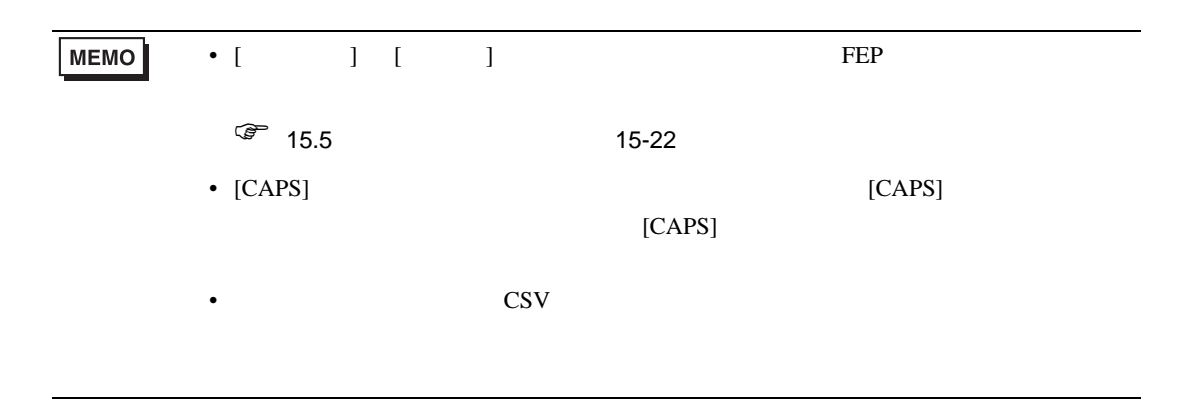

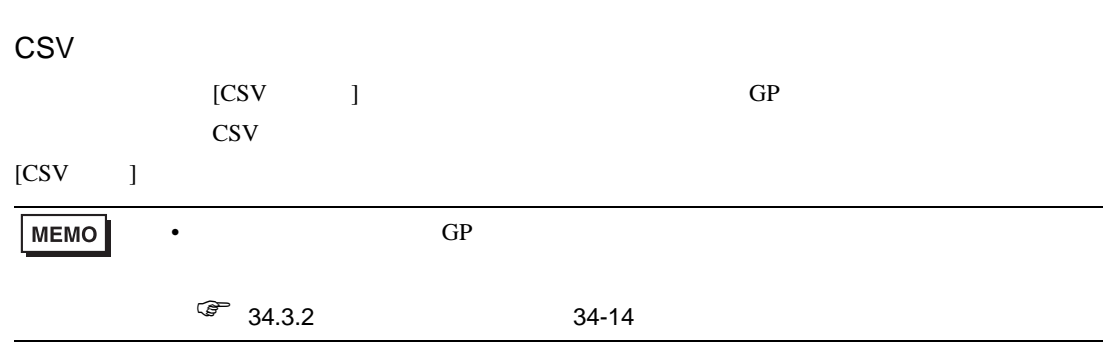

 $[$   $]$   $]$ 

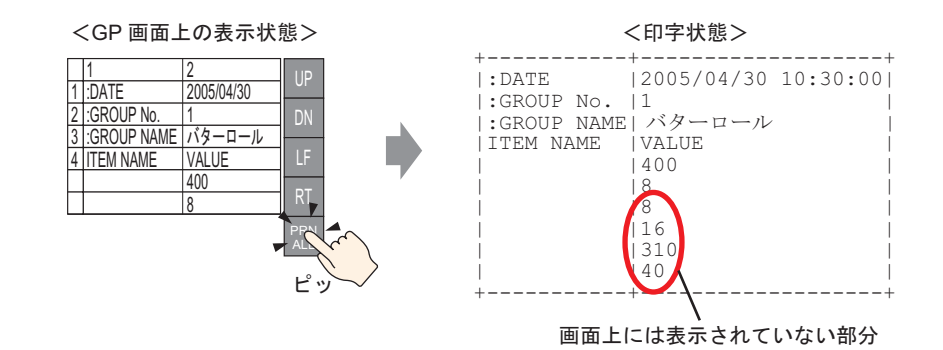

[ 印刷-表示 ] スイッチをタッチすると、表示している CSV データの画面に表示されている部分のみ

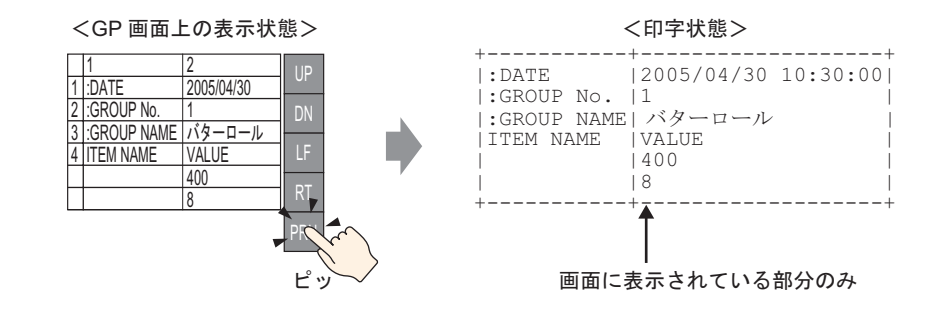

## $25.7$

m.

## $25.7.1$

GP-Pro  ${\rm EX}$ 

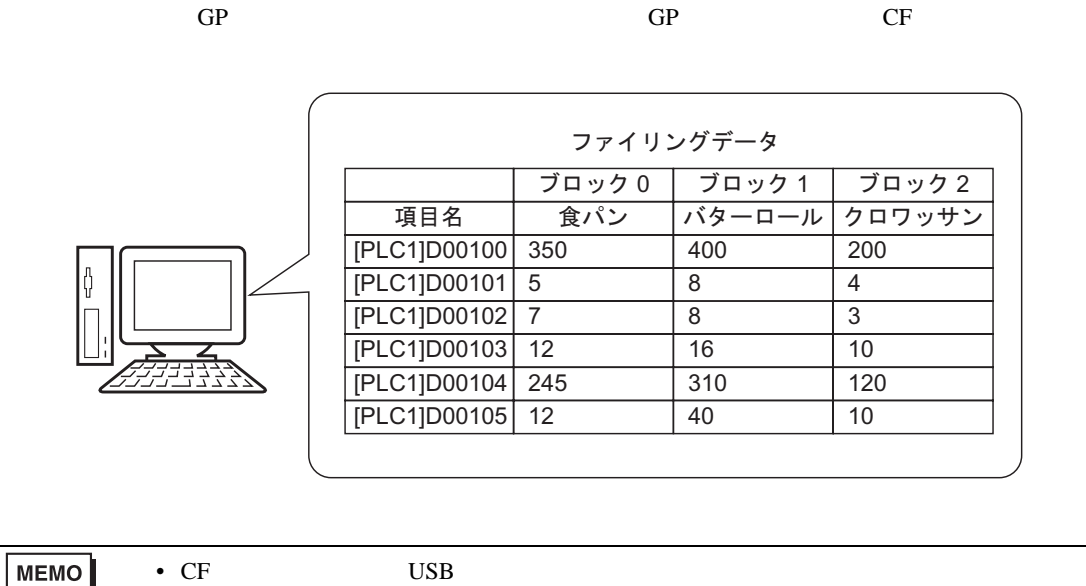

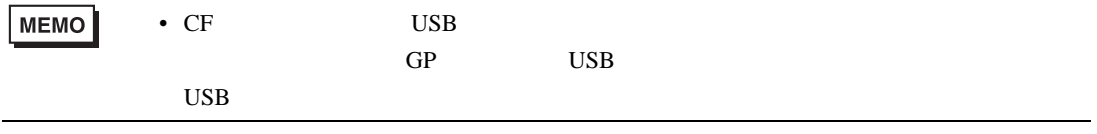

## $25.7.2$

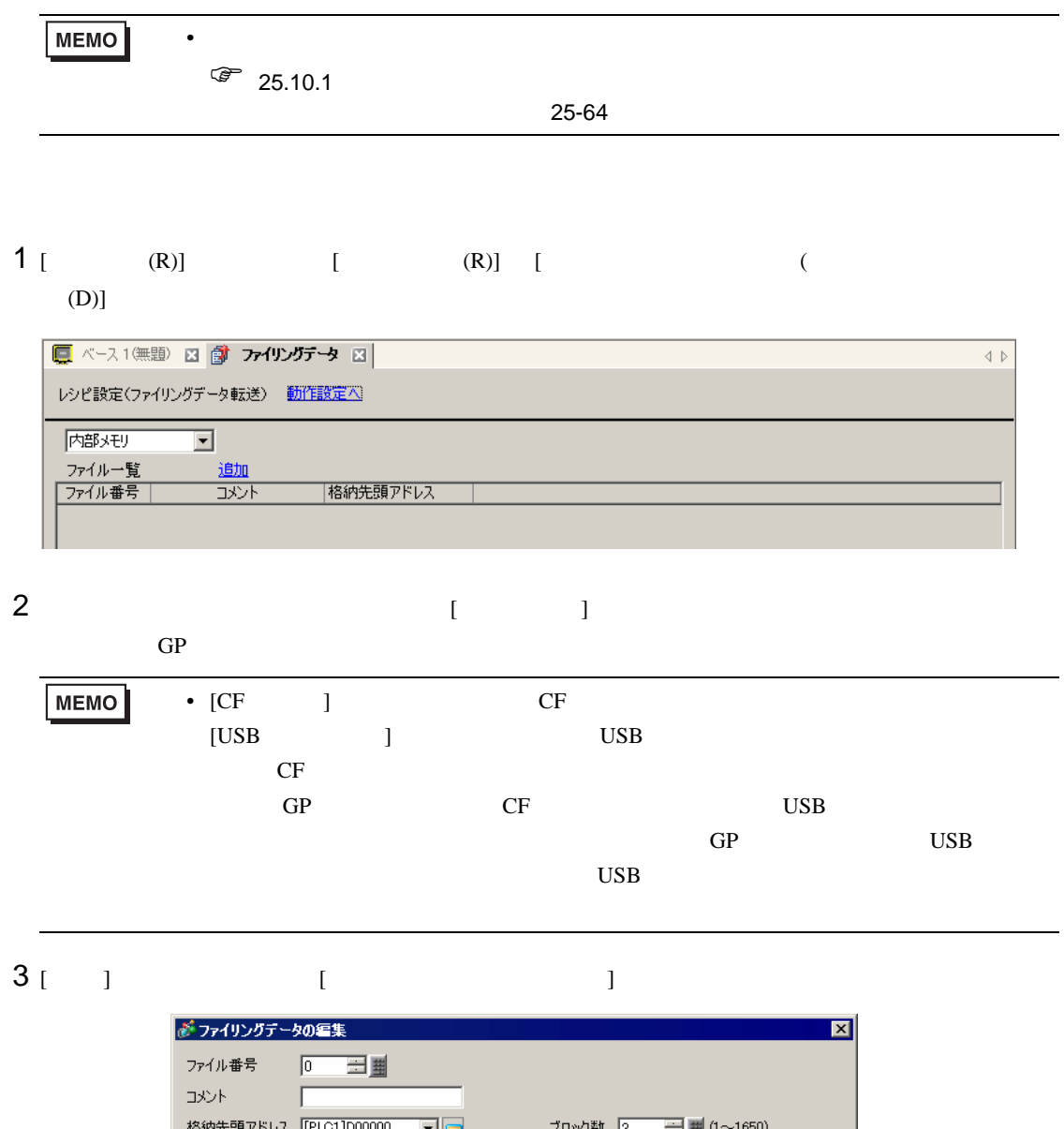

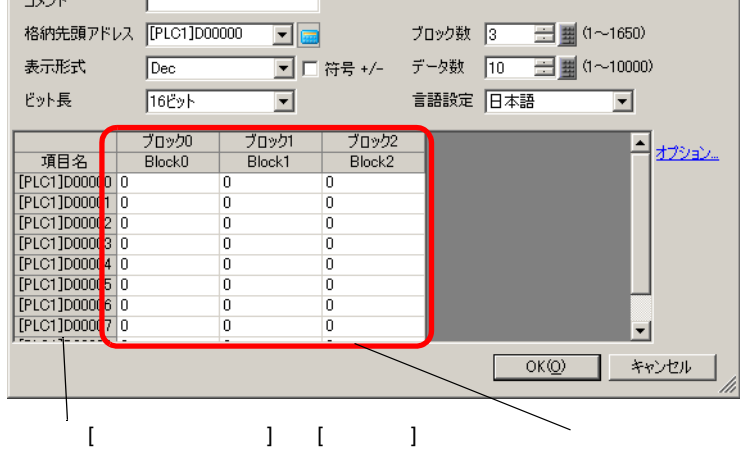

 $4$  [  $\qquad$  ]

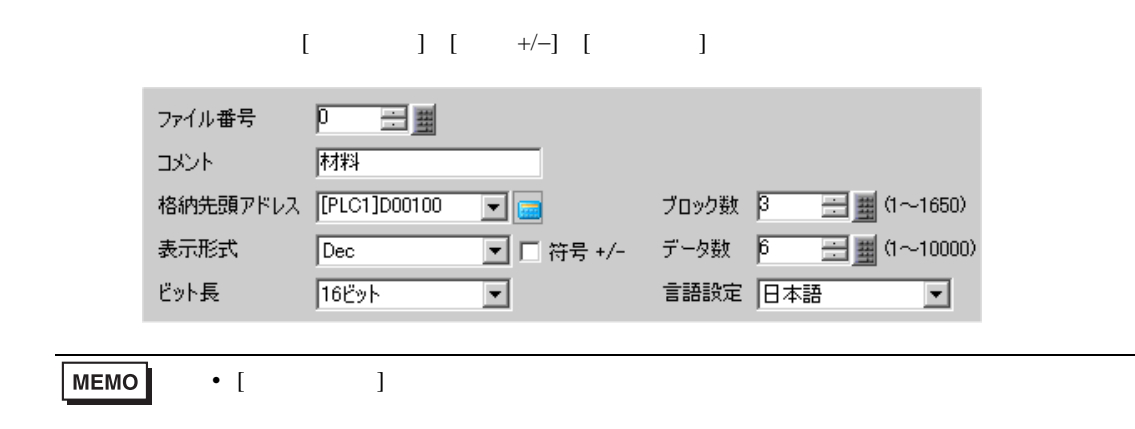

$$
25.12.2 \t\t 25.106
$$

 $5$ 

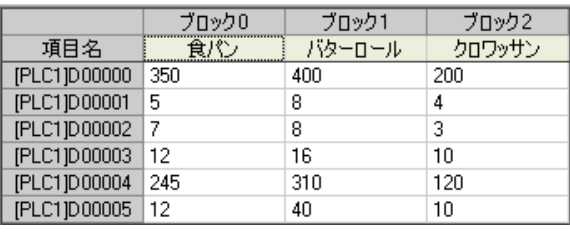

6 [OK] [  $\qquad$  ]

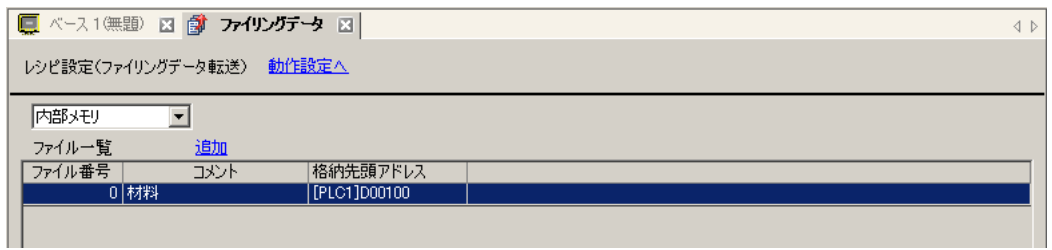

 $0$ 

### $25.8$

 $25.8.1$ 

 $SRAM$  (GP)  $S$ 

PLC

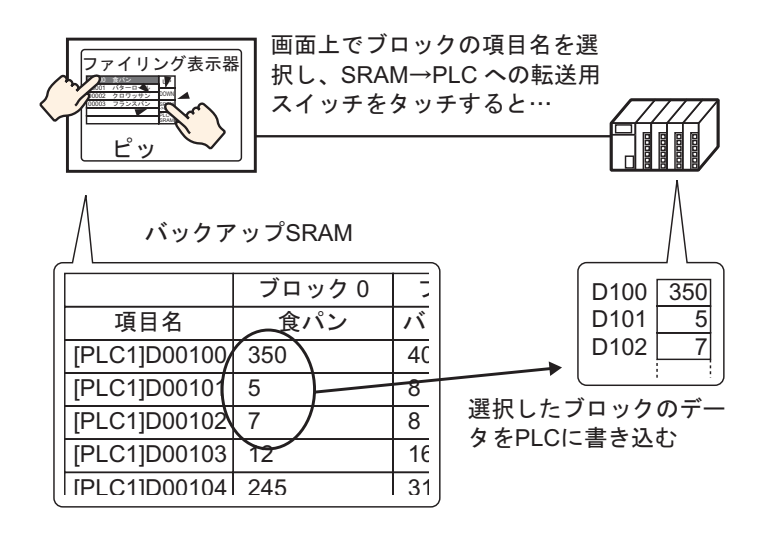

 $PLC$  SRAM

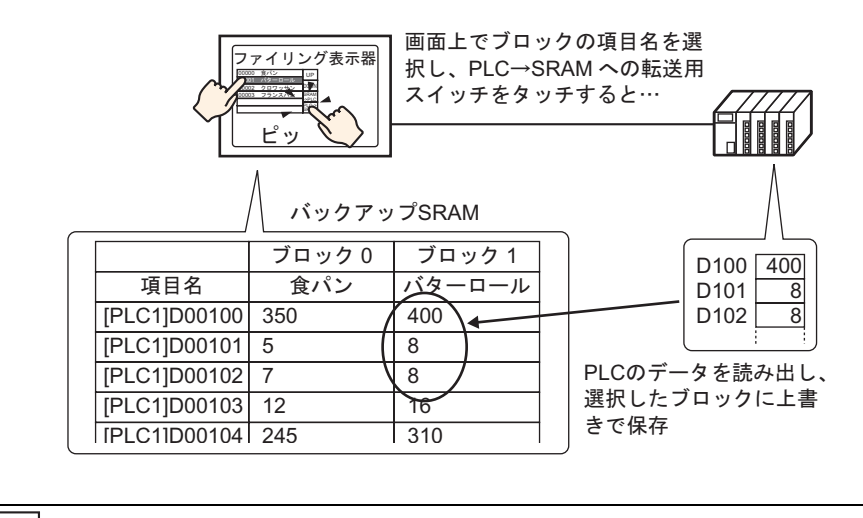

**MEMO** 

•  $\rightarrow$  SRAM

• SRAM GP SRAM GP

### $25.8.2$

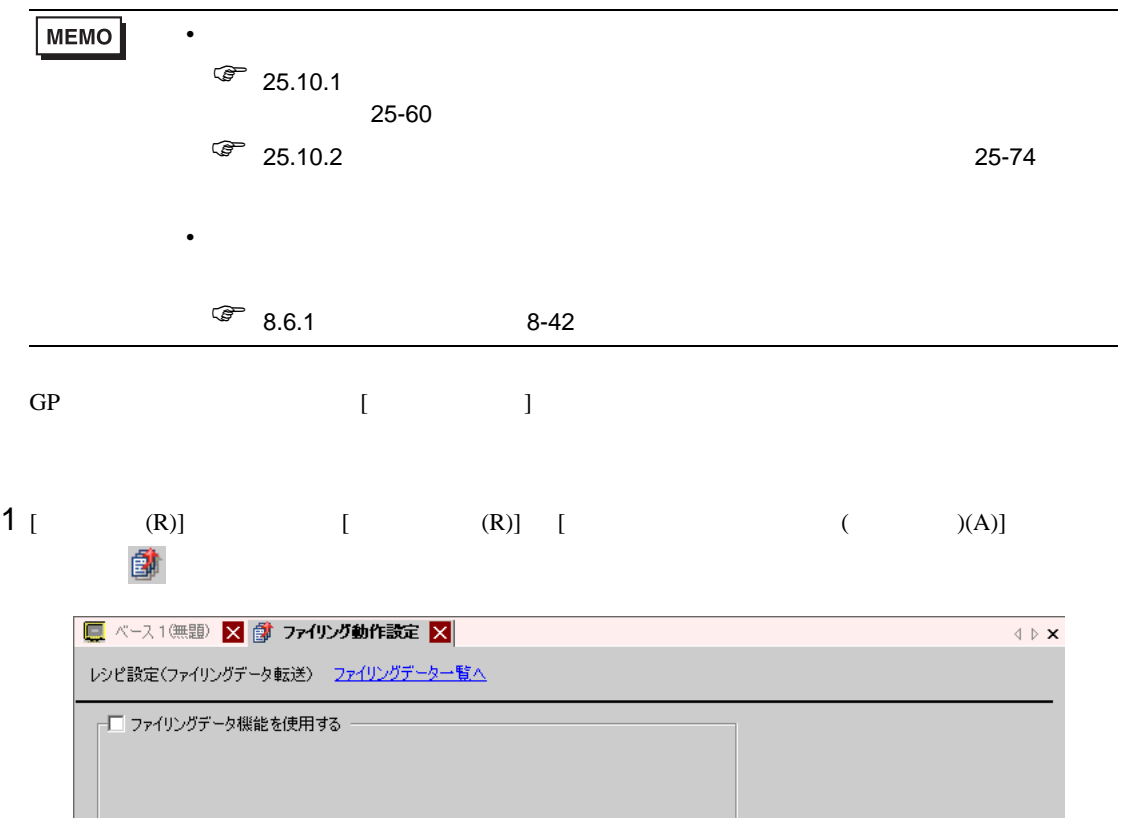

- $2$  [  $\qquad \qquad$  ]
	-

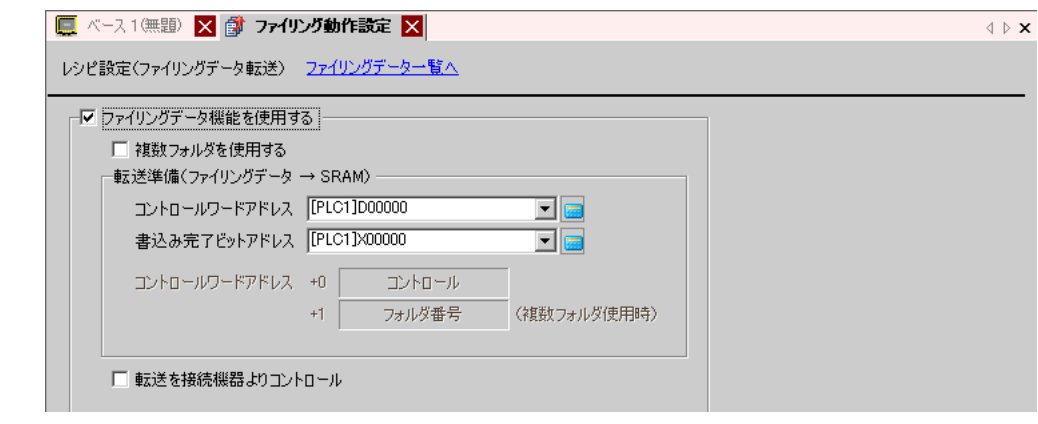

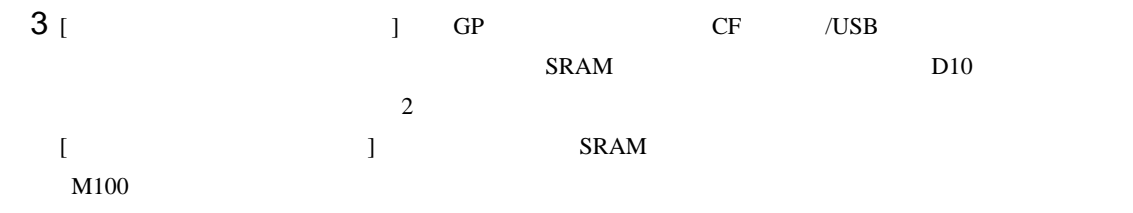

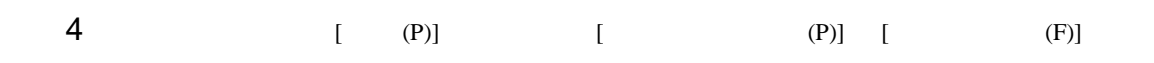

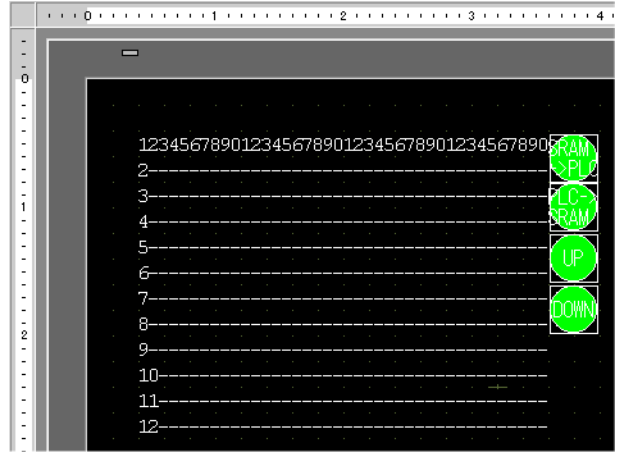

 $5$ 

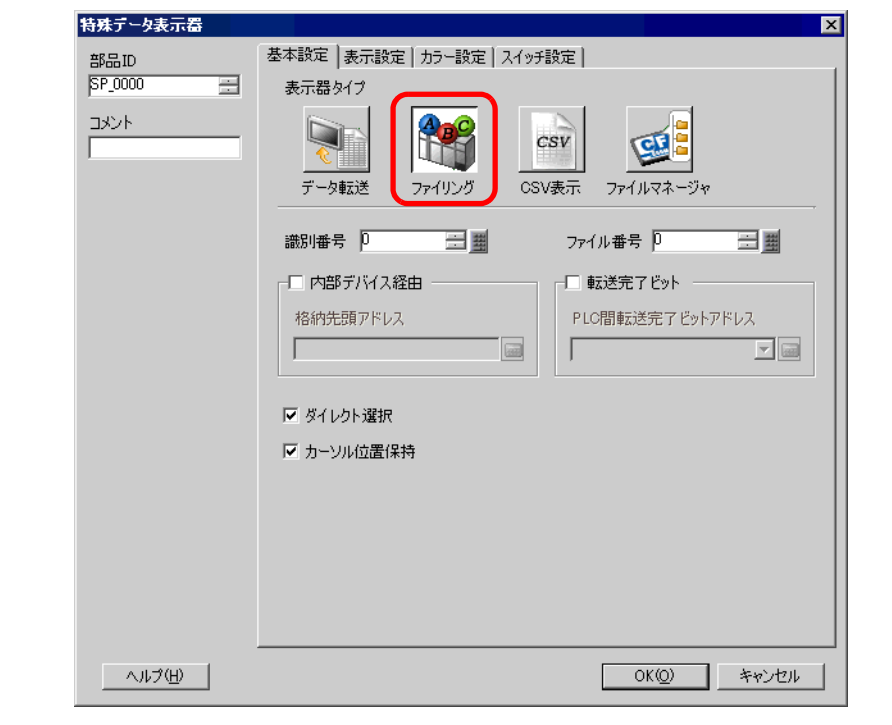

6 [  $\qquad$  ]  $\qquad$  [  $\qquad$  ] ID

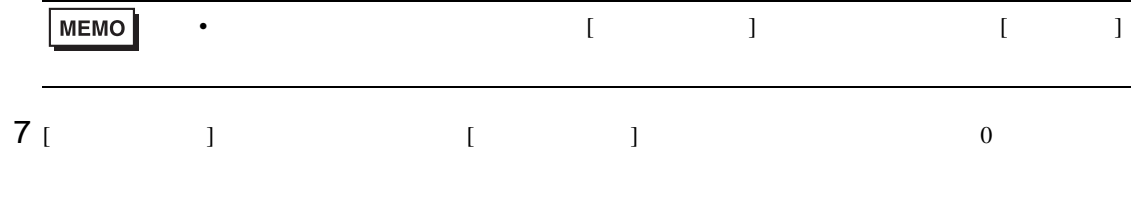

 $GP$ 

8 [  $\vert$ 

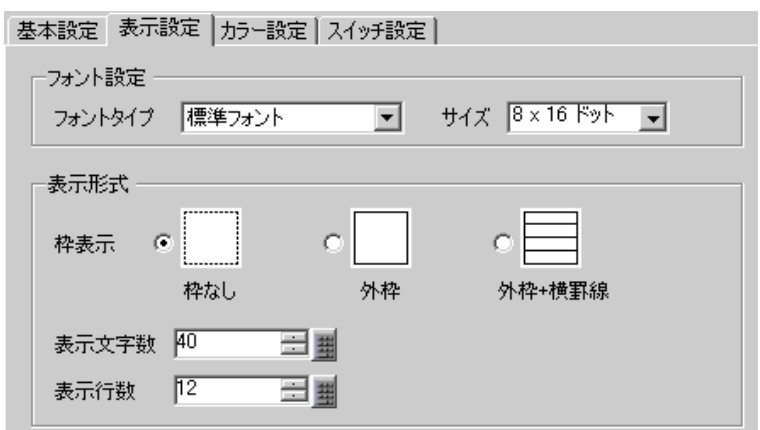

$$
9\begin{array}{ccc} & & & \\ \end{array}
$$

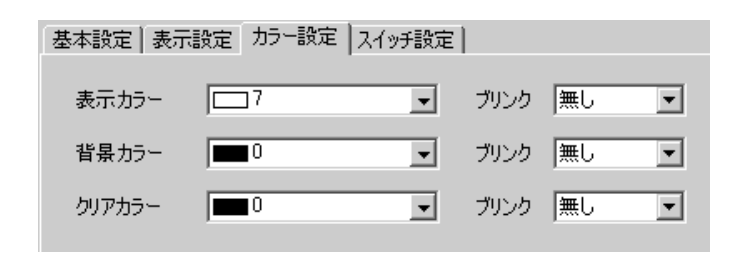

 $10$  [  $\qquad$  ]  $\mathbf 1$   $\mathbf 1$   $\mathbf 2$   $\mathbf 1$   $\mathbf 2$   $\mathbf 2$   $\mathbf$  $[OK]$ 部品ID 基本設定 | 表示設定 | カラー設定 | スイッチ設定 | SP\_0000 ᆯ スイッチ配置 コメント Ⅳ SRAMから接続機器に転送 ▽ 接続機器からSRAMに転送 ☑ 上移動 移動行数 下 三甲 Ⅳ 下移動 移動行数 下 三里 スイッチ銘板 スイッチ選択 形状選択 フォントタイプ 標準フォント  $\vert \cdot \vert$ SRAMから接続機器に転送  $\overline{\mathbf{r}}$ 表示言語 日本語  $\overline{\phantom{a}}$ SRAM 文字カラー  $\Box$ 7  $\overline{\mathbf{r}}$  $\rightarrow$ PLC スイッチカラー 枠カラー  $\Box$ ⊡ ブリンク 無し  $\overline{\mathbf{r}}$  $\sqrt{2}$ ブリンク |無し 表示カラー  $\overline{\mathbf{r}}$  $\overline{\mathbf{r}}$ 「パターン無  $\overline{\phantom{0}}$ パターン **MEMO** • スイッチの形状には、[ スイッチカラー ] が無効になるものがあります。 •  $[{\rm F2}]$ the state is constant in the state in the state in  $\mathbb{R}^n$  given by  $\mathbb{R}^n$  and  $\mathbb{R}^n$  and  $\mathbb{R}^n$  and  $\mathbb{R}^n$  and  $\mathbb{R}^n$  and  $\mathbb{R}^n$  and  $\mathbb{R}^n$  and  $\mathbb{R}^n$  and  $\mathbb{R}^n$  and  $\mathbb{R}^n$  and 1234567890123456789012345678901234567890  $2 -$ 3 (pown) 9  $10$  $11$  $\overline{12}$ MEMO • SRAM CF USB ジ)に保存しておきたい場合は、システム設定ウィンドウの [ 本体設定 ] [ 動作設 ] タブを開き、[ メモリカード設定 ] [ データ保存 ] にチェックを入れて [ コント  $\Gamma$  $CF$  $\sqrt{27}$  19.8.3 19-57

#### $25.8.3$

 $\text{SRAM} \rightarrow \text{R}$ 

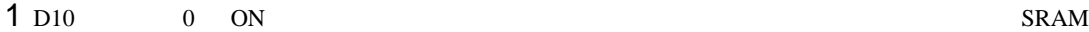

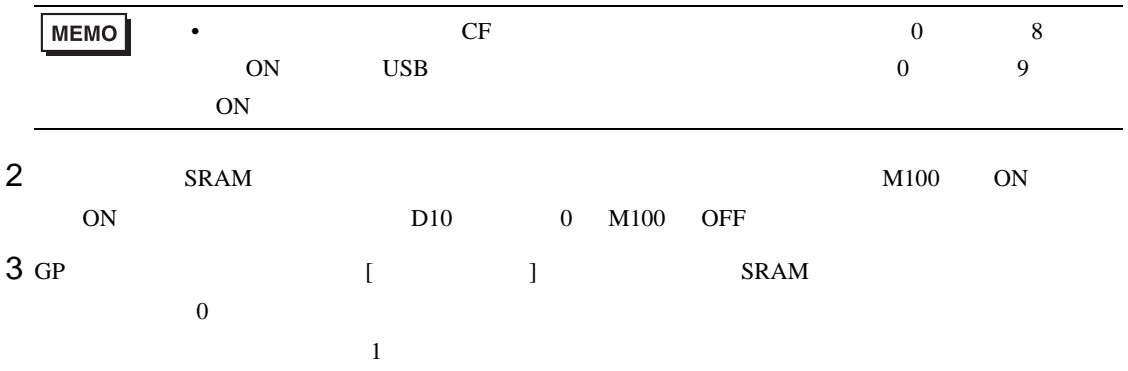

4  $s$ RAM $\rightarrow$ 

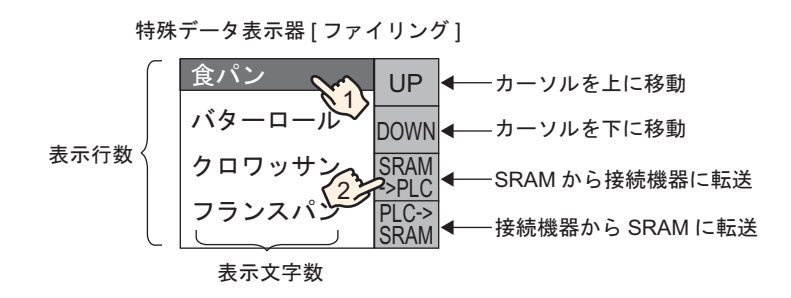

## $25.9$

25.9.1

ON GP  $SRAM$  PLC  $PLC$ • SRAM  $\rightarrow$ 

 $\overline{0}$  ON

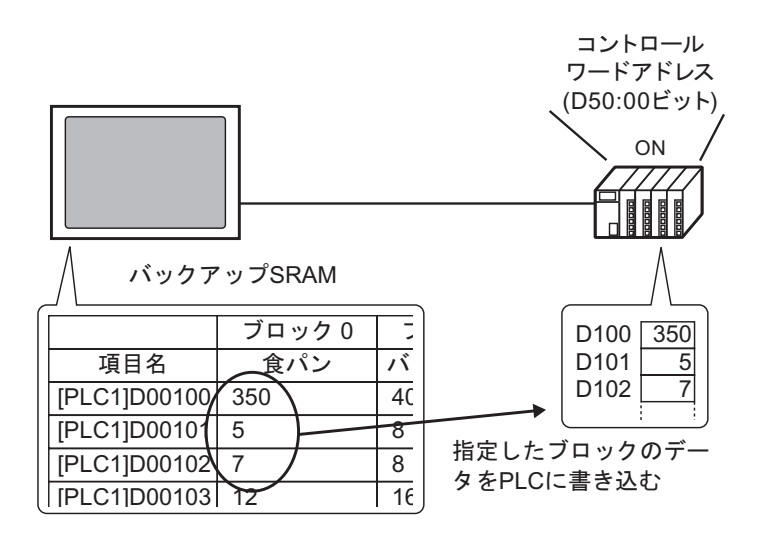

 $\rightarrow$  SRAM

ON SRAM SRAM SRAM SRAM SRAM SRAM 2017

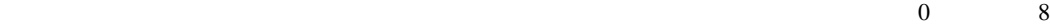

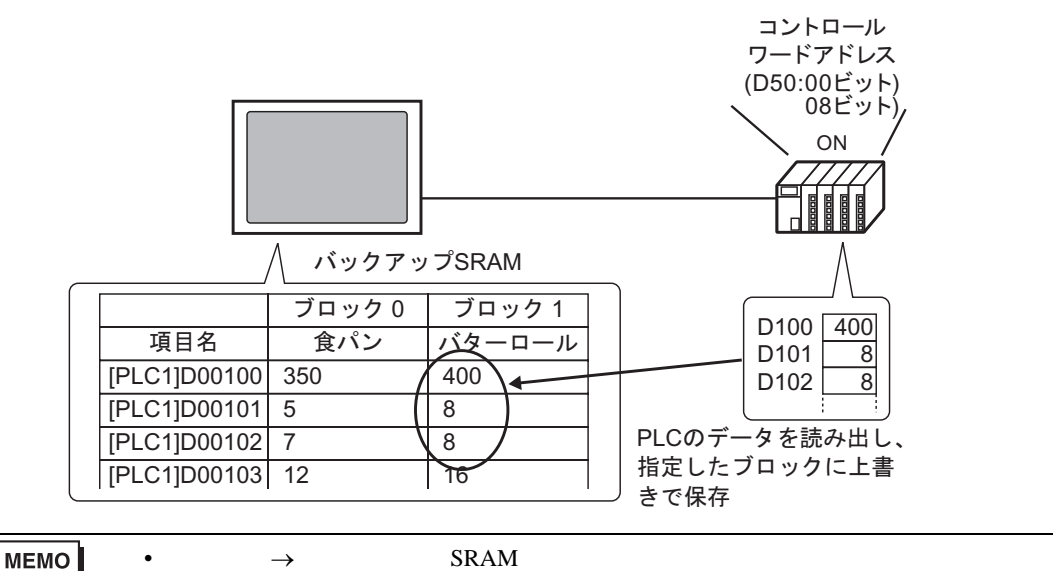

### 25.9.2

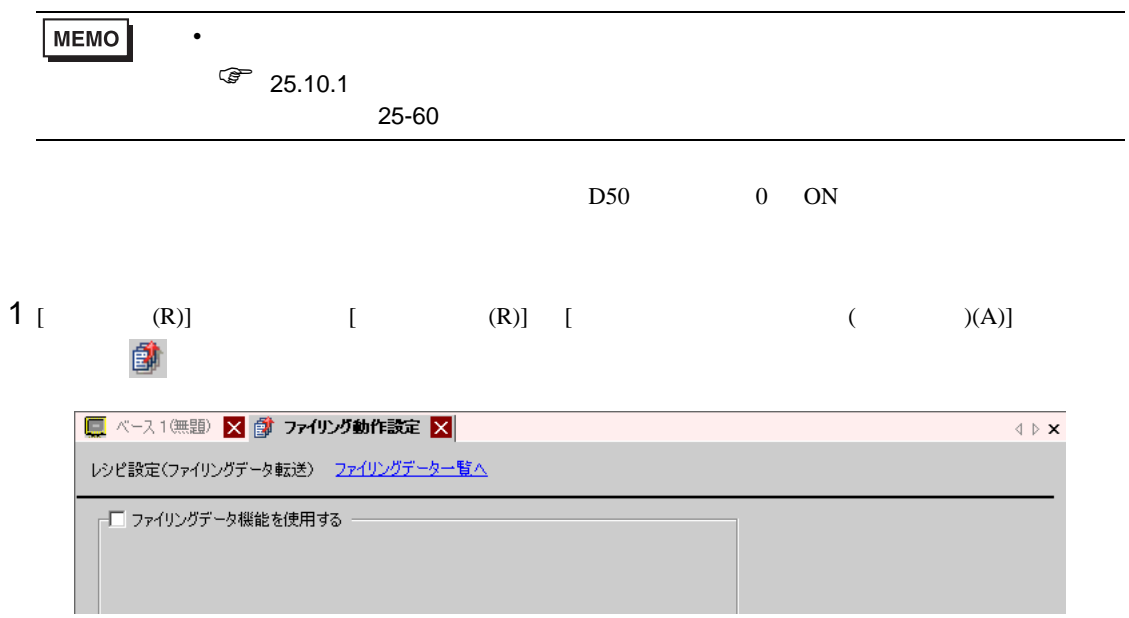

 $2$  [  $\qquad \qquad$  ]

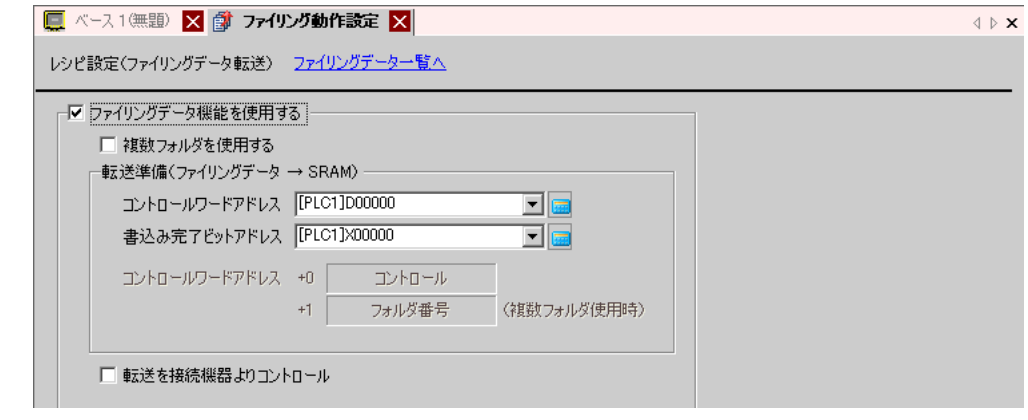

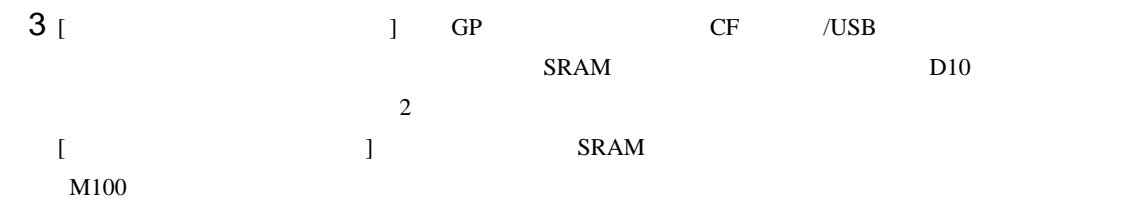

 $4$  [  $\,$ 

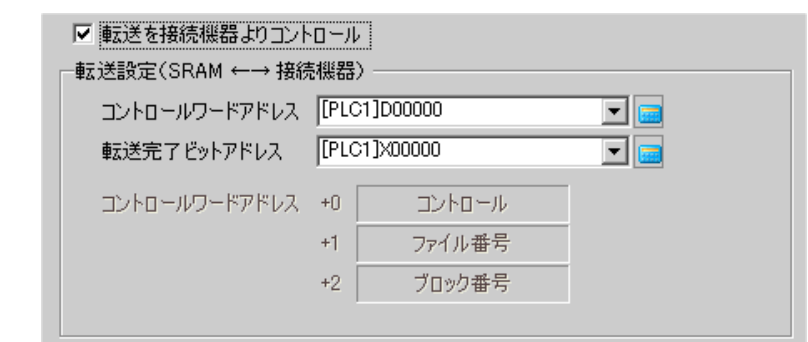

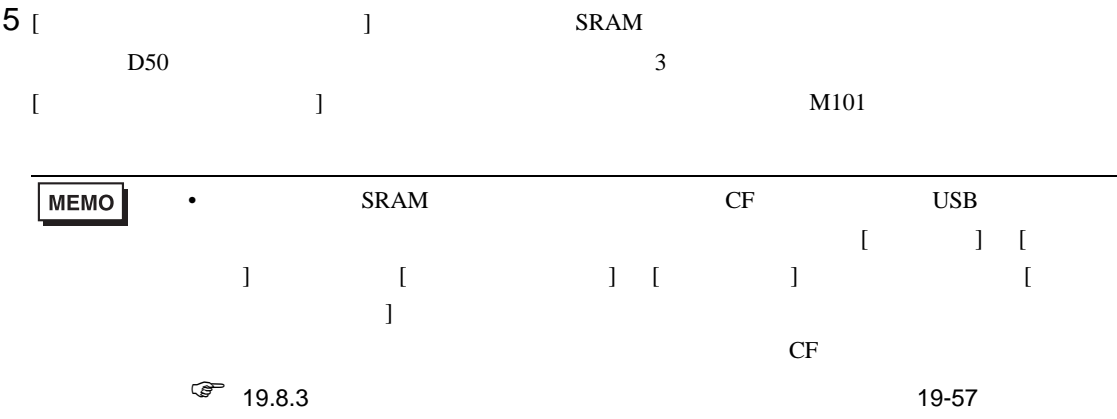

#### $25.9.3$

 $SRAM \rightarrow$ 

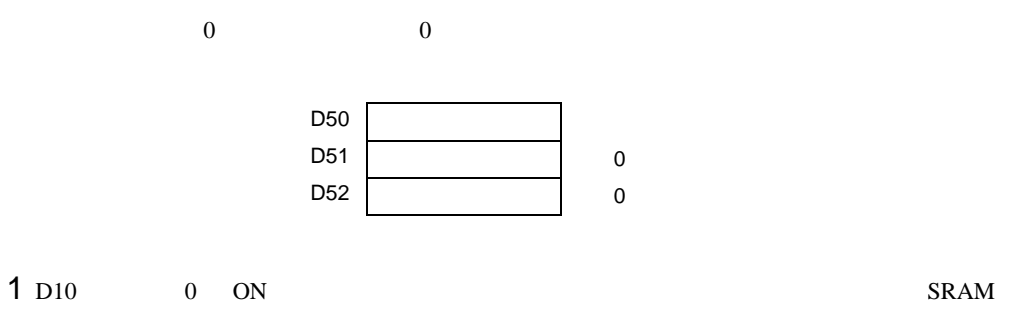

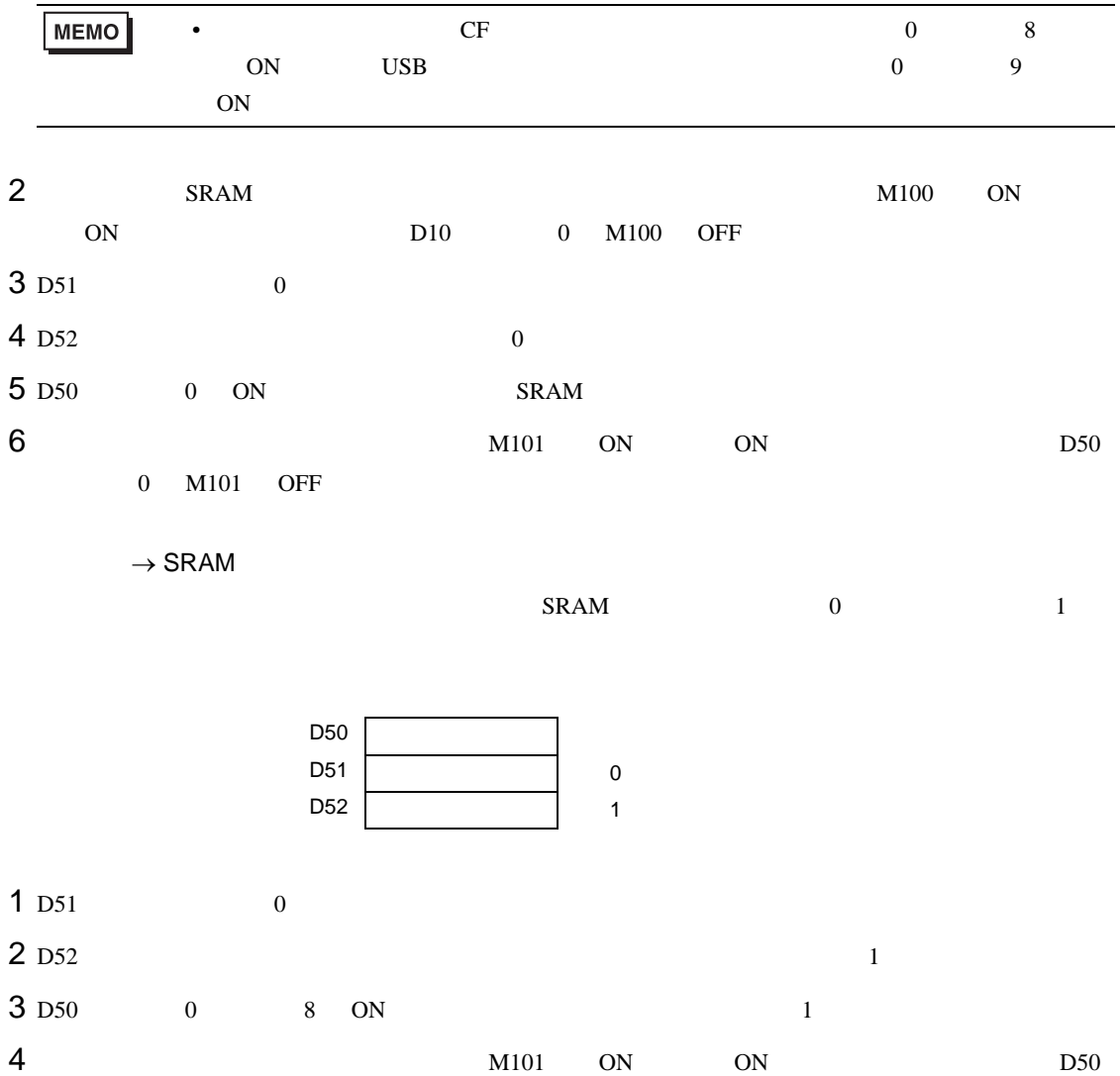

0 8 M101 OFF

# 25.10

#### 25.10.1

CS<sub>V</sub>

CSV  $\sim$ 

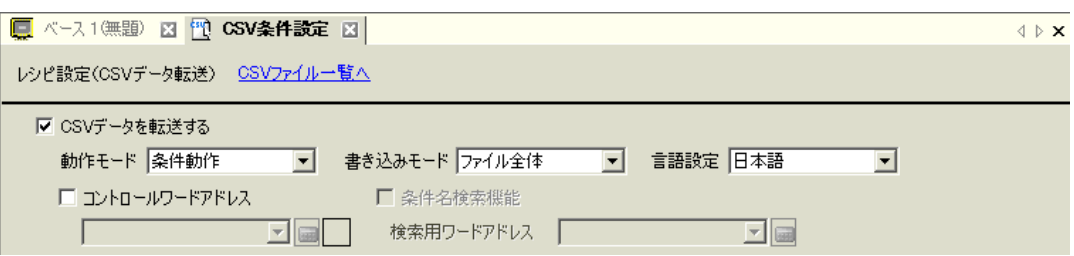

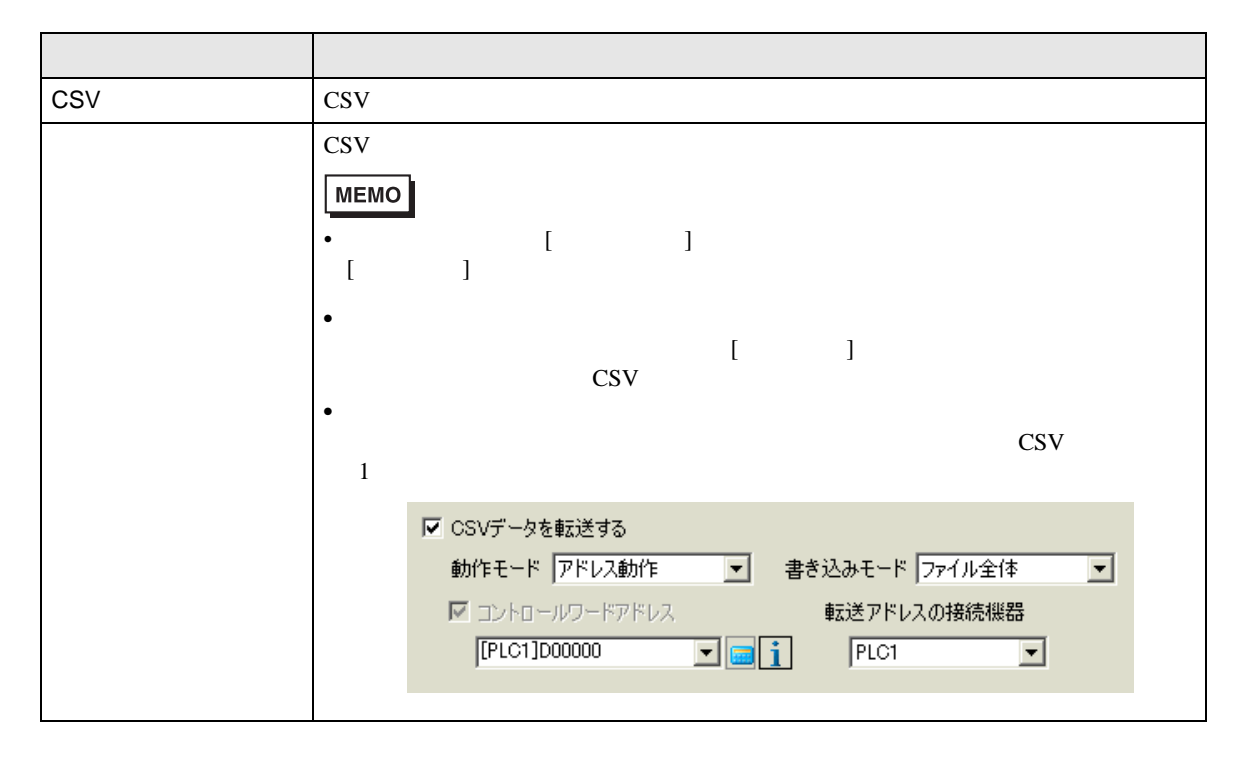

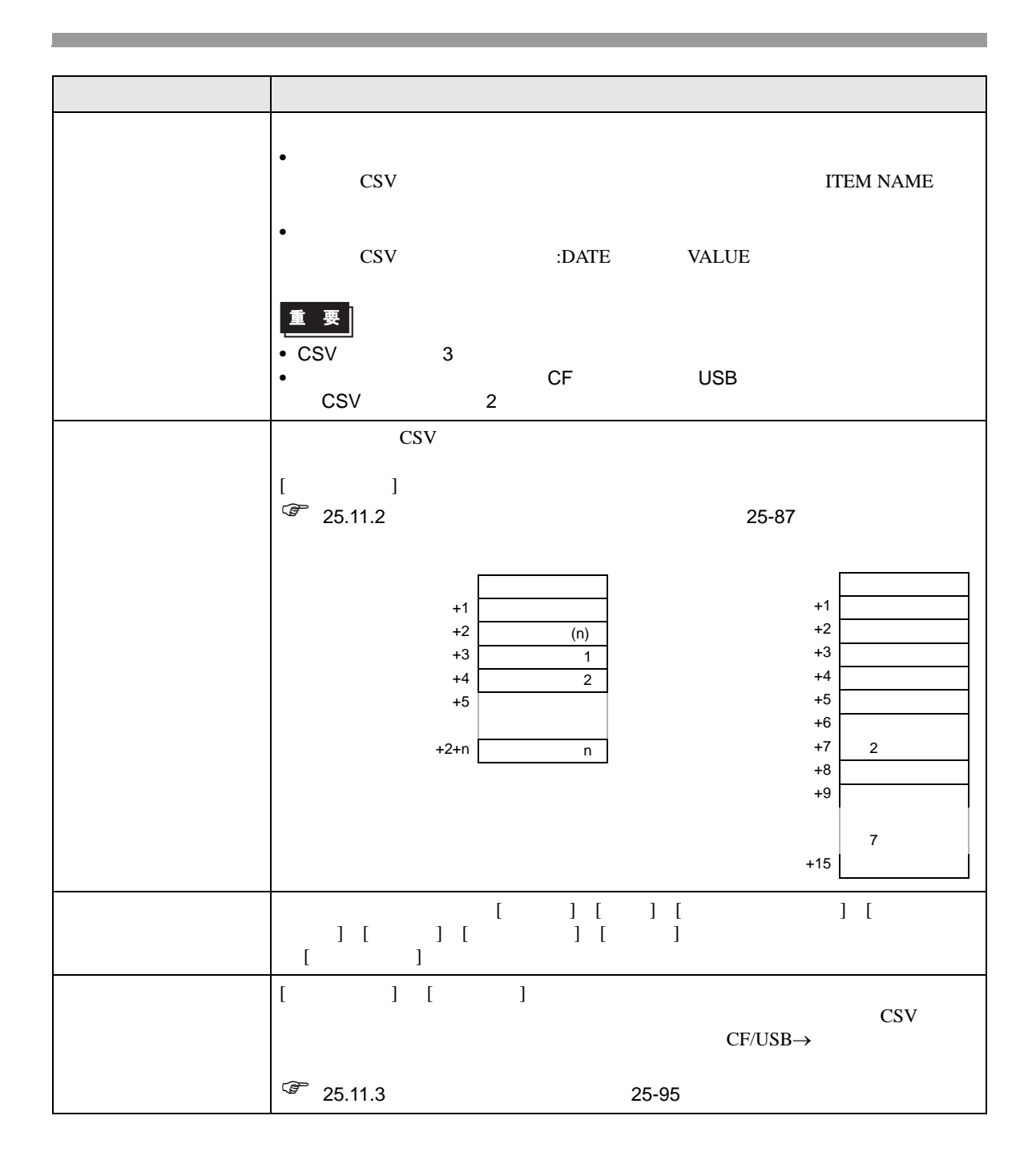

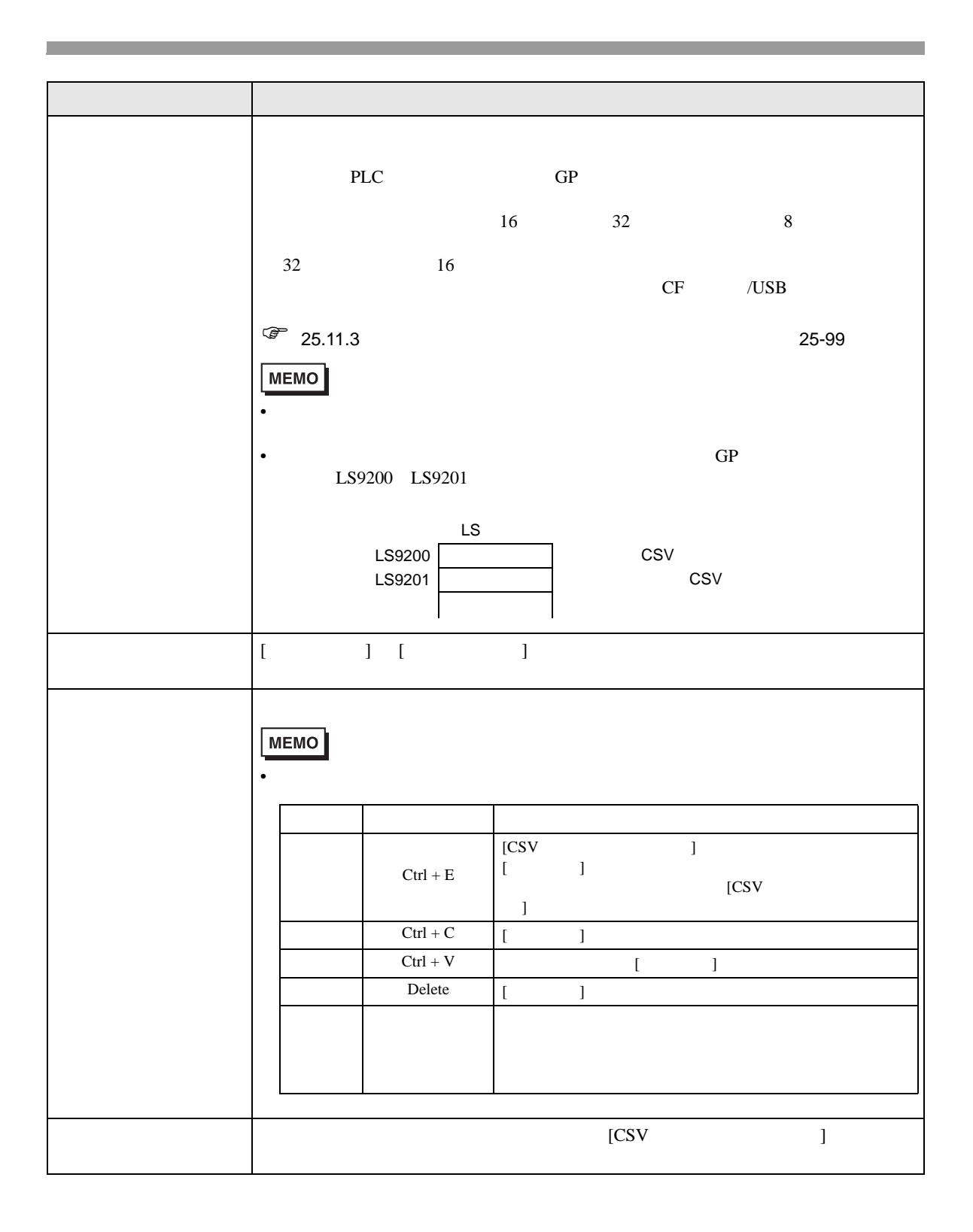

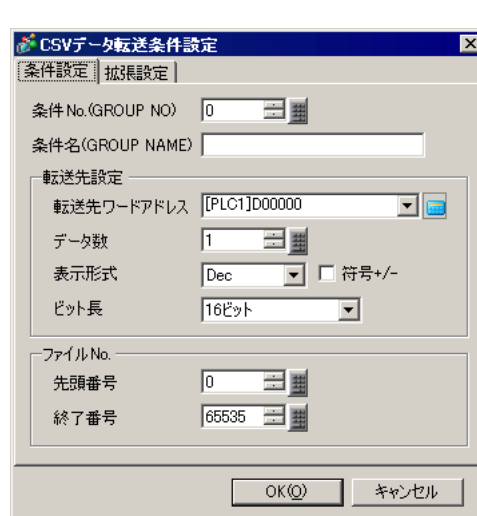

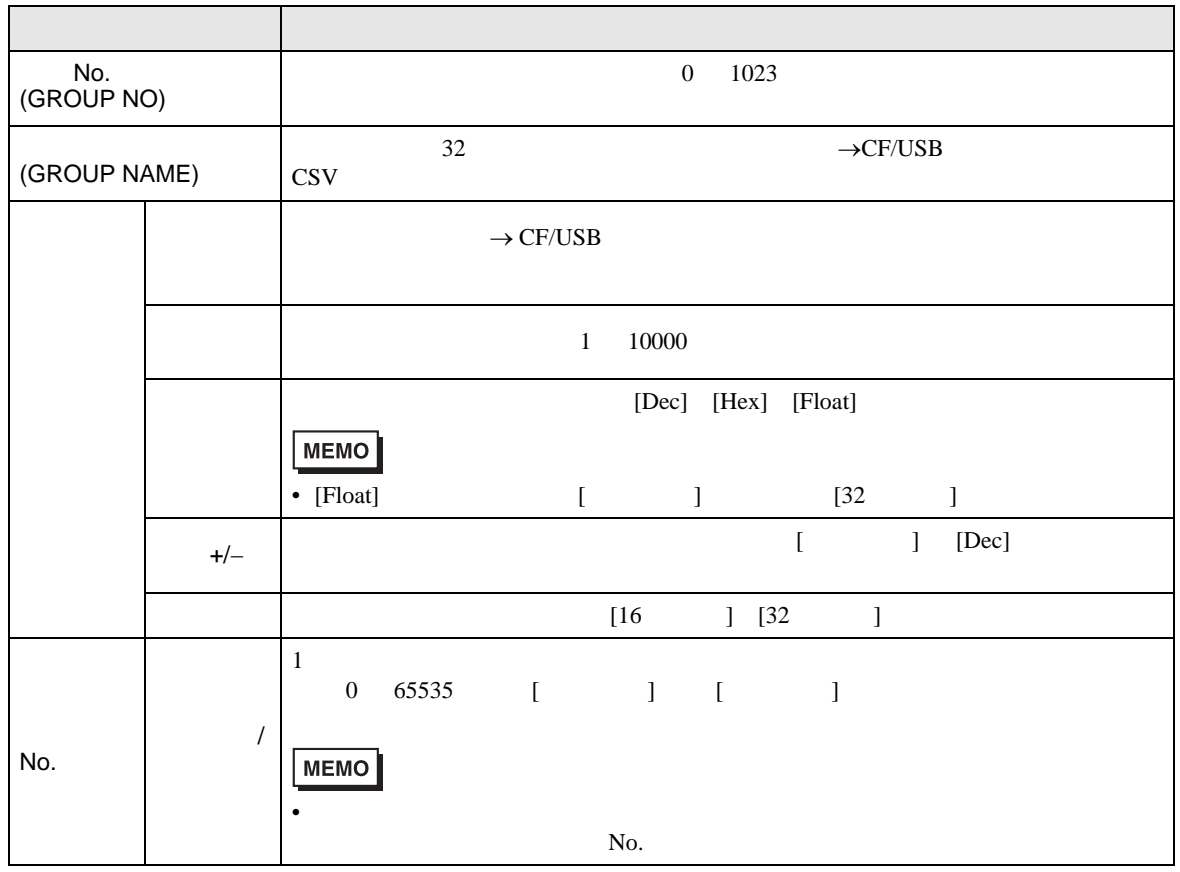

 $[CSV]$  ]

#### $\rightarrow$ CF/USB

 $CF/USB \rightarrow$ 

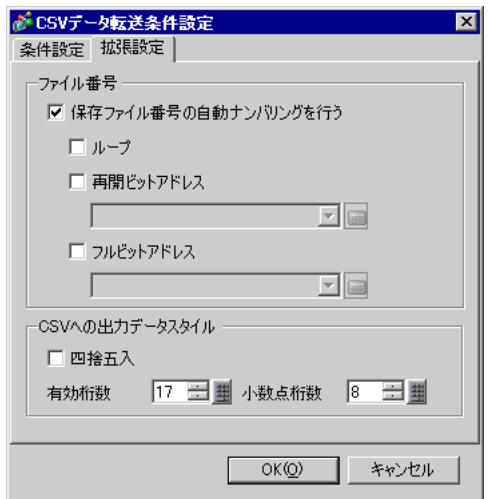

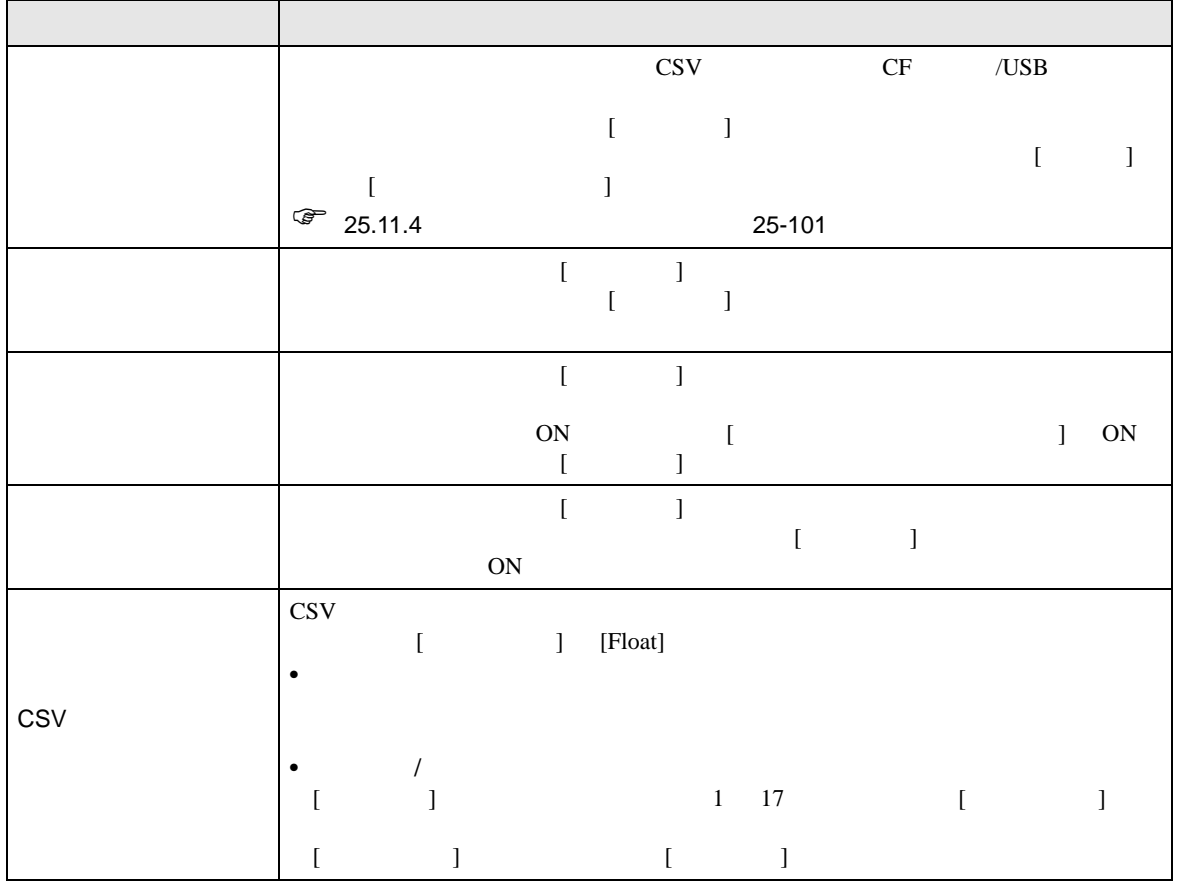

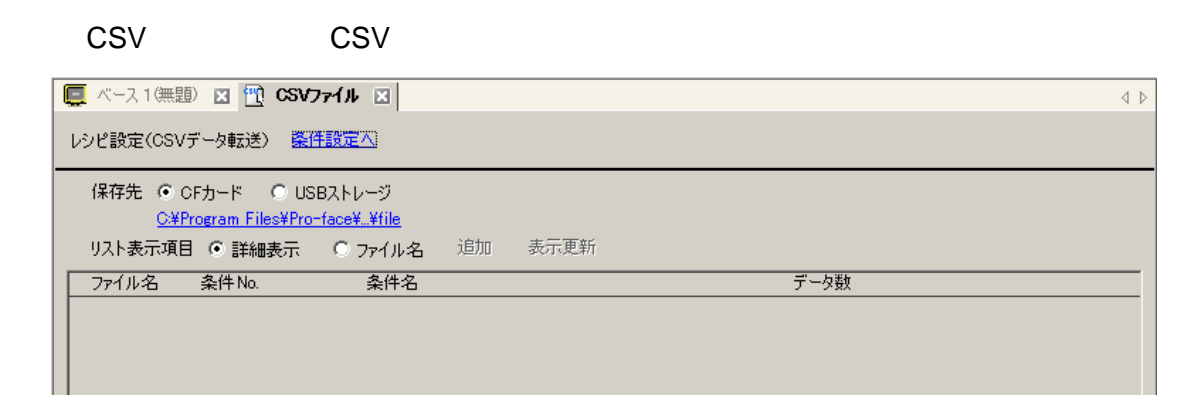

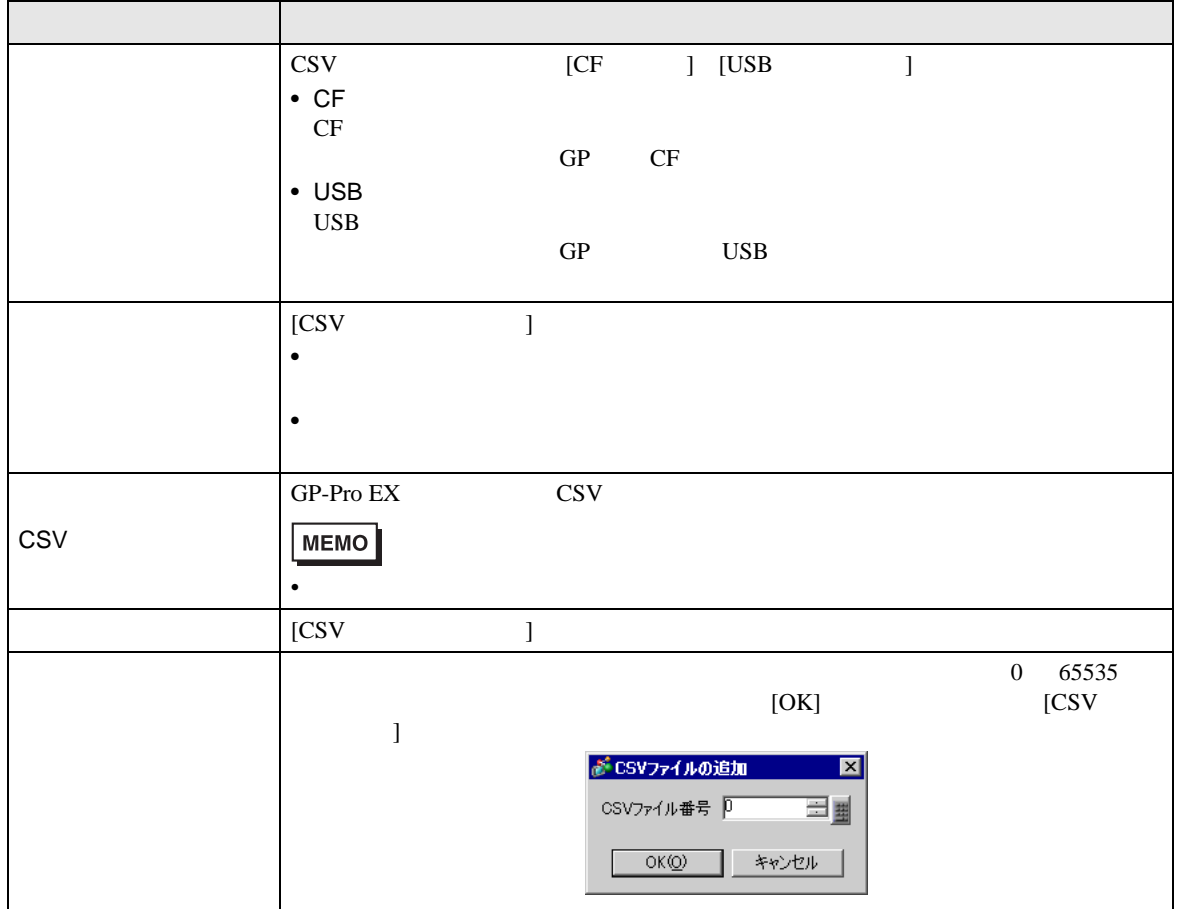

 $[CSV]$  ]

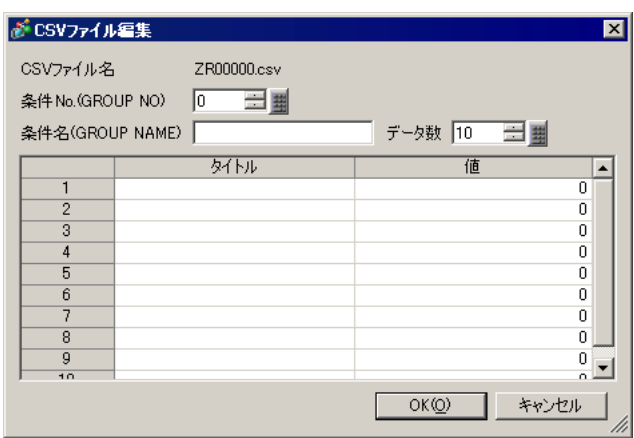

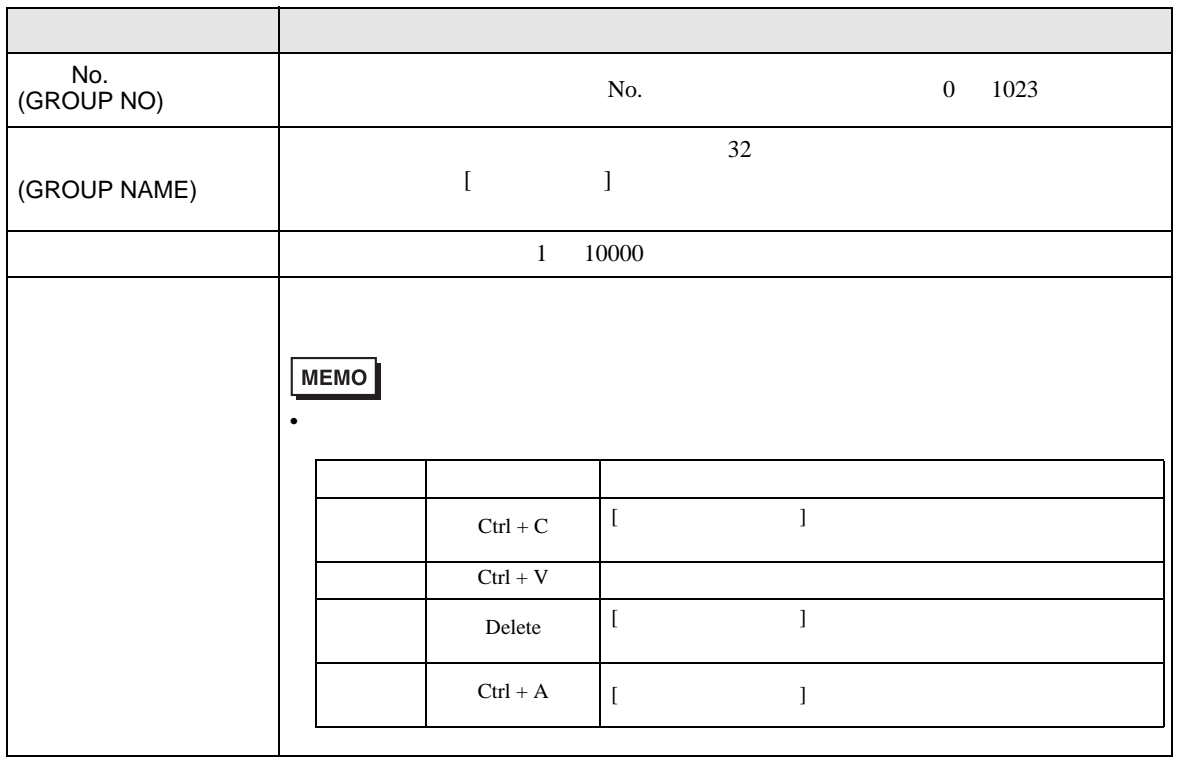

<span id="page-59-0"></span>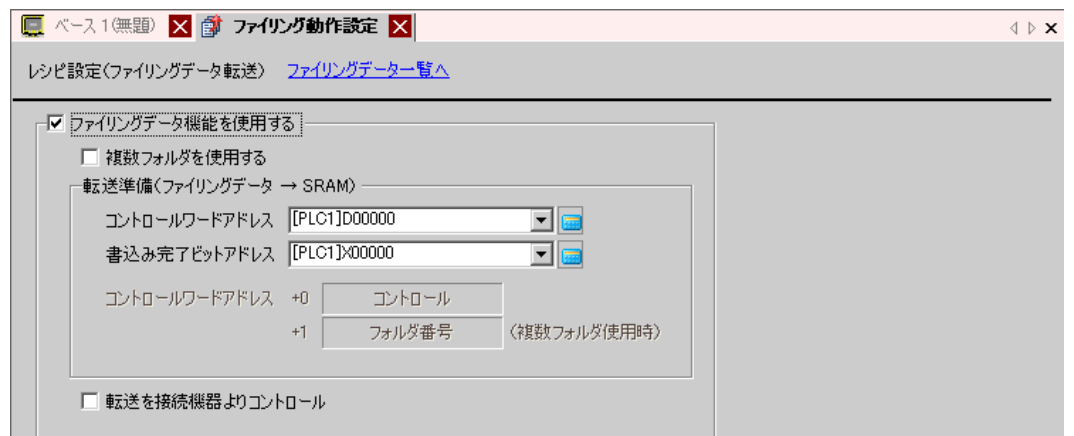

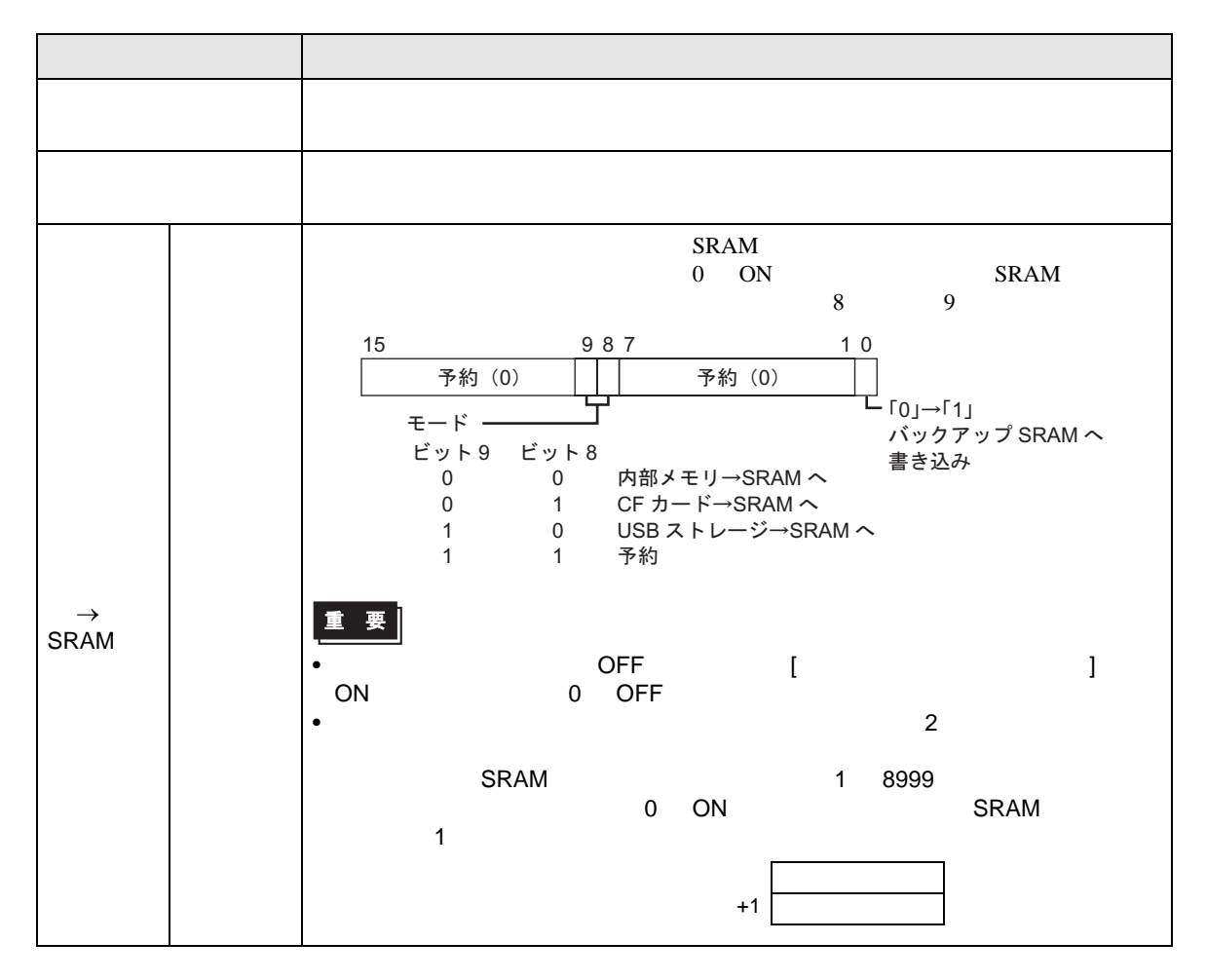

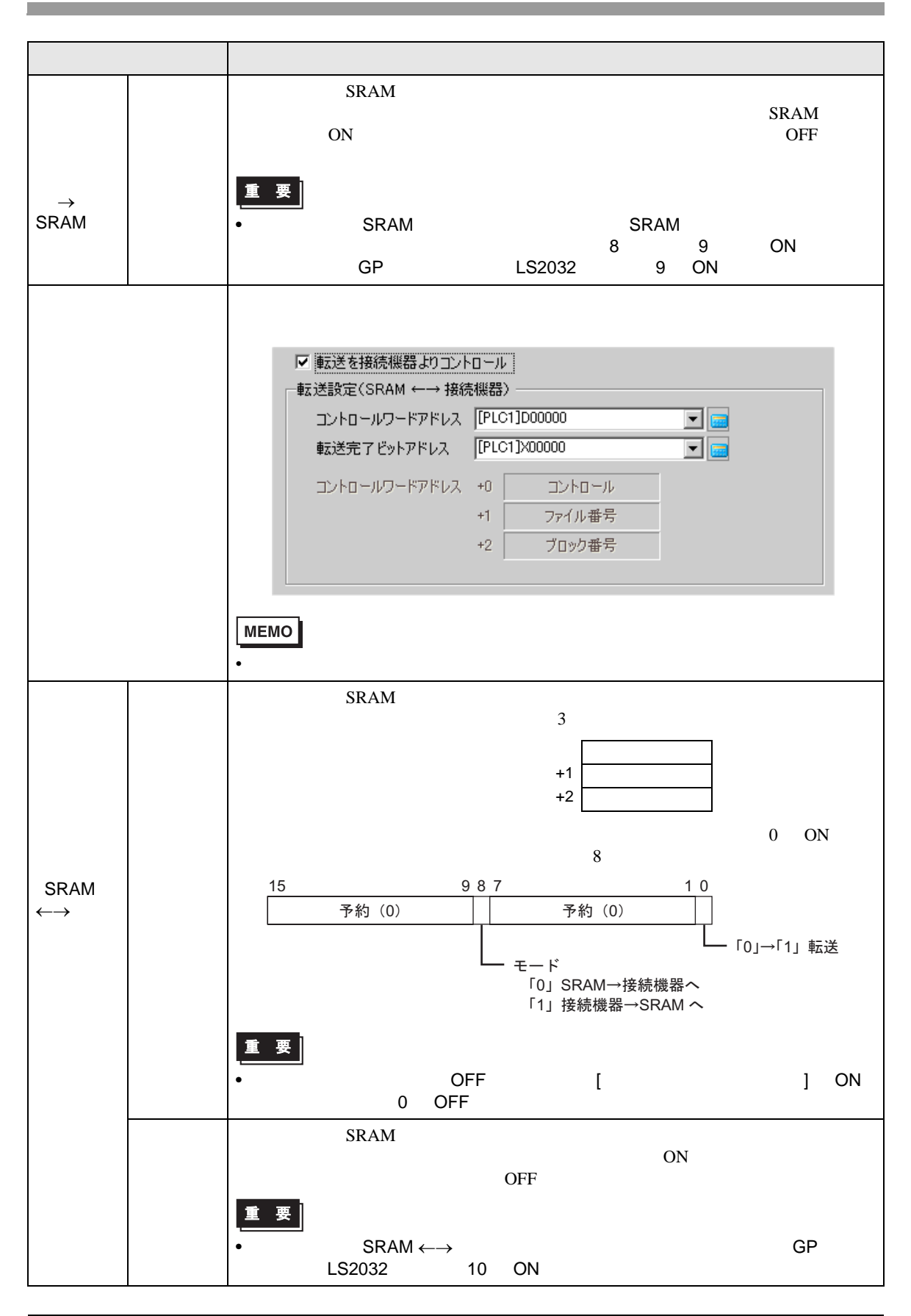

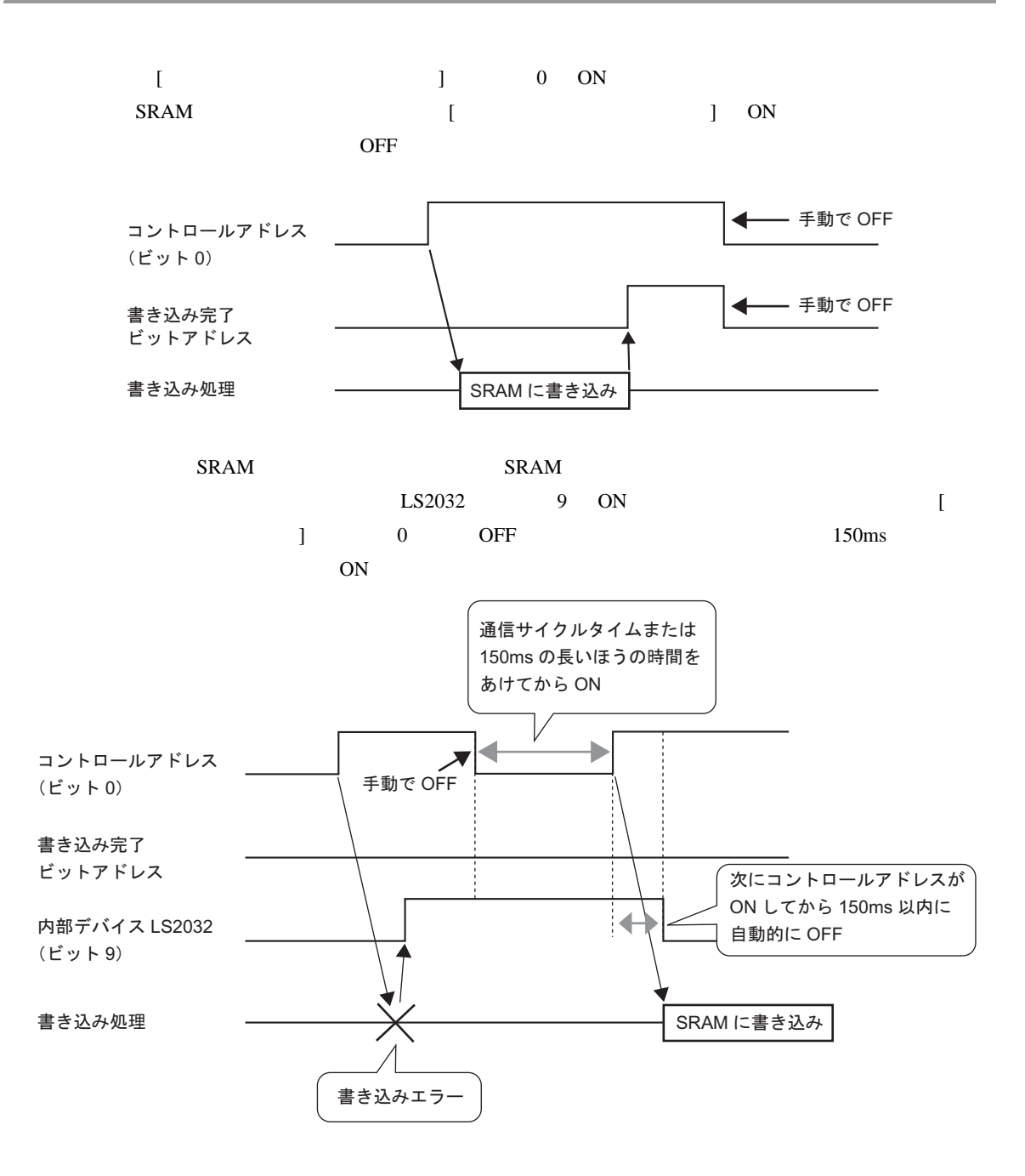

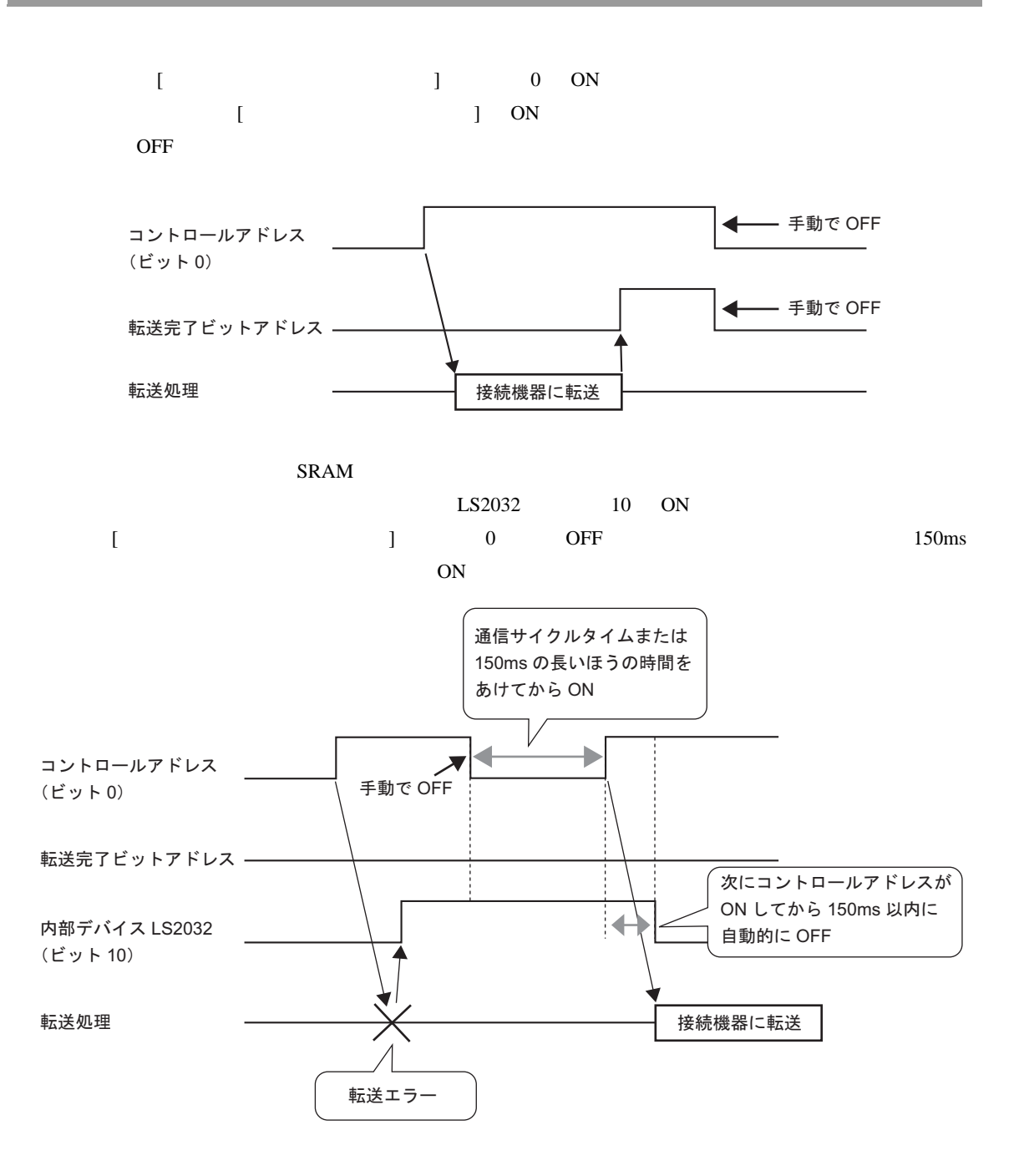

<span id="page-63-0"></span>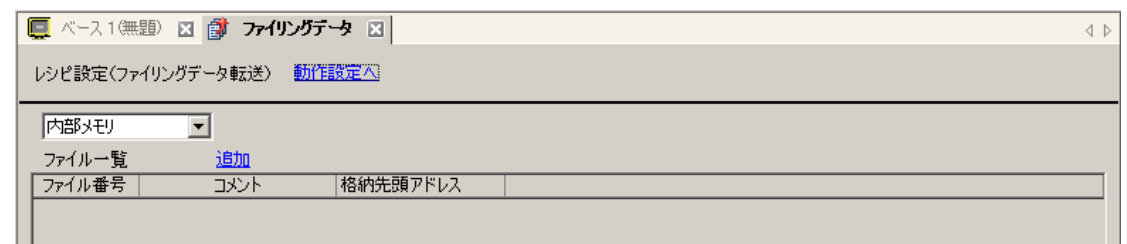

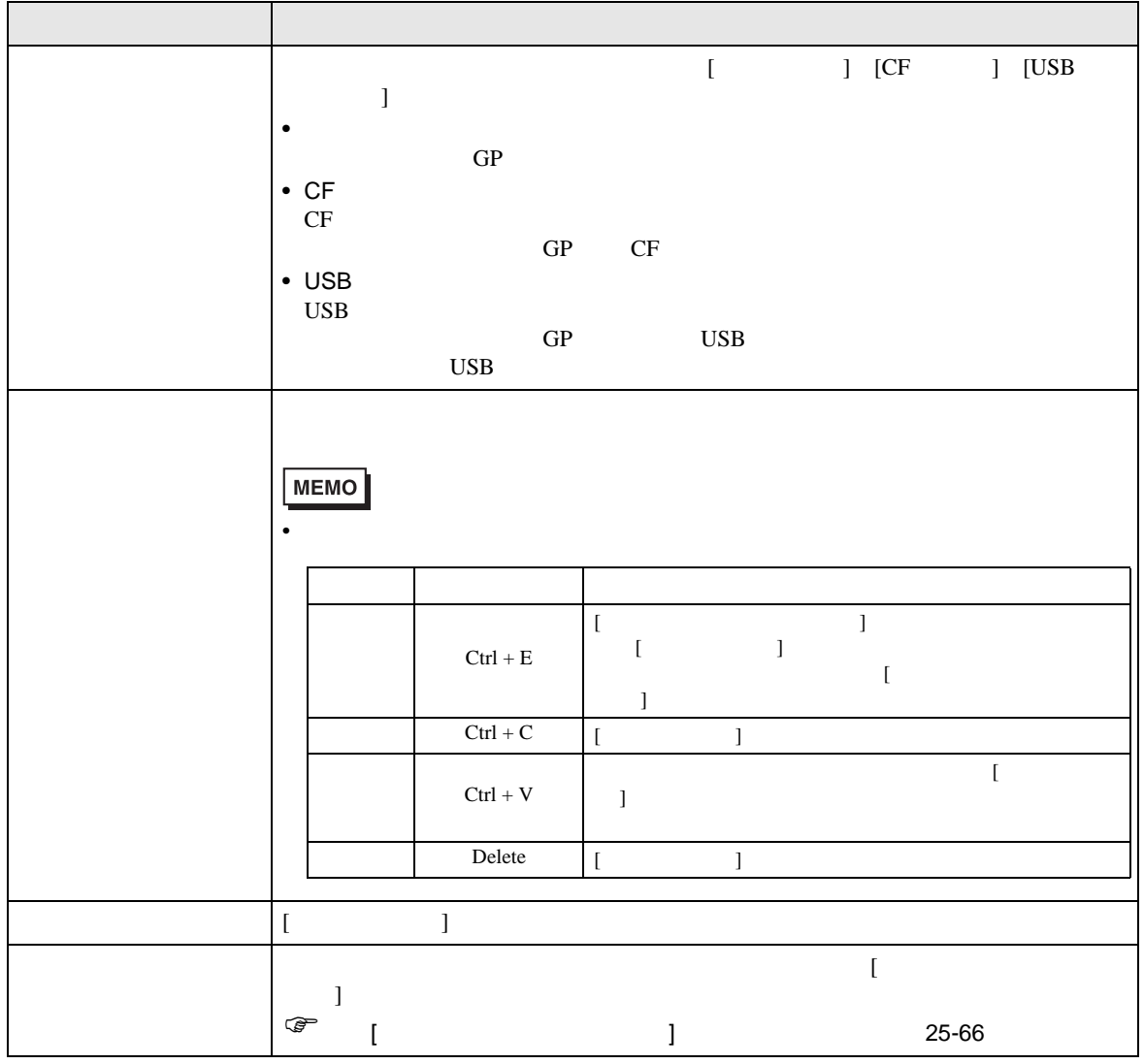

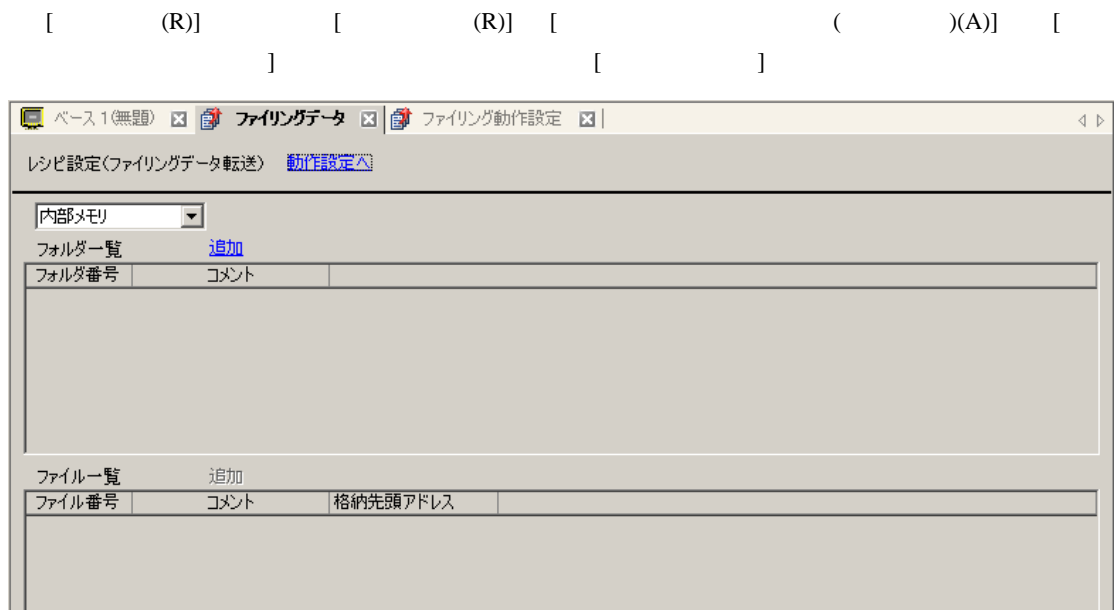

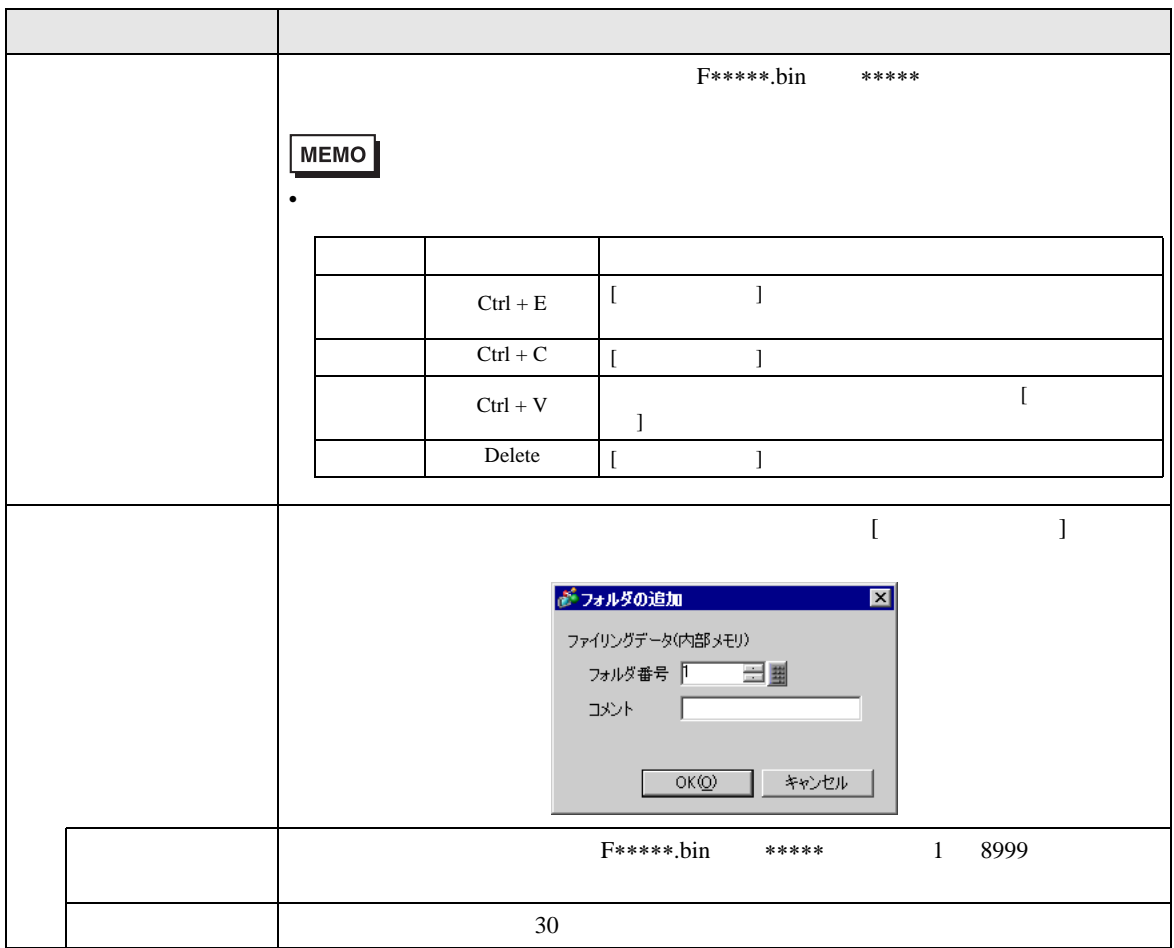

<span id="page-65-0"></span>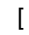

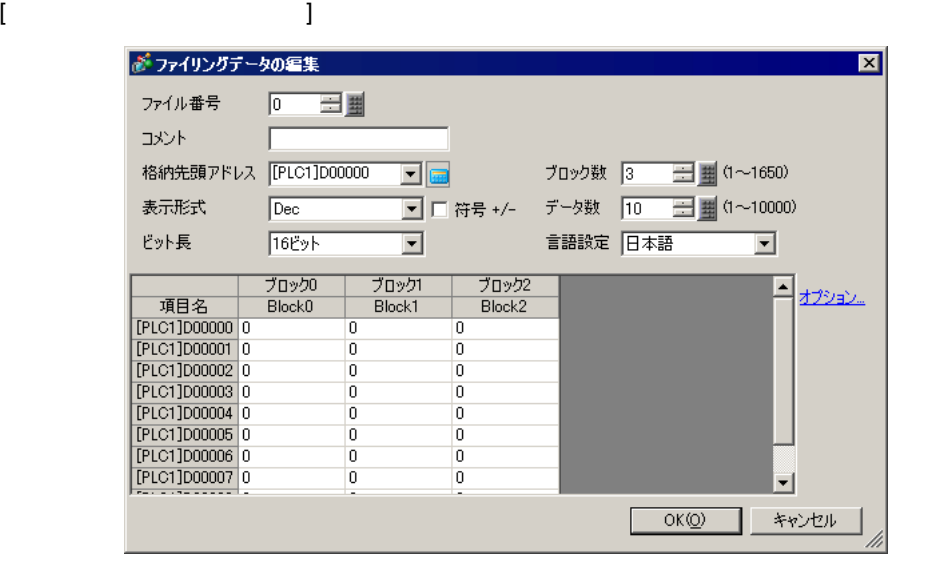

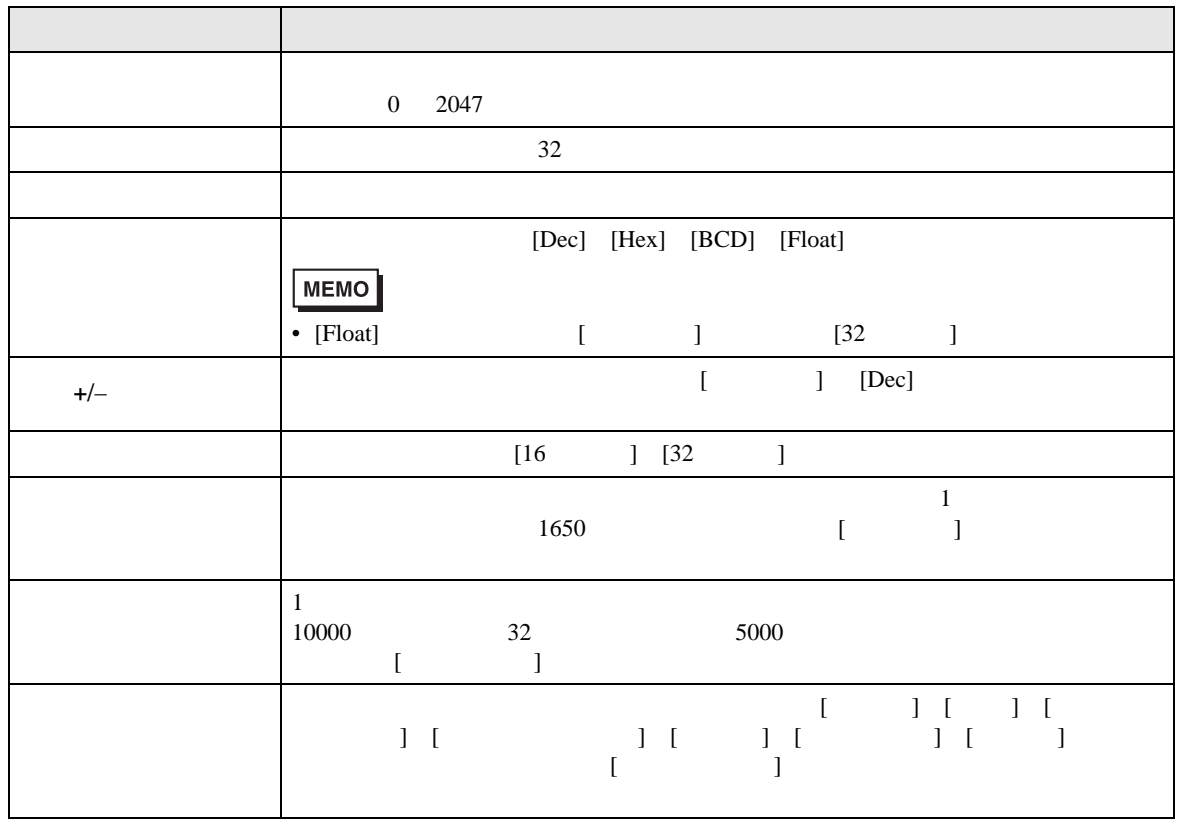

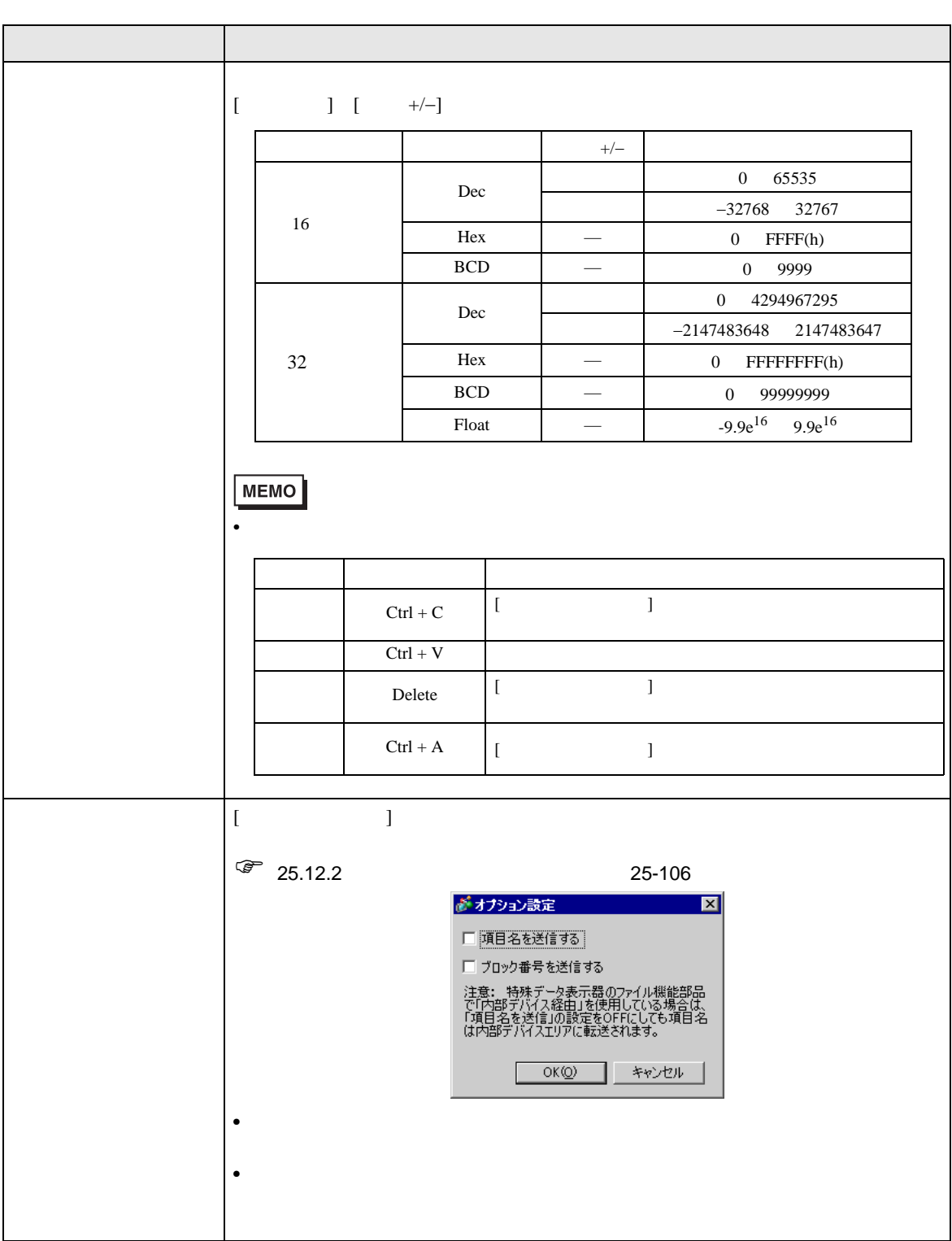

#### 25.10.2

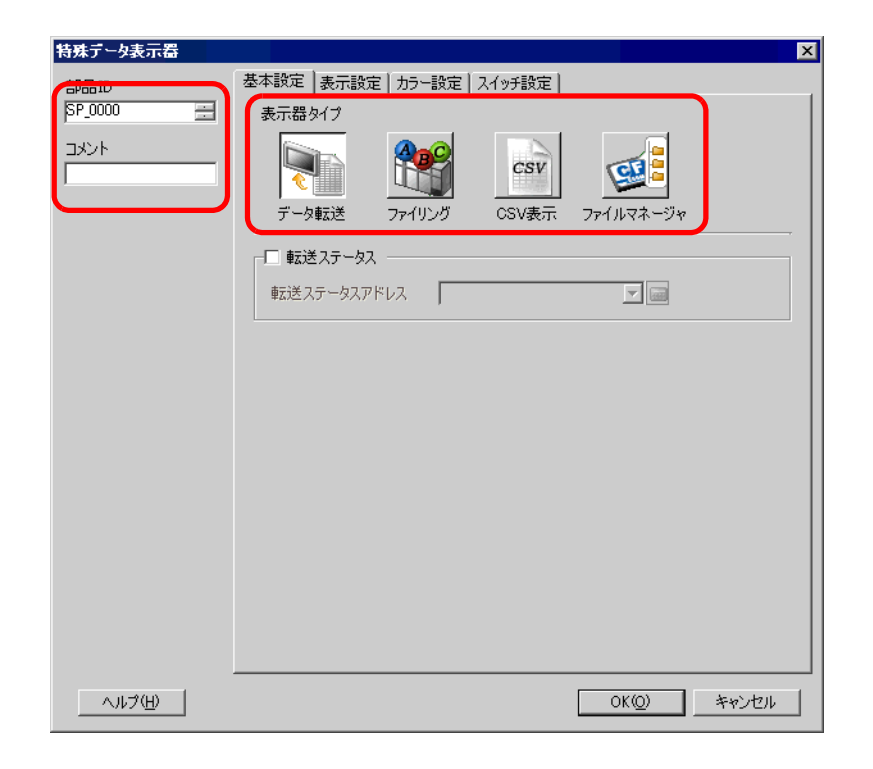

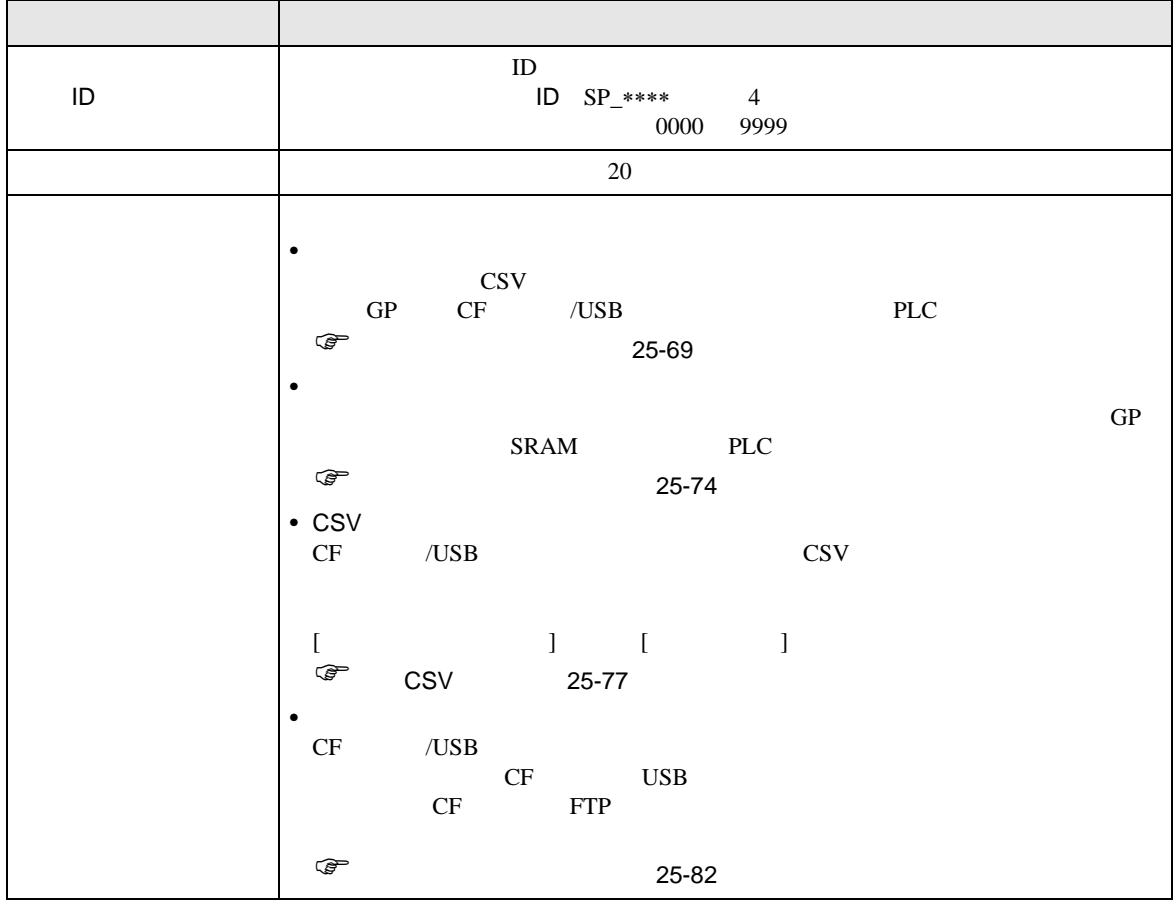

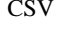

 $/$ USB  $PLC$ 

<span id="page-68-0"></span>**The Common** 

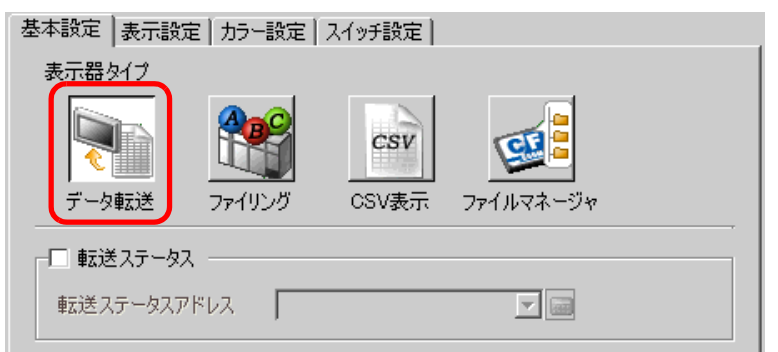

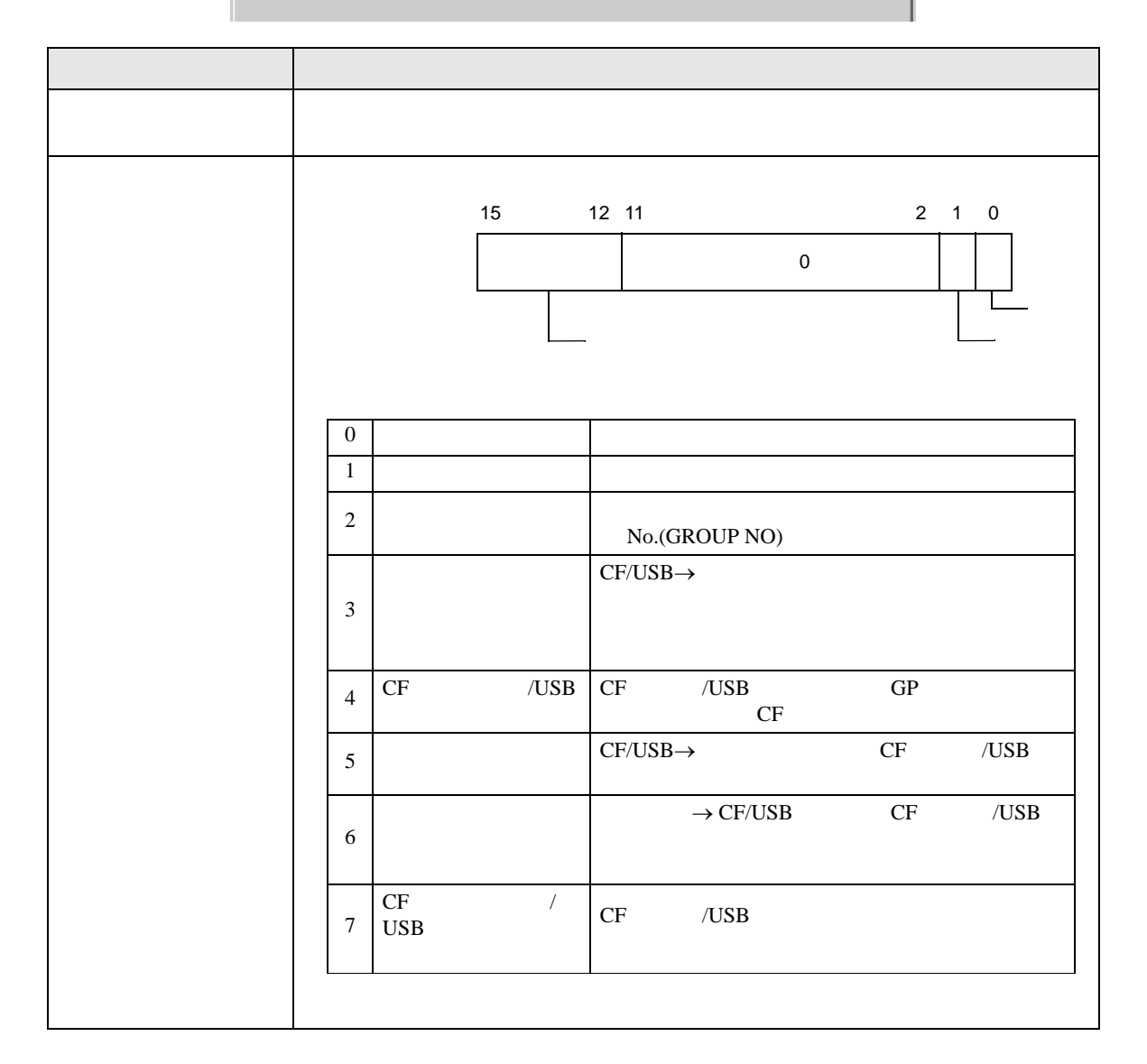

GP CF

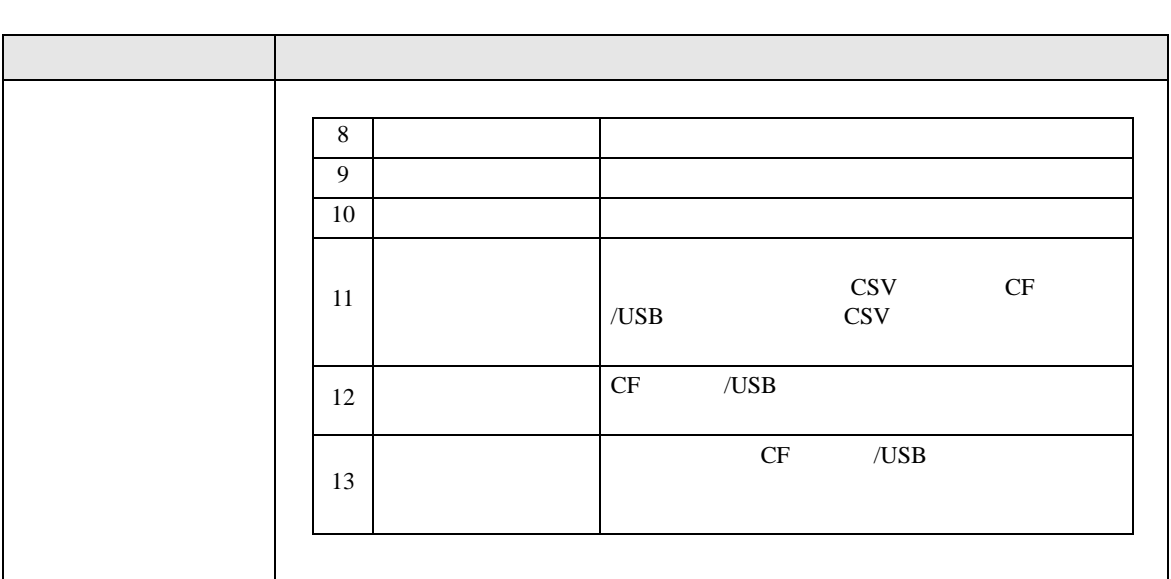

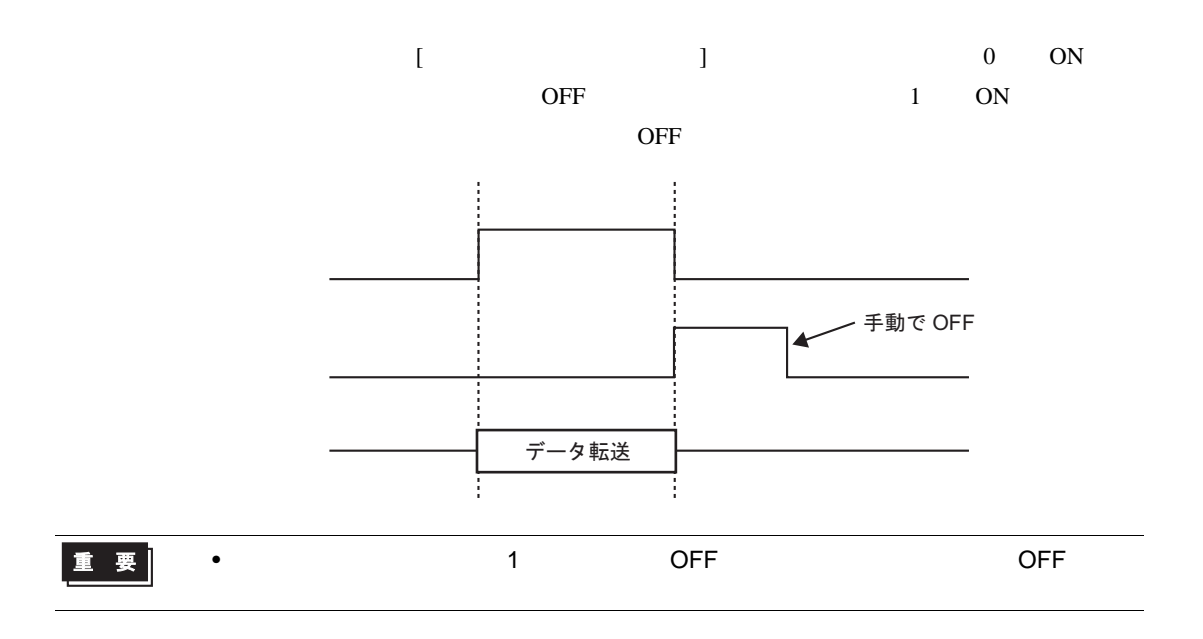

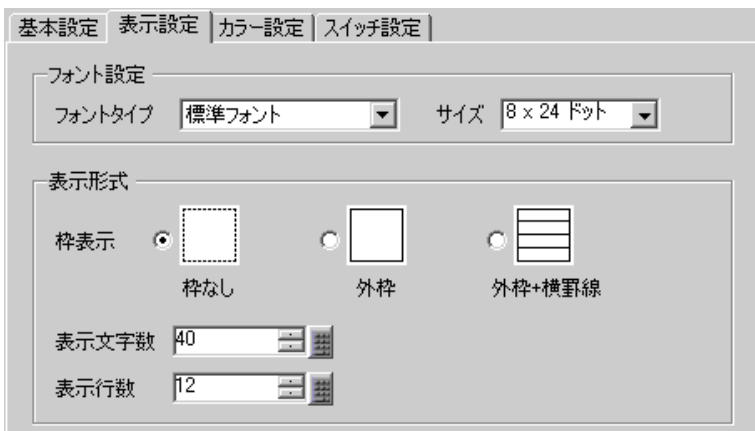

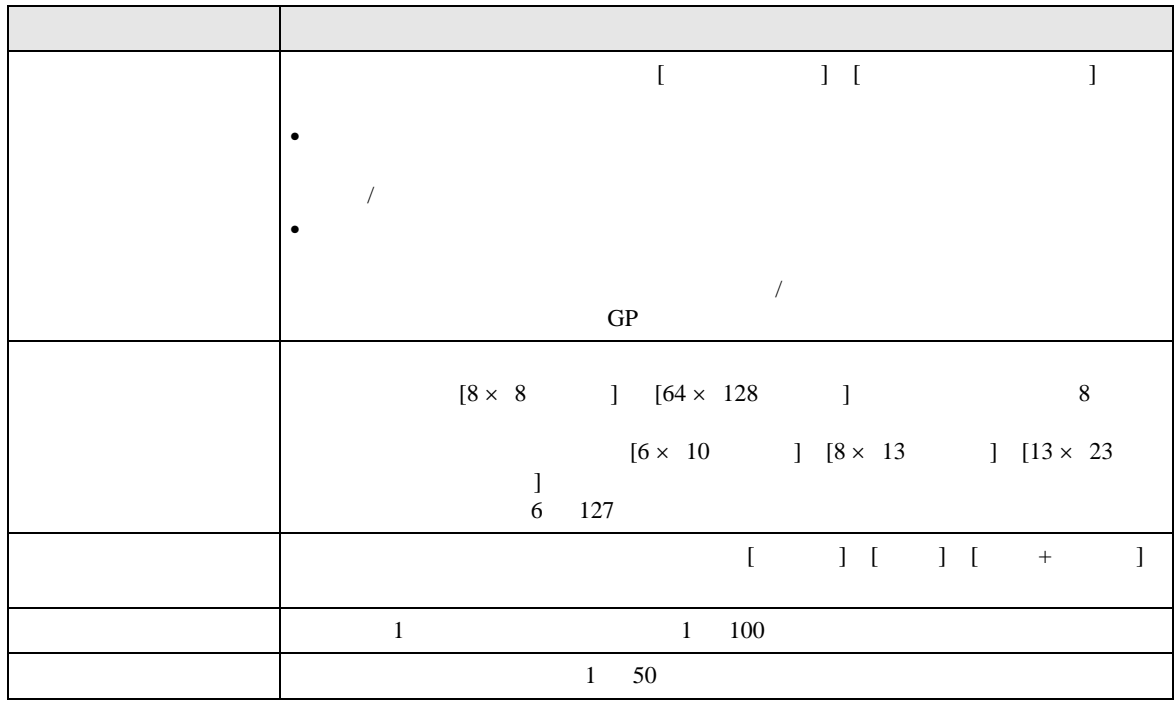

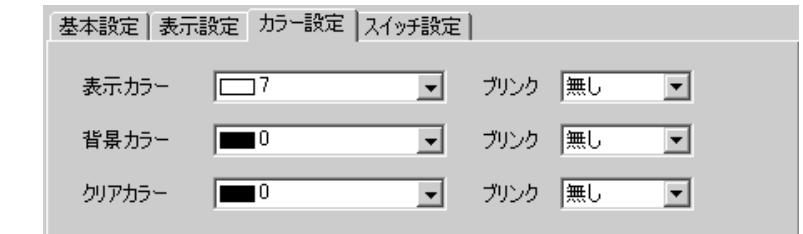

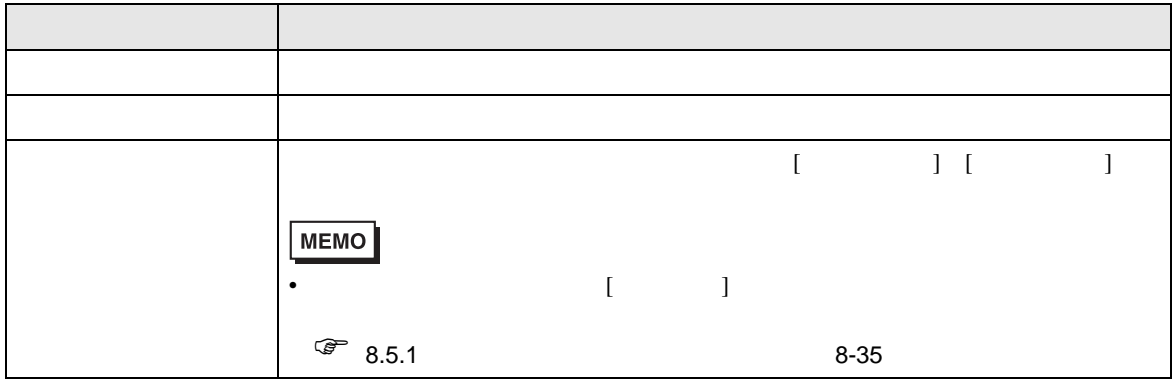

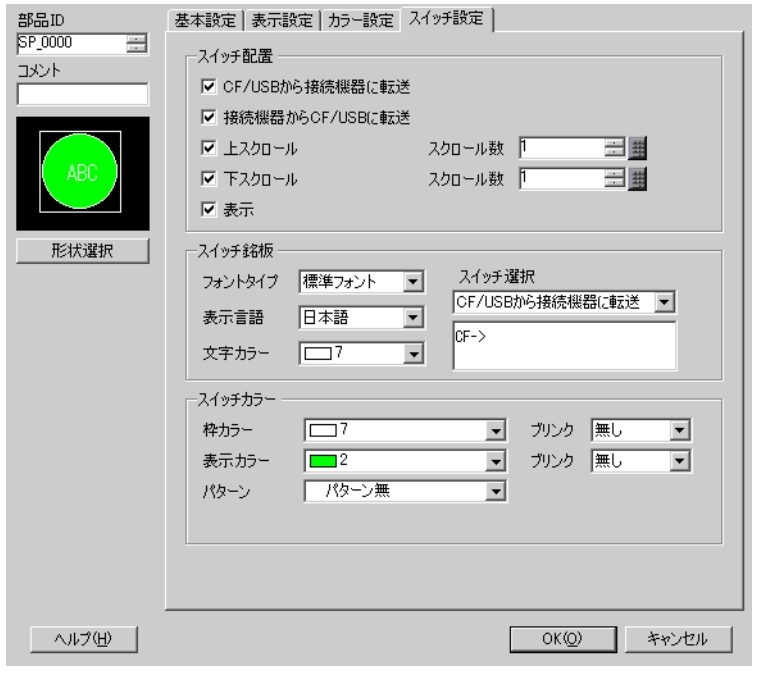

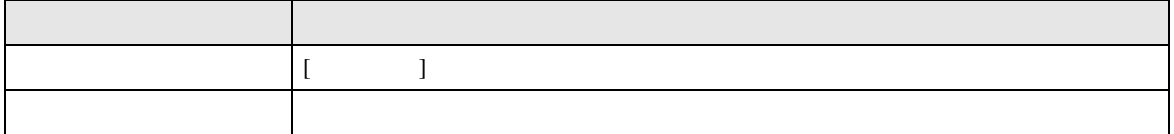
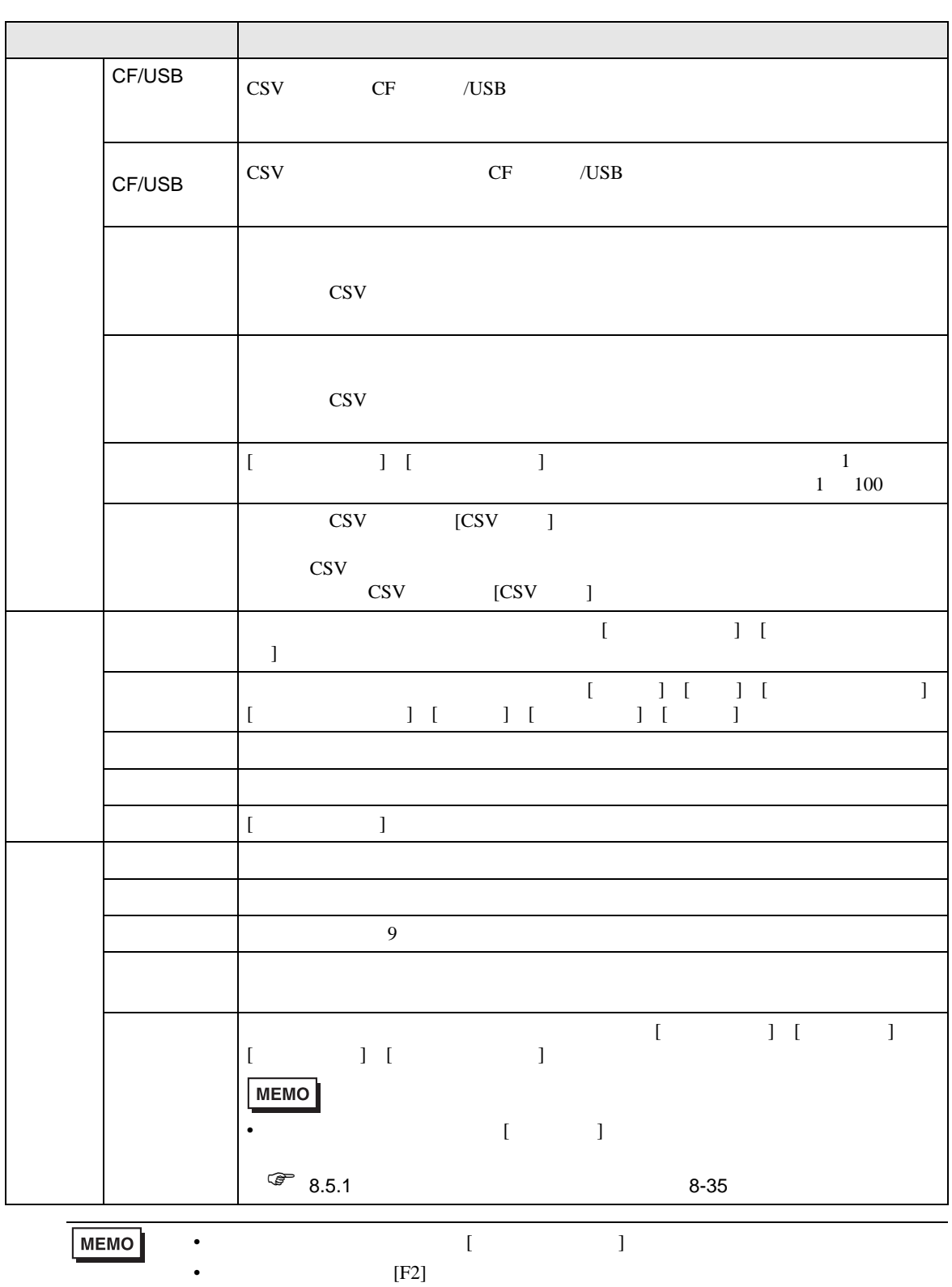

ファイリングデータの項目名を画面上にリスト表示し、選択したデータを GP バックアップ SRAM

PLC

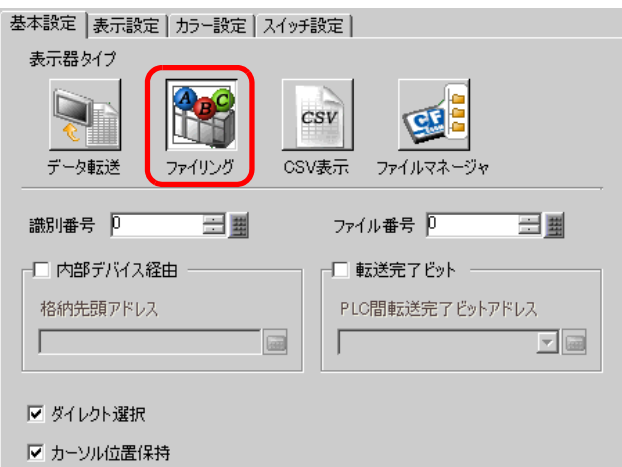

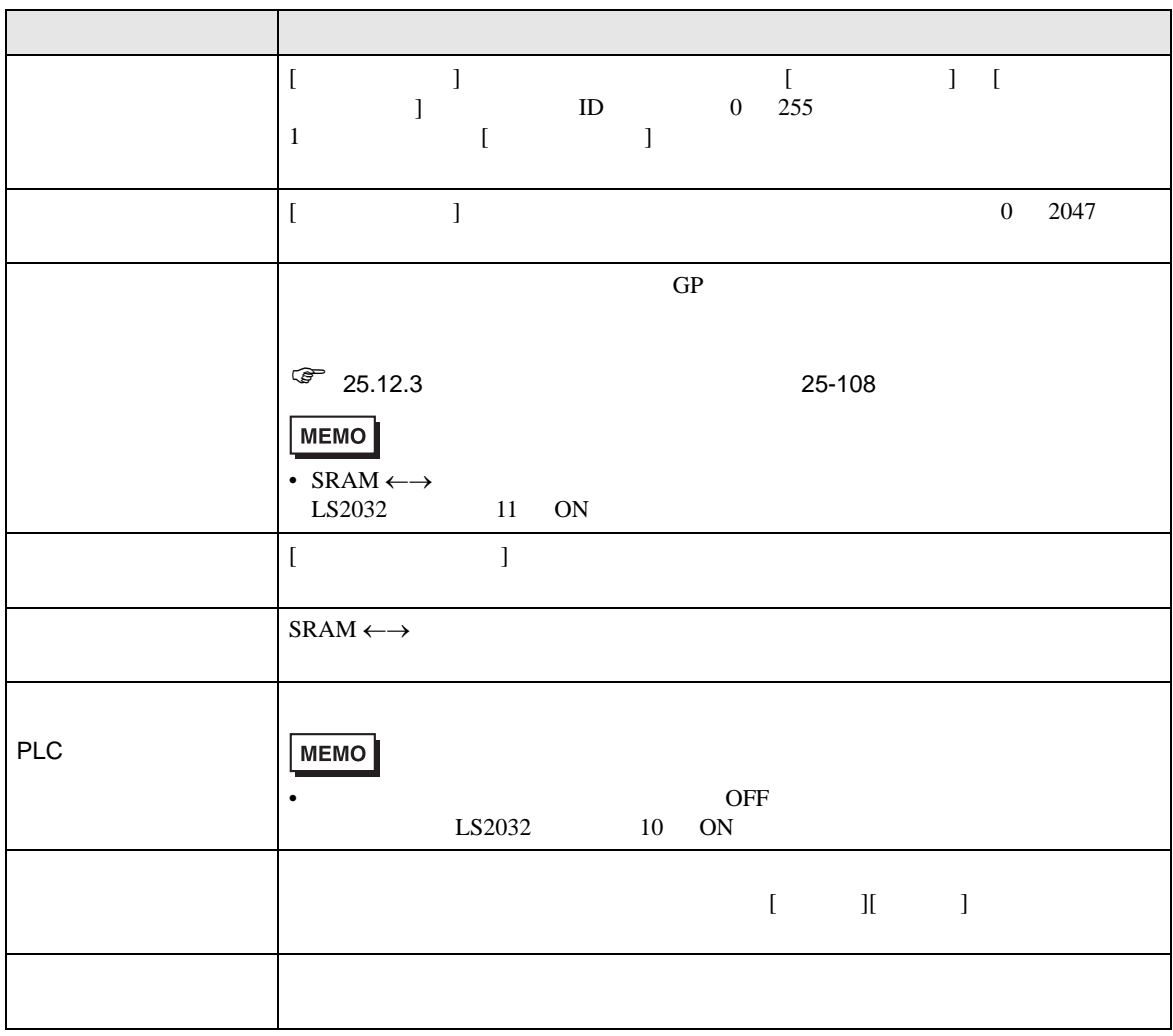

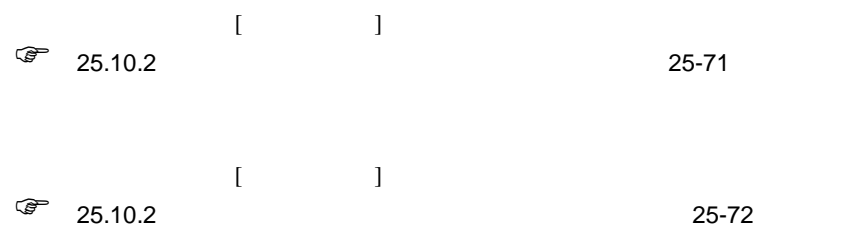

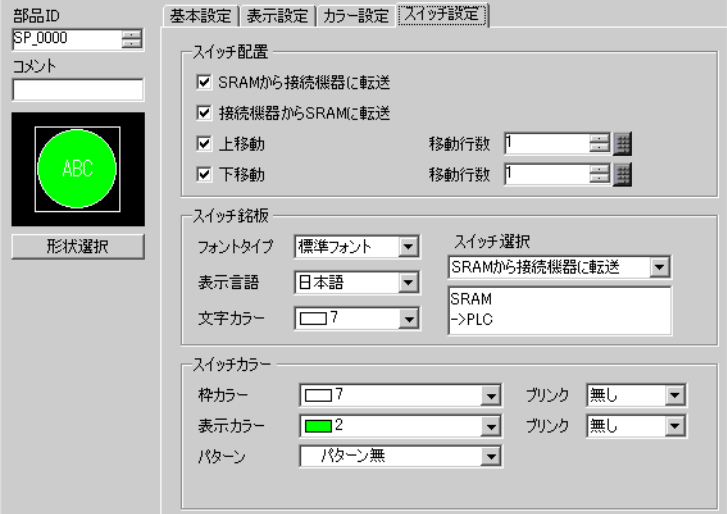

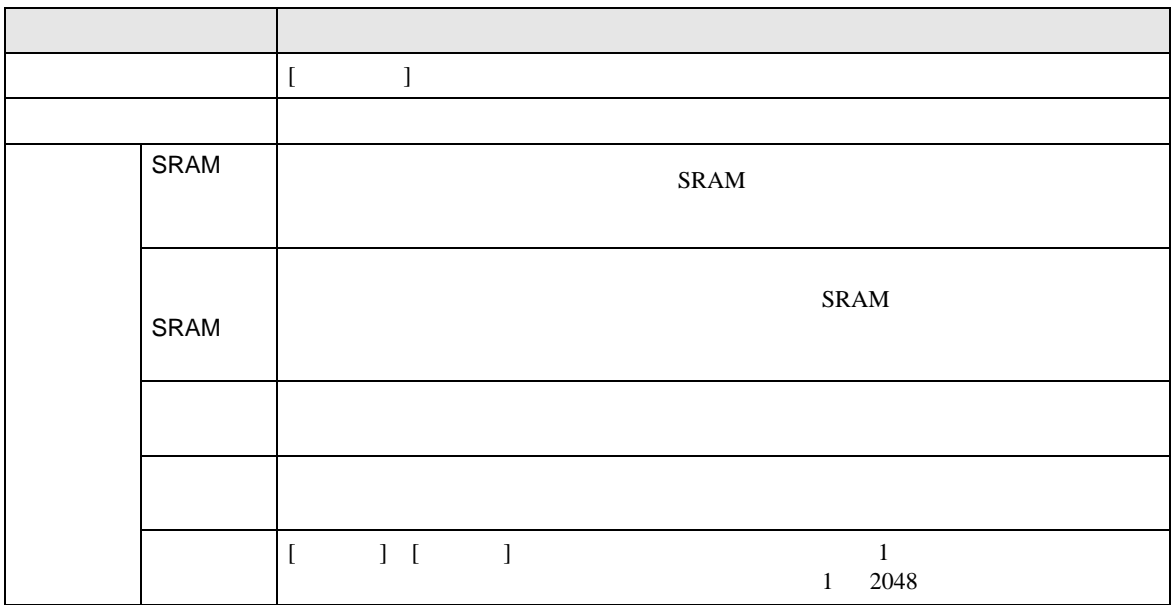

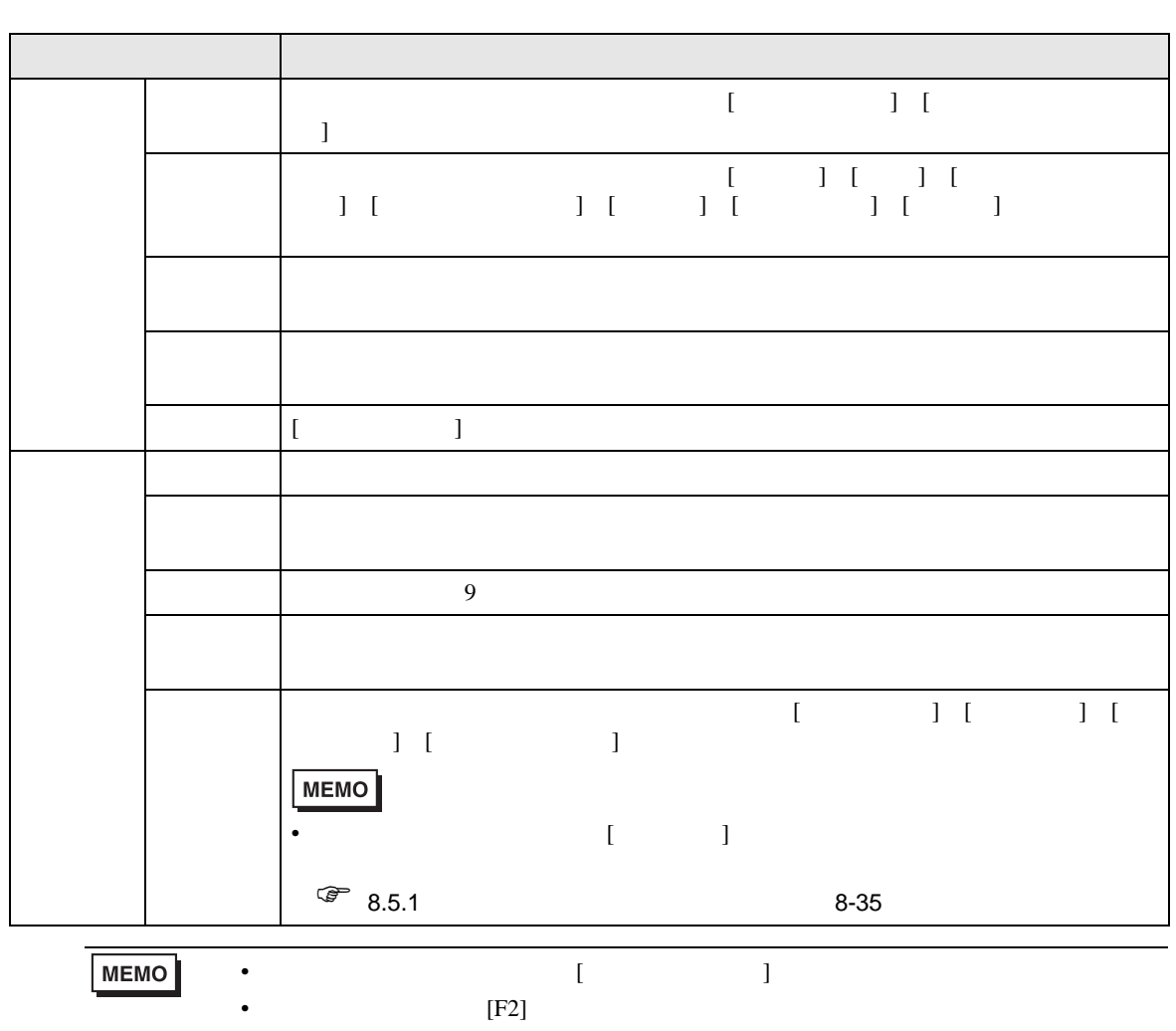

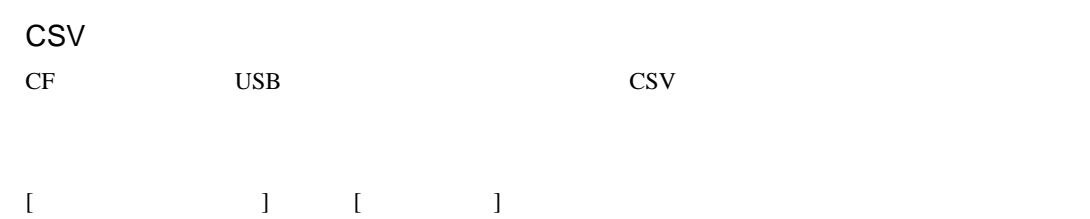

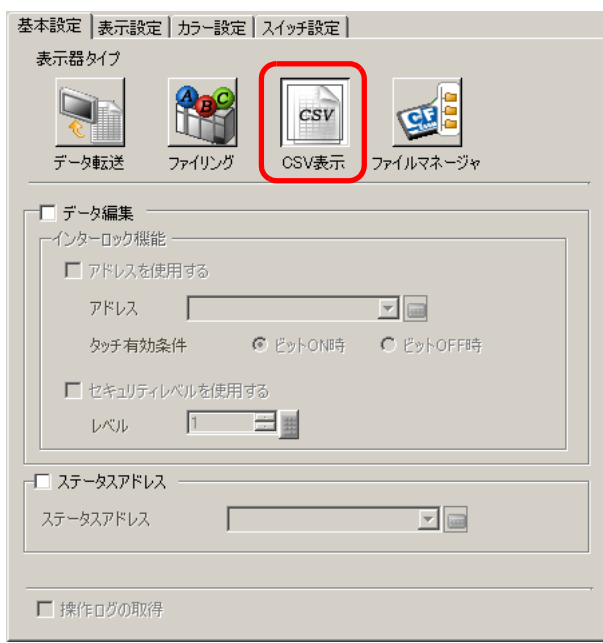

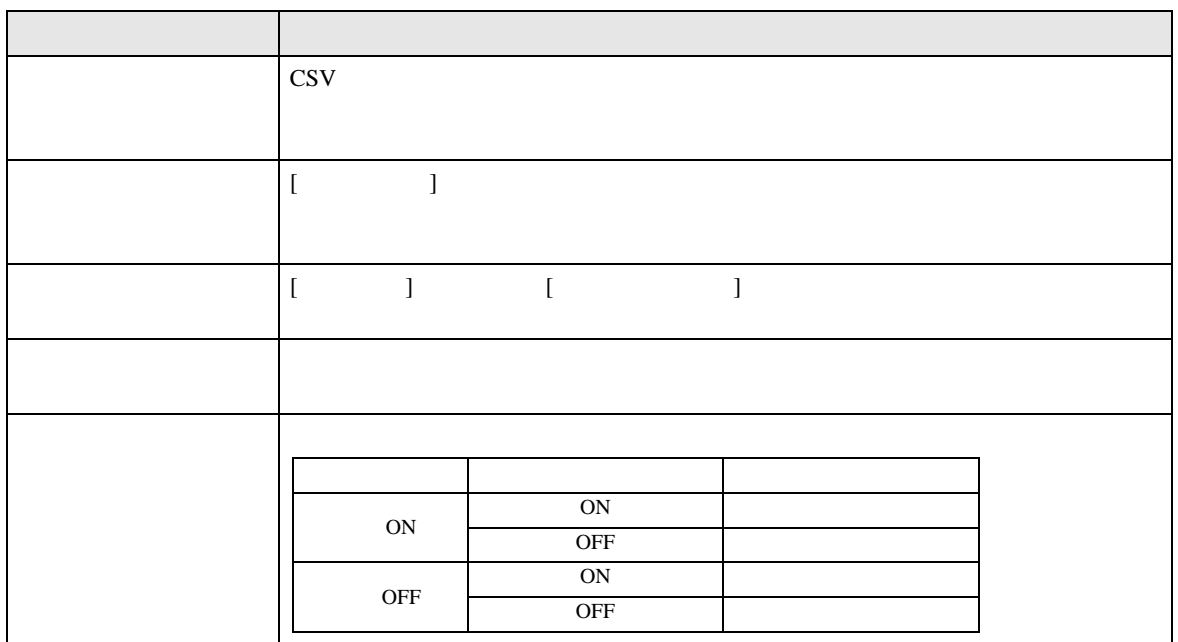

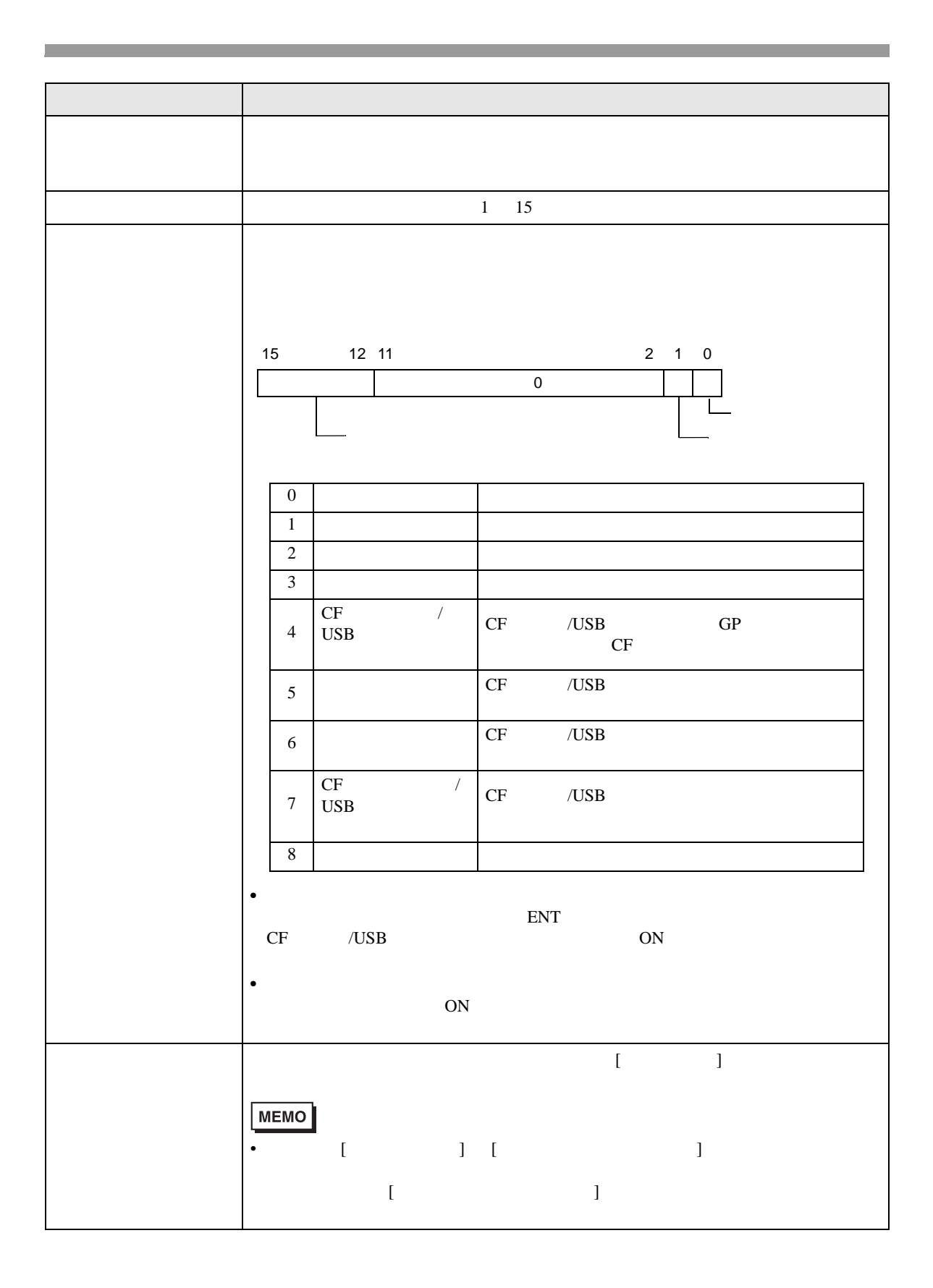

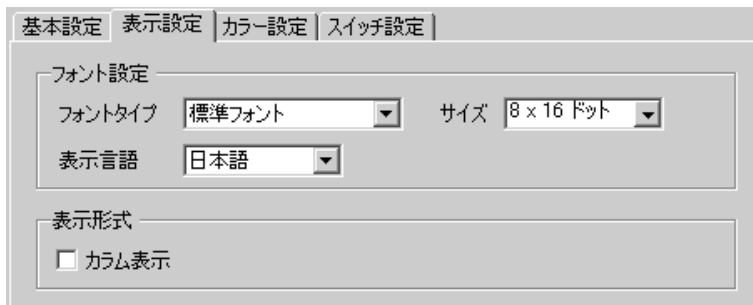

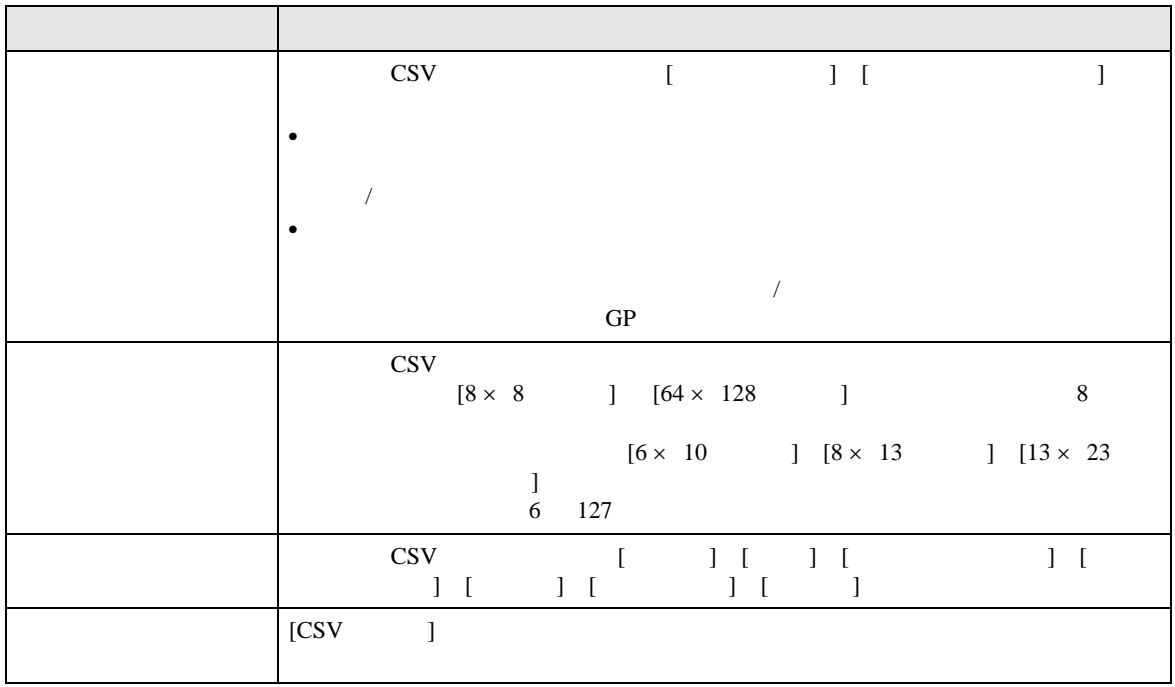

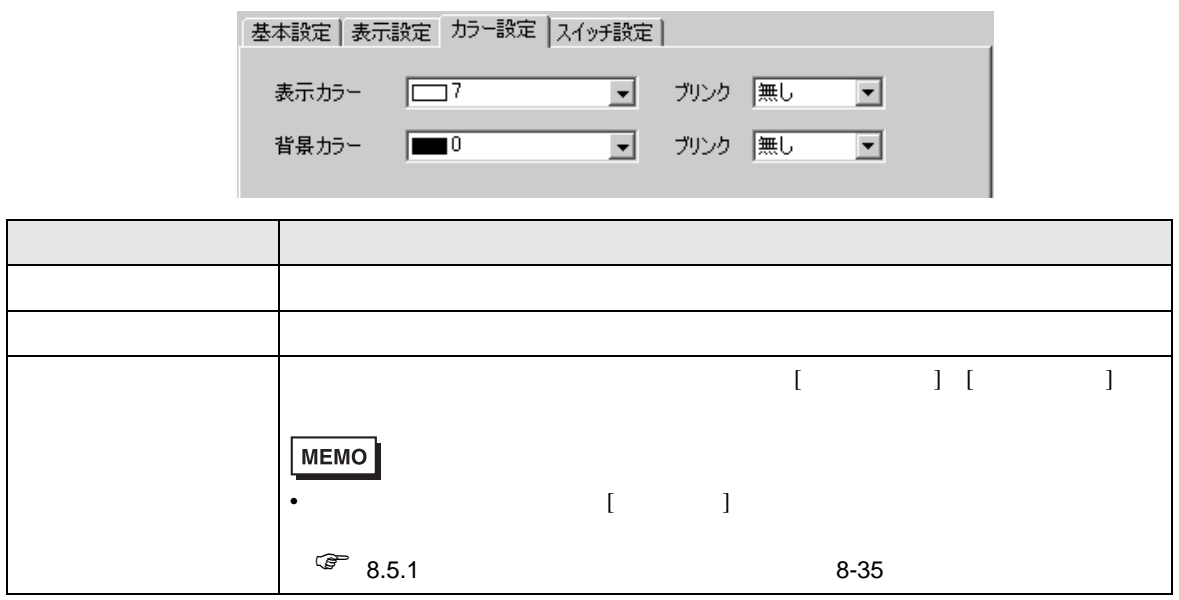

 $\text{CSV}$ 

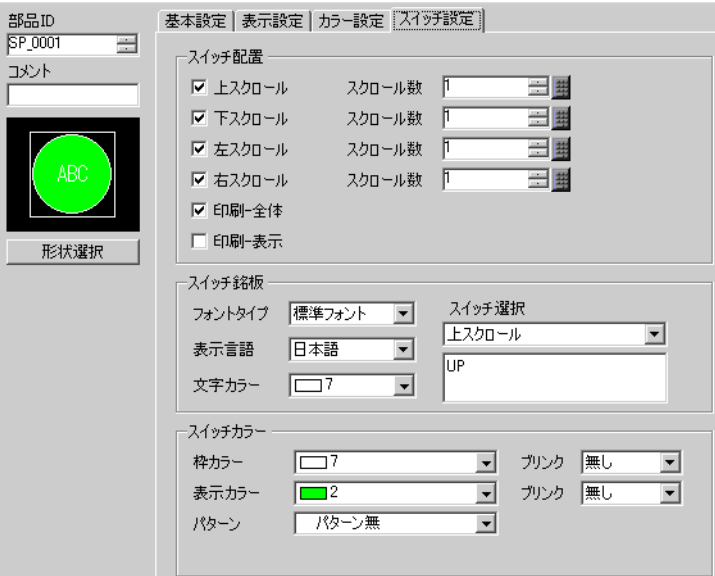

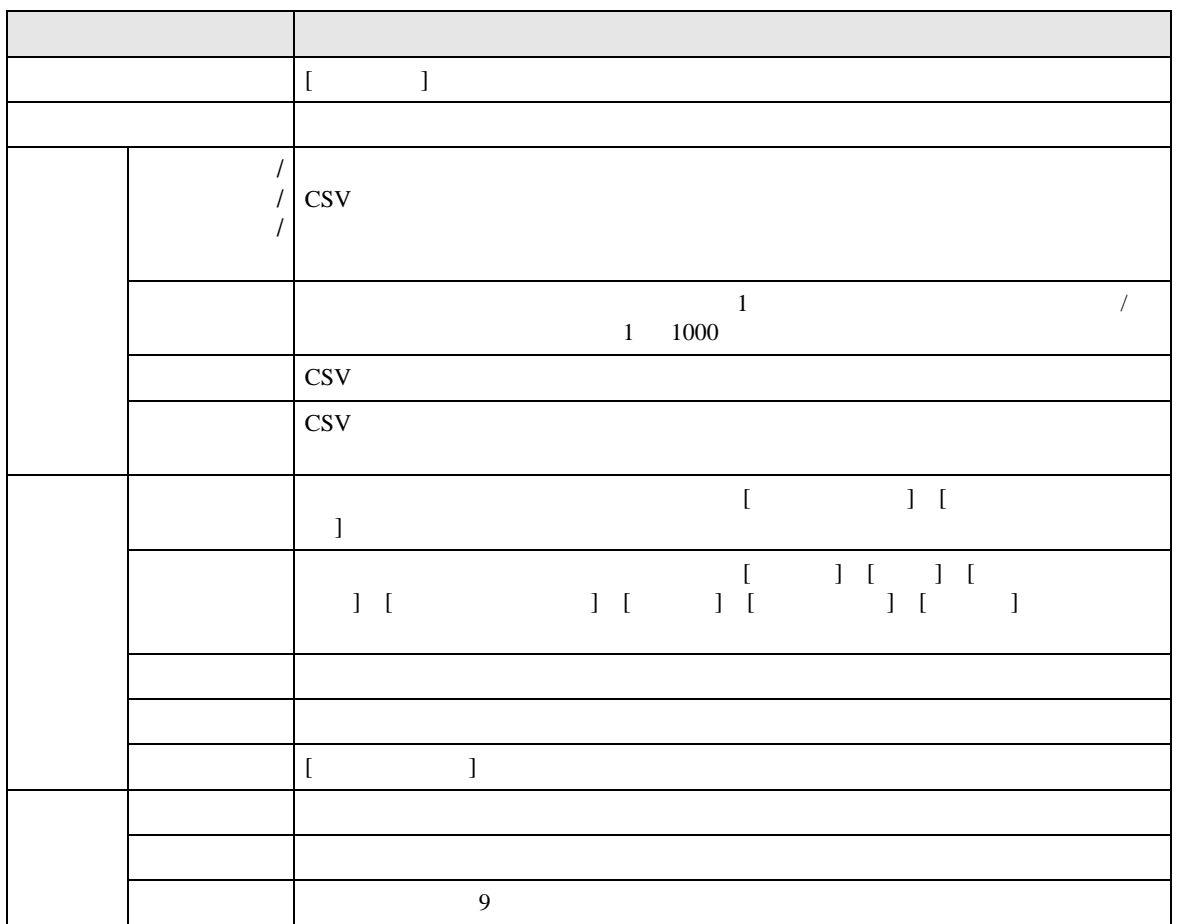

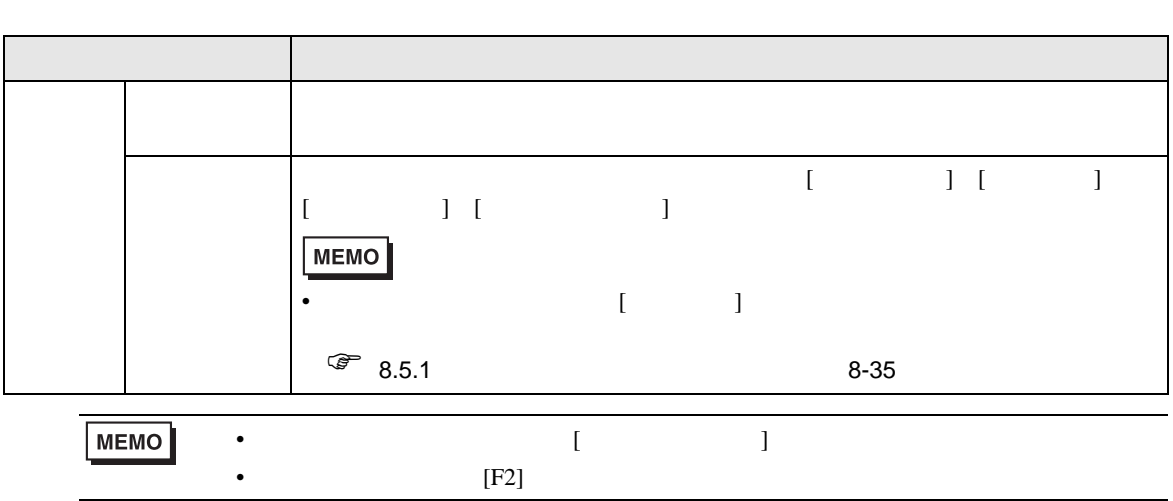

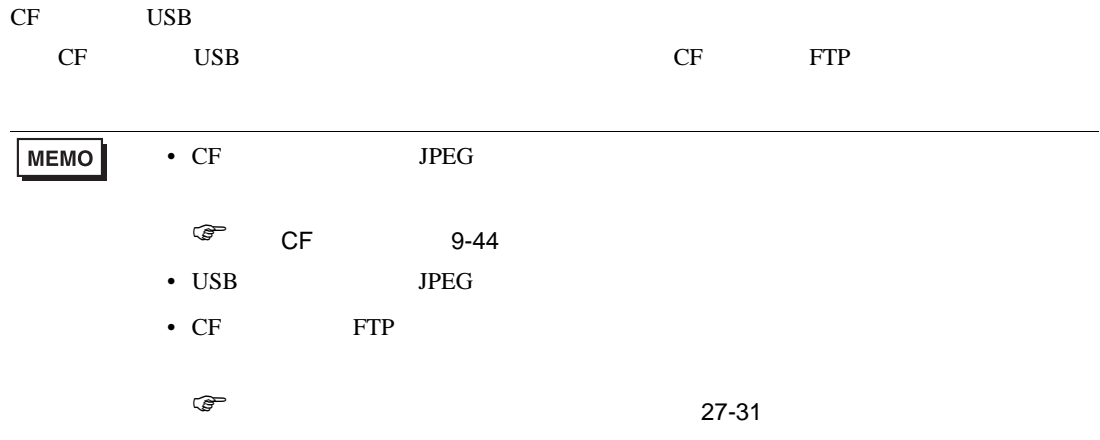

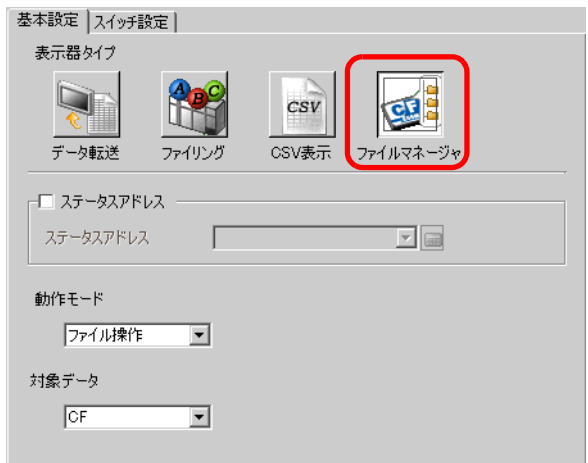

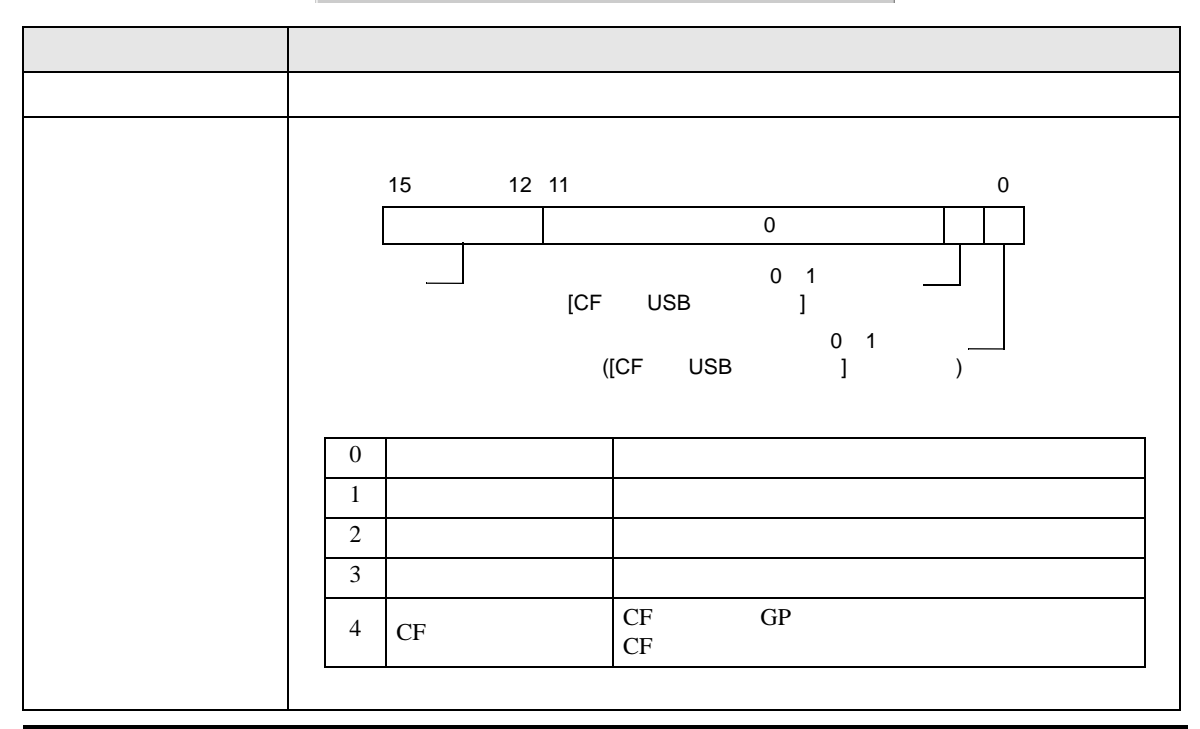

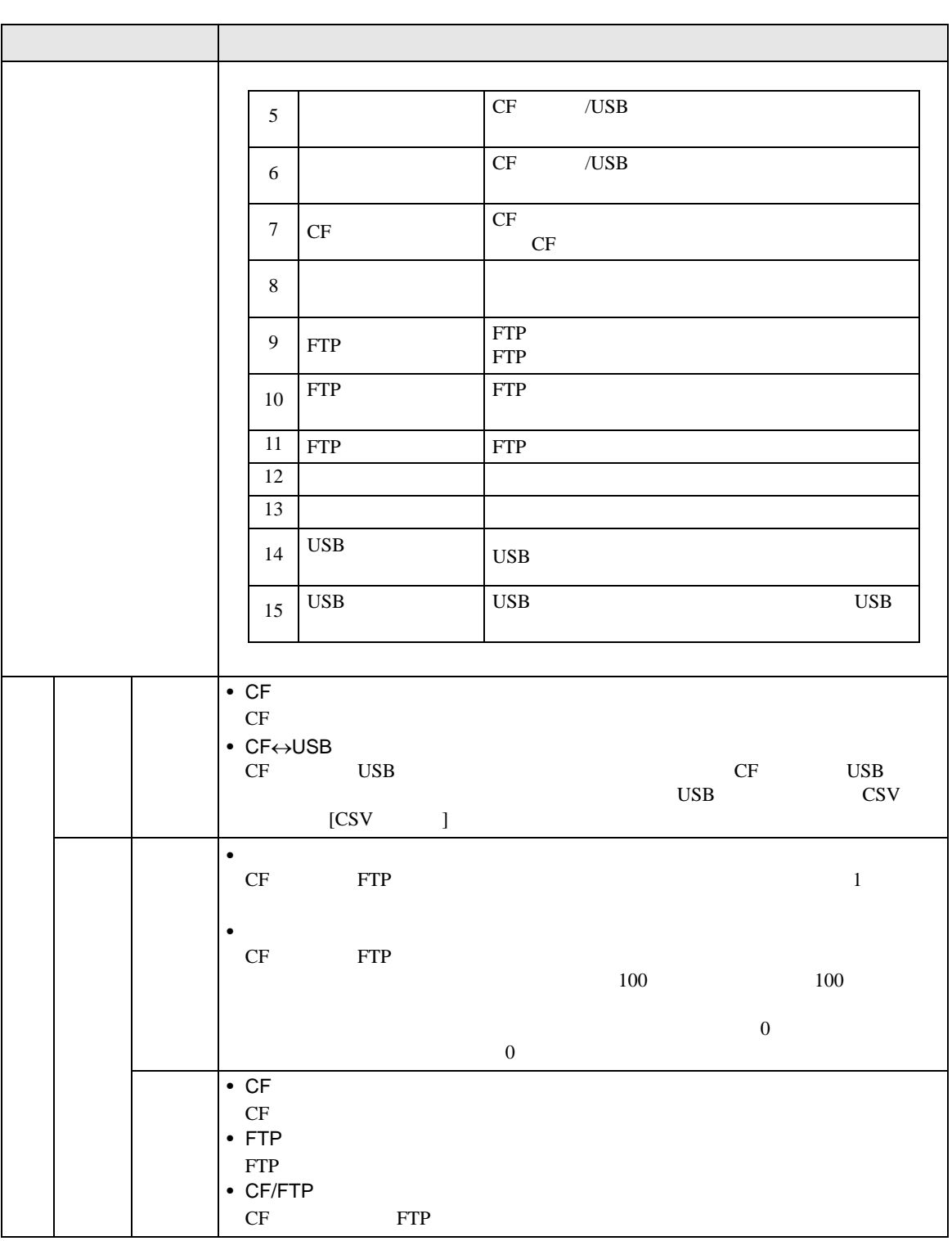

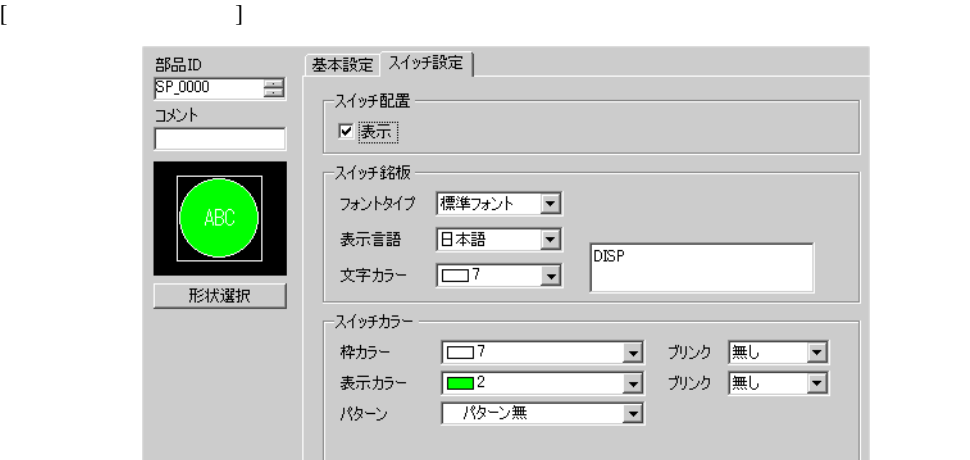

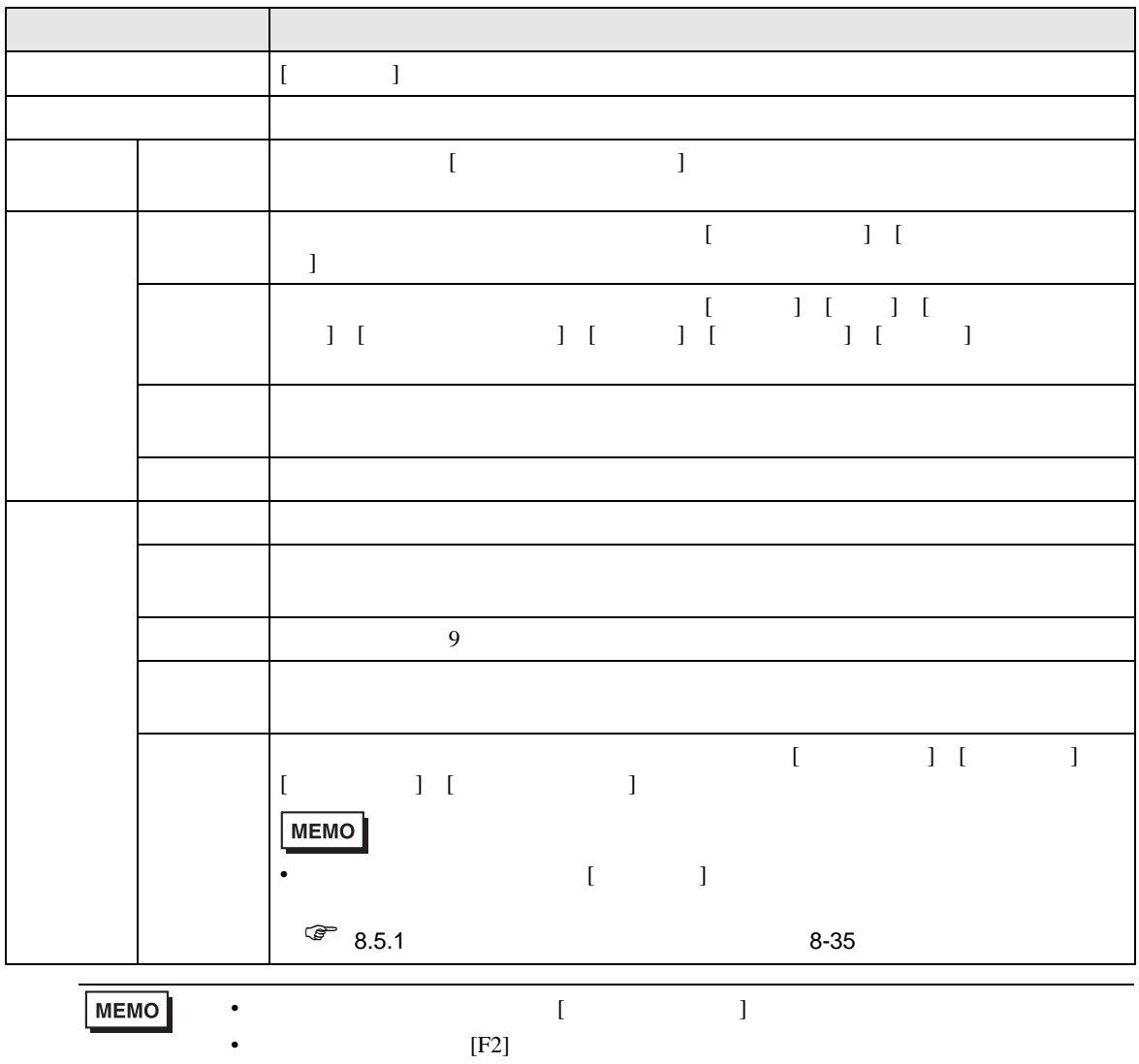

#### **CSV**

# 25.11 CSV

### 25.11.1 CSV

 $\cos v$ 

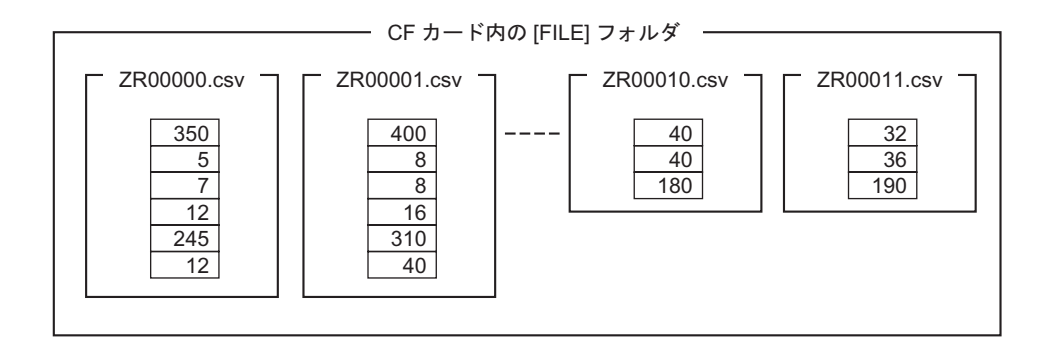

 $1$  GROUP

ZR∗∗∗∗∗∗.csv \*\*\*\*\*

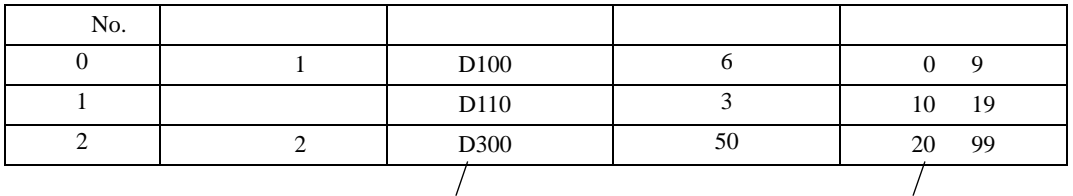

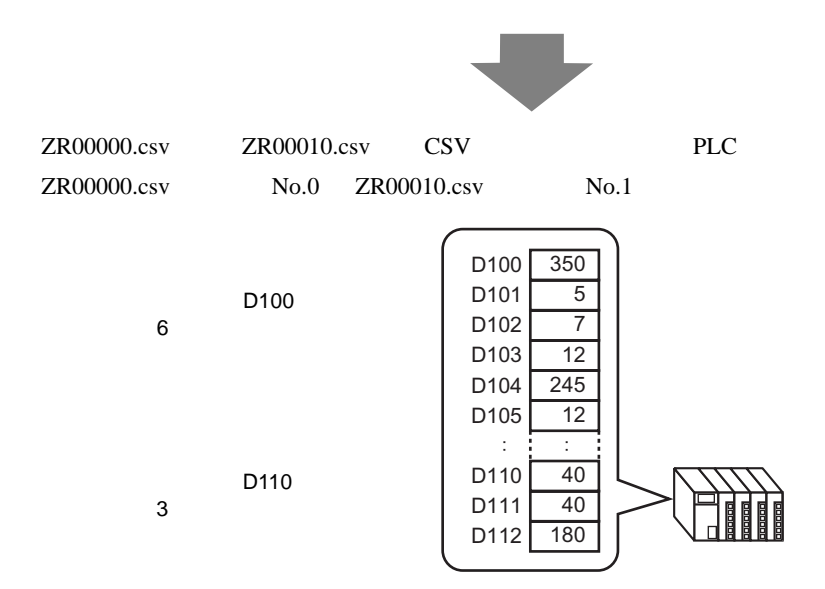

**MEMO** 

•  $CSV$ 

• 条件設定のファイル番号の設定([ 先頭番号 ] から [ 終了番号 ] まで)は、複数の条

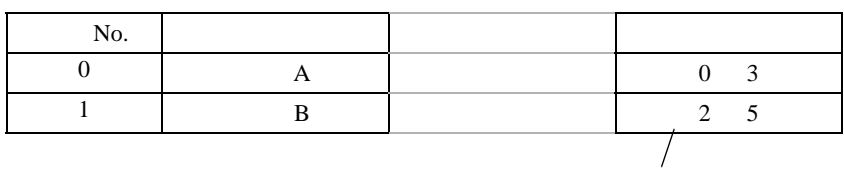

• **\***  $\mathbf{r} = \mathbf{r} \times \mathbf{r}$ 

ZR00002.CSV ZR00003.CSV No. 0

 $\sqrt{25.11.2}$  25.11.2 25-90

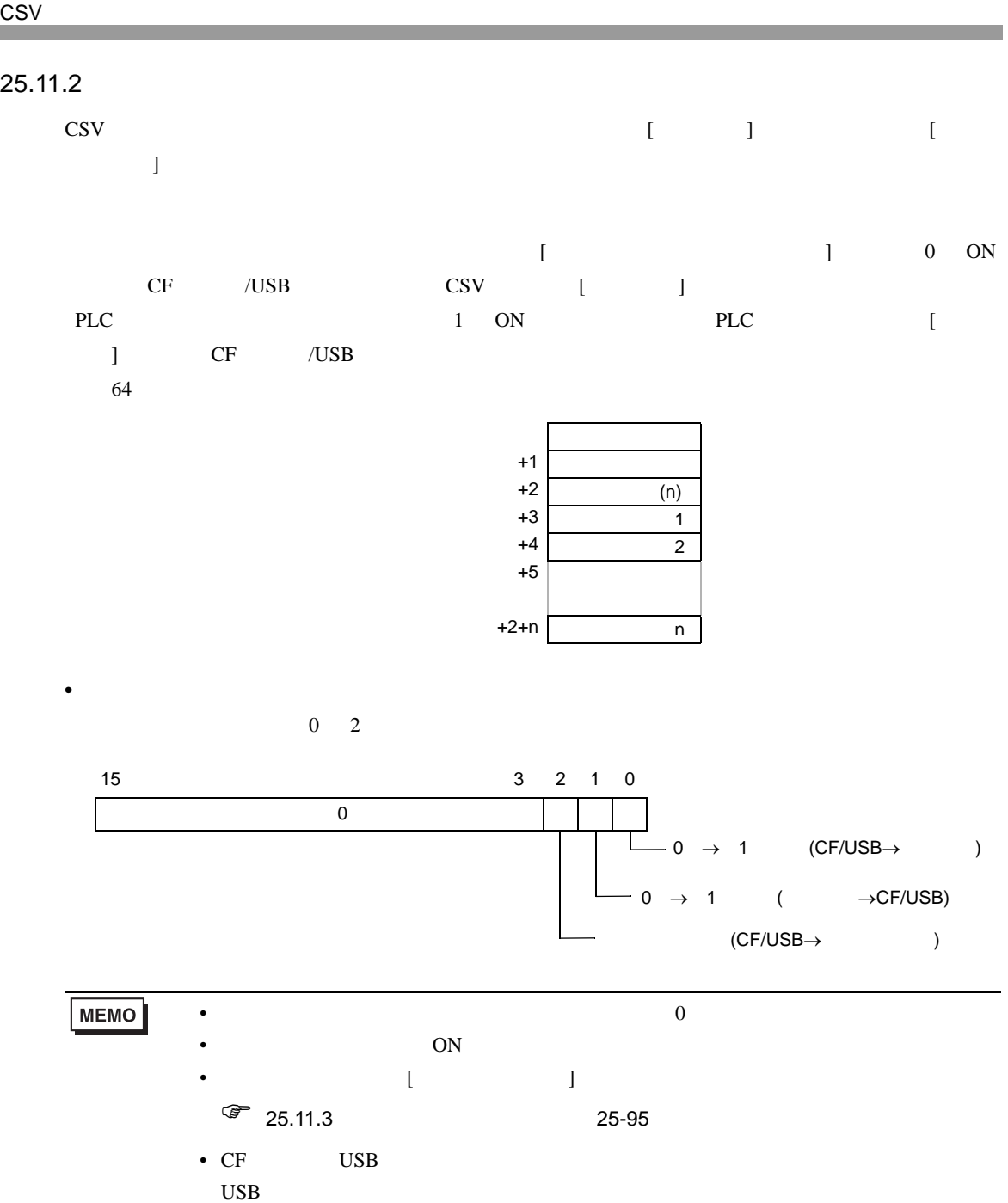

• ステータス<br>• ステータス

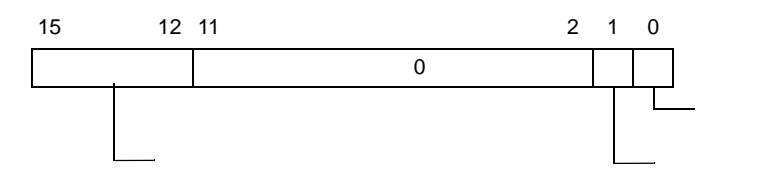

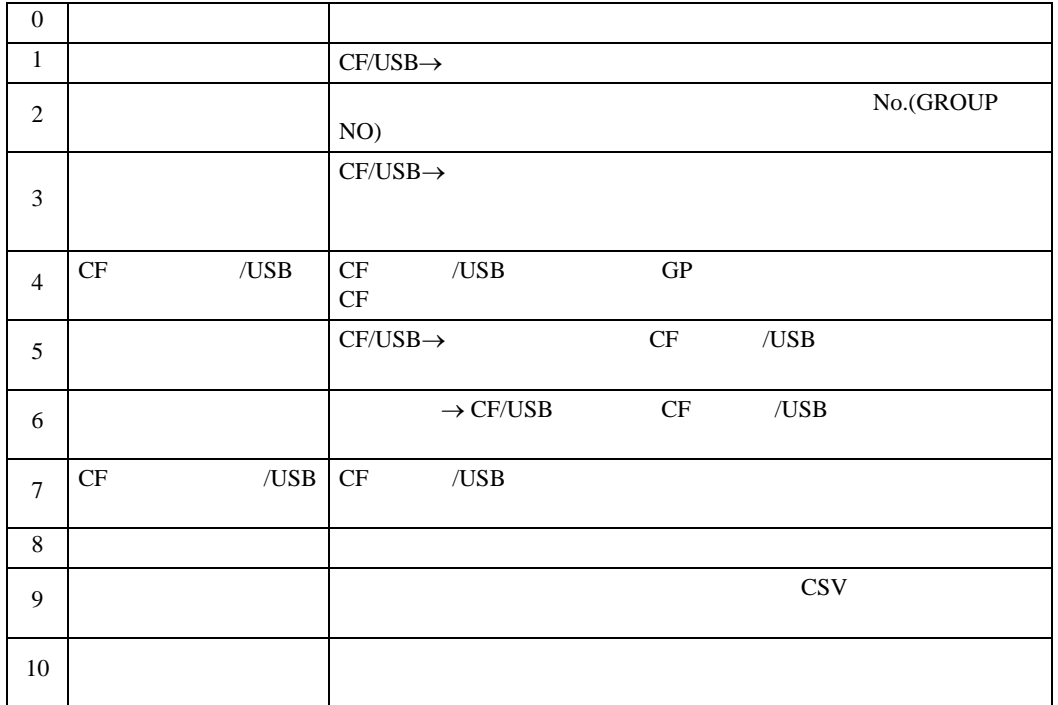

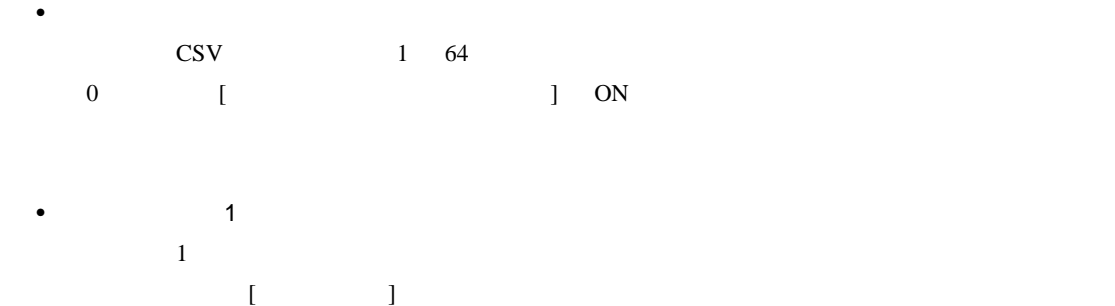

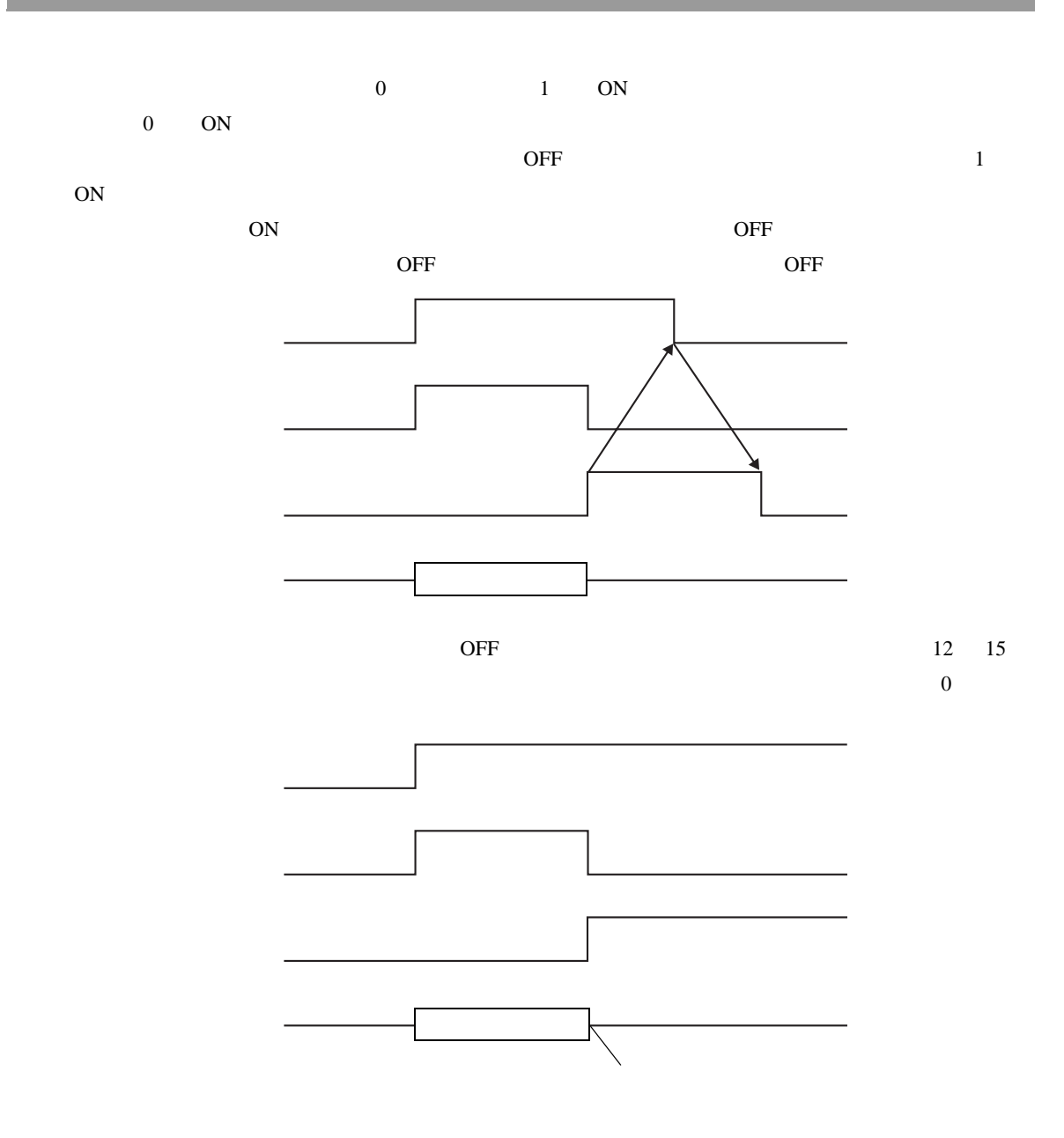

<span id="page-89-0"></span>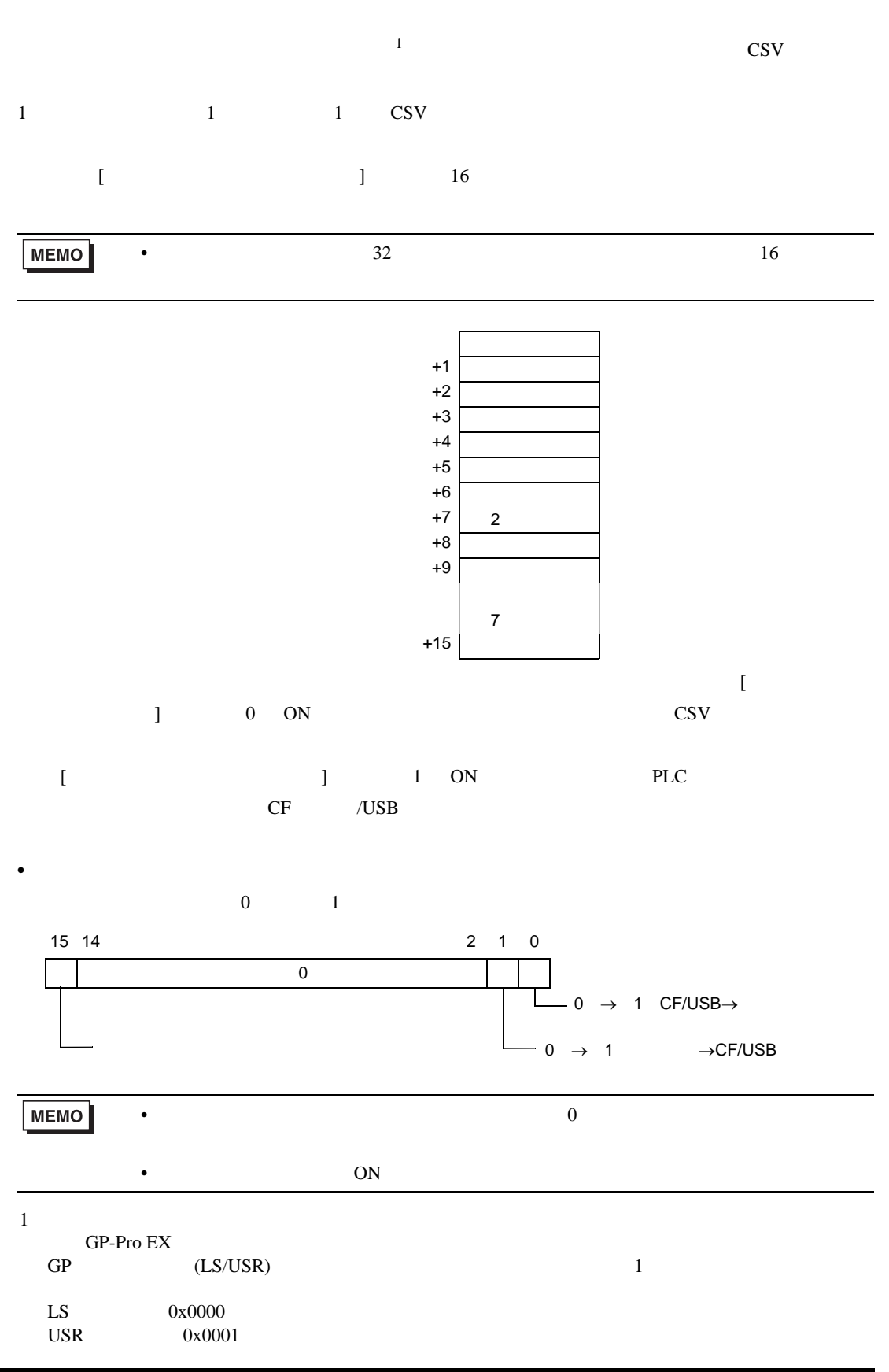

• ステータス<br>• ステータス

 $\bullet$ 

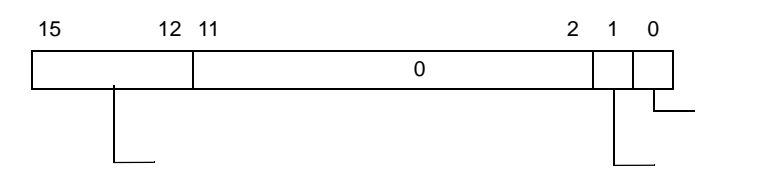

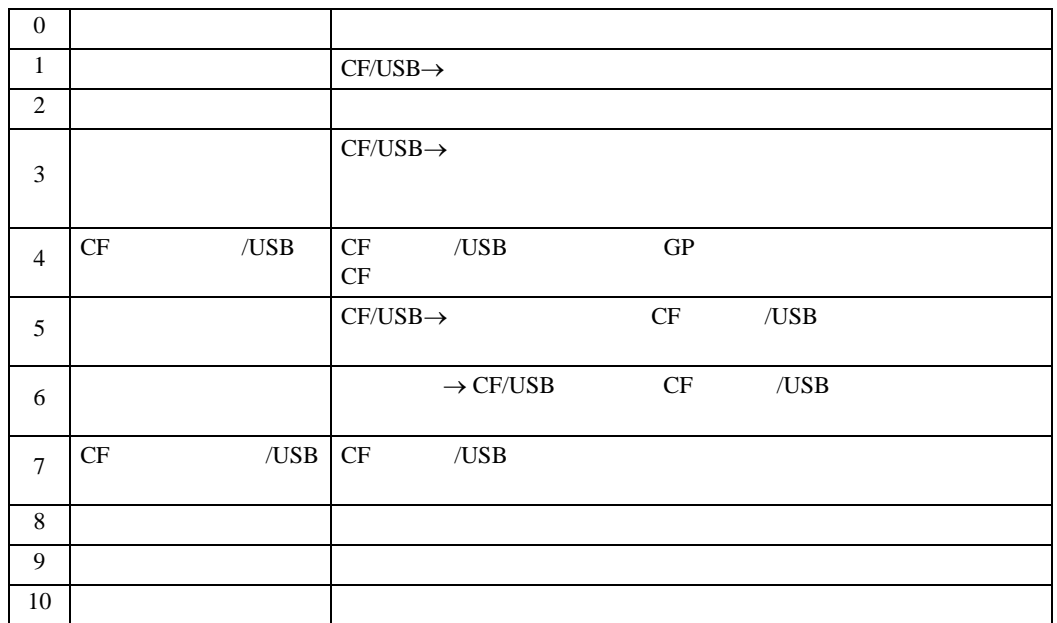

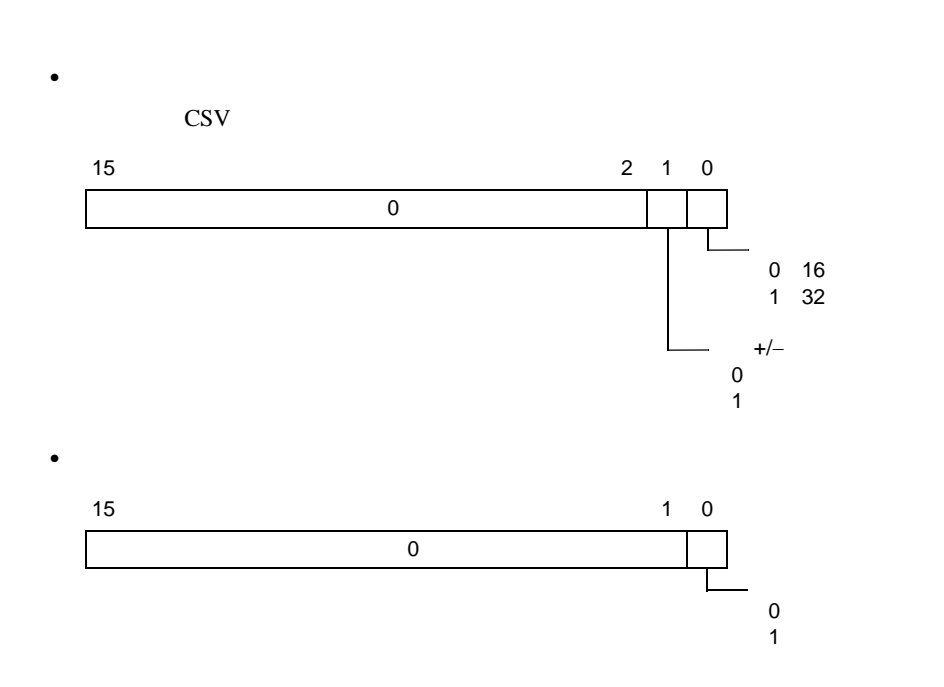

• **Formation in the set of the set of the set of the set of the set of the set of the set of the set of the set of the set of the set of the set of the set of the set of the set of the set of the set of the set of the set** 

```
{\rm GP\text{-}Pro\;EX}
```
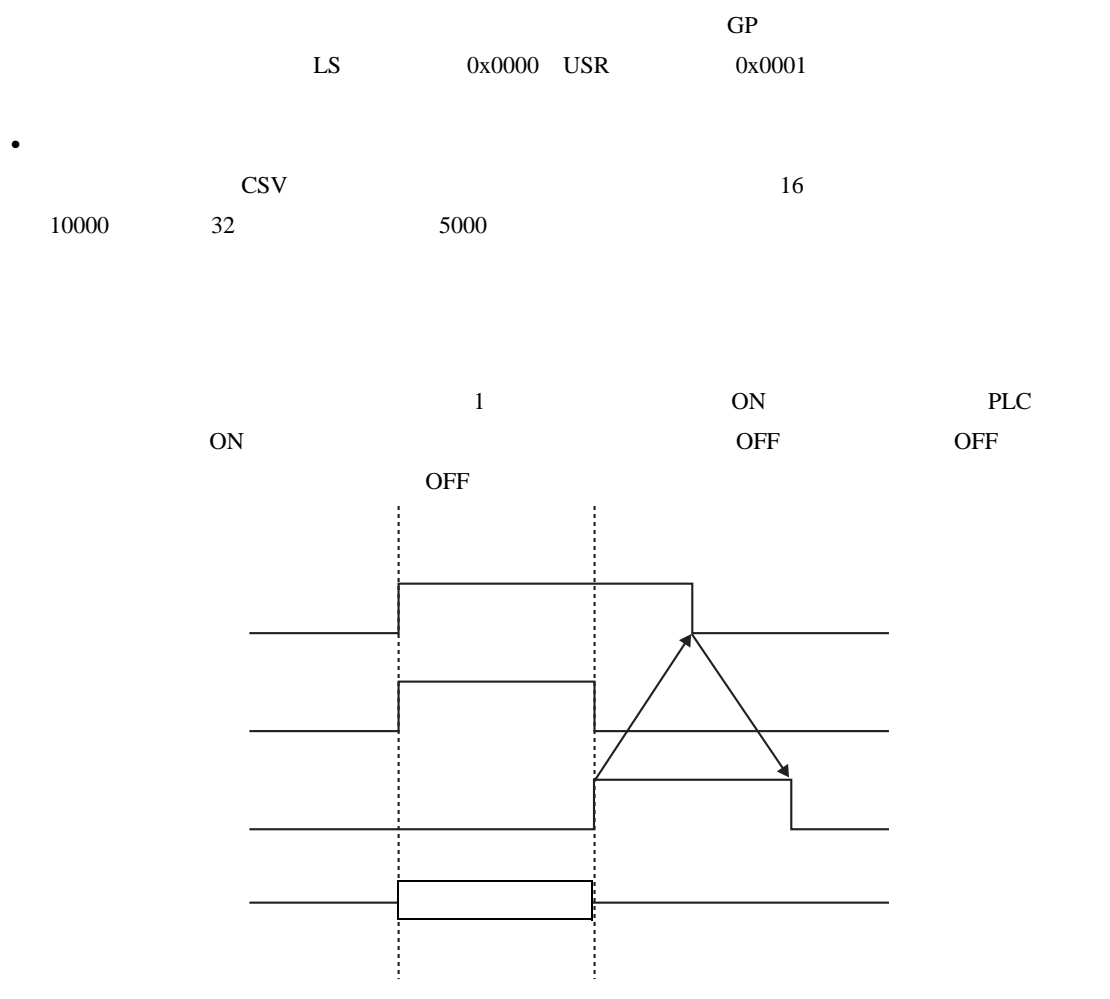

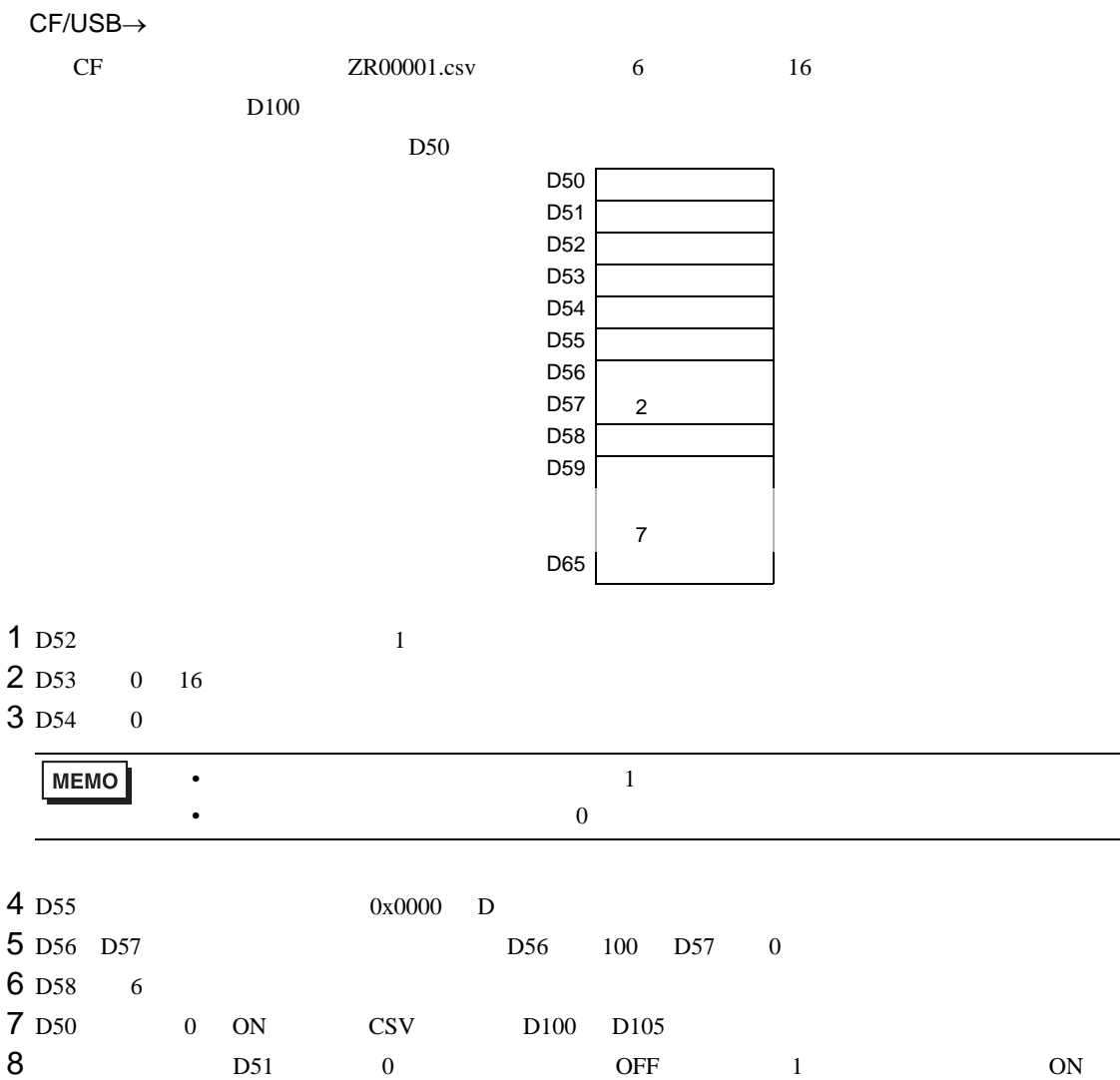

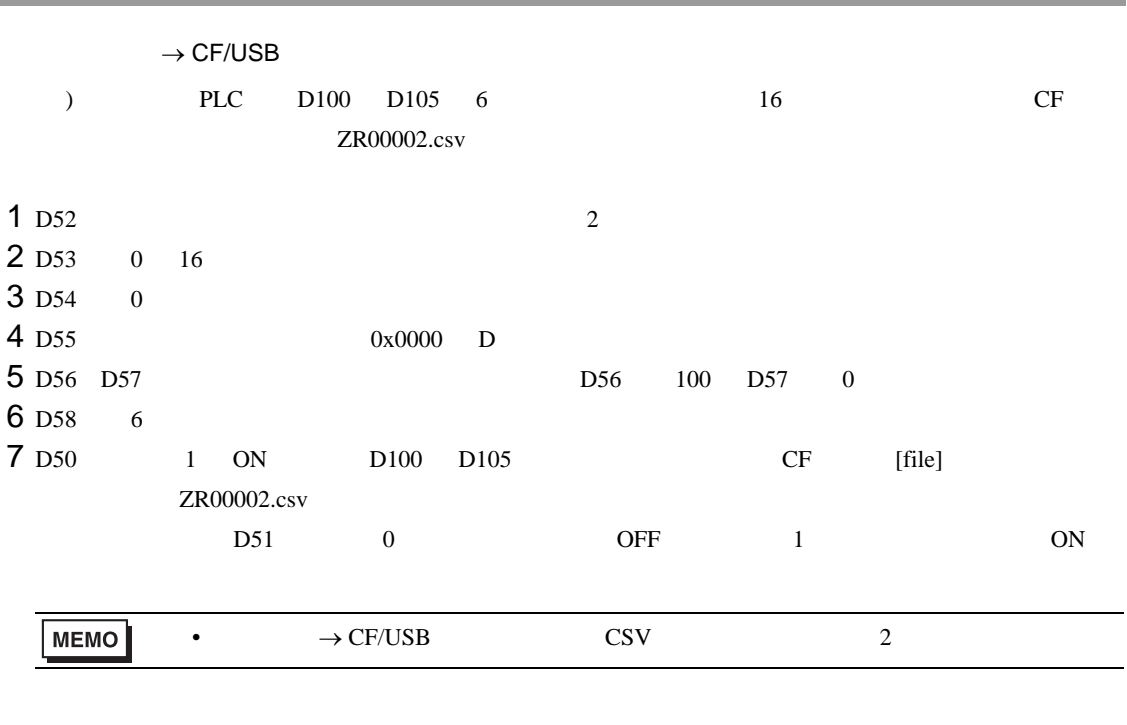

and the state of the state

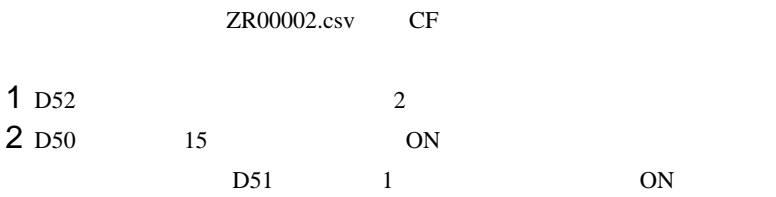

<span id="page-94-0"></span>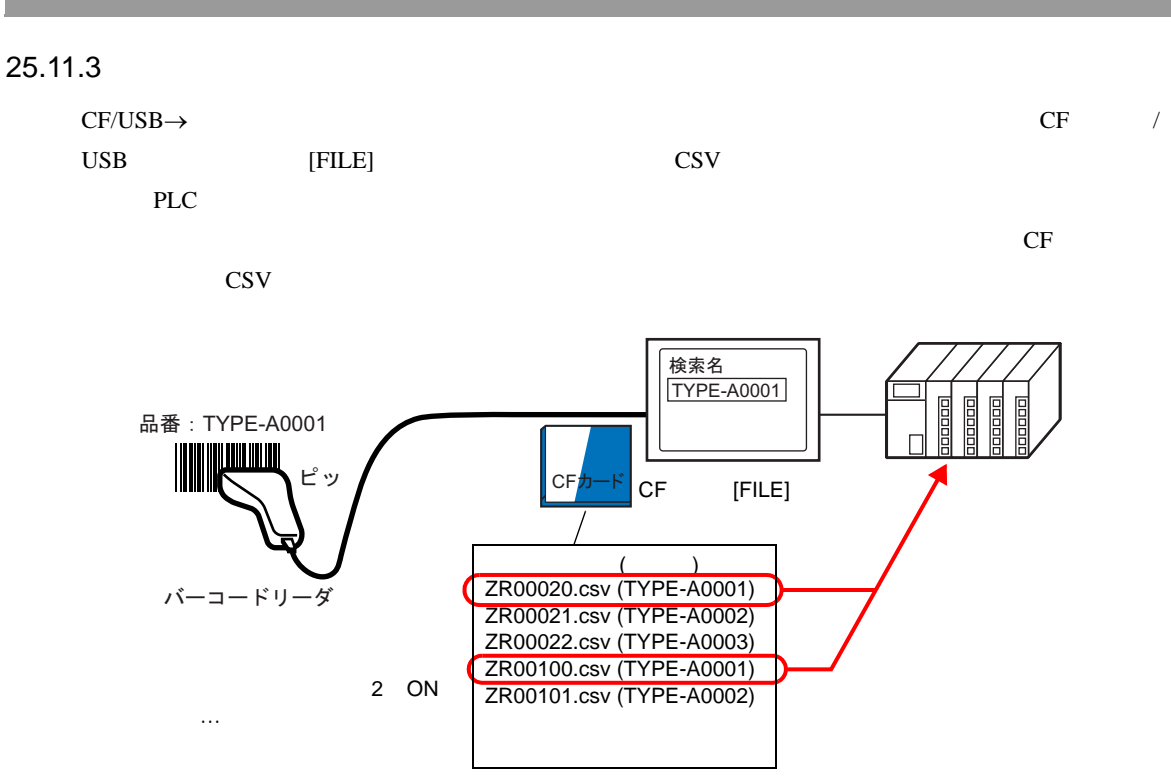

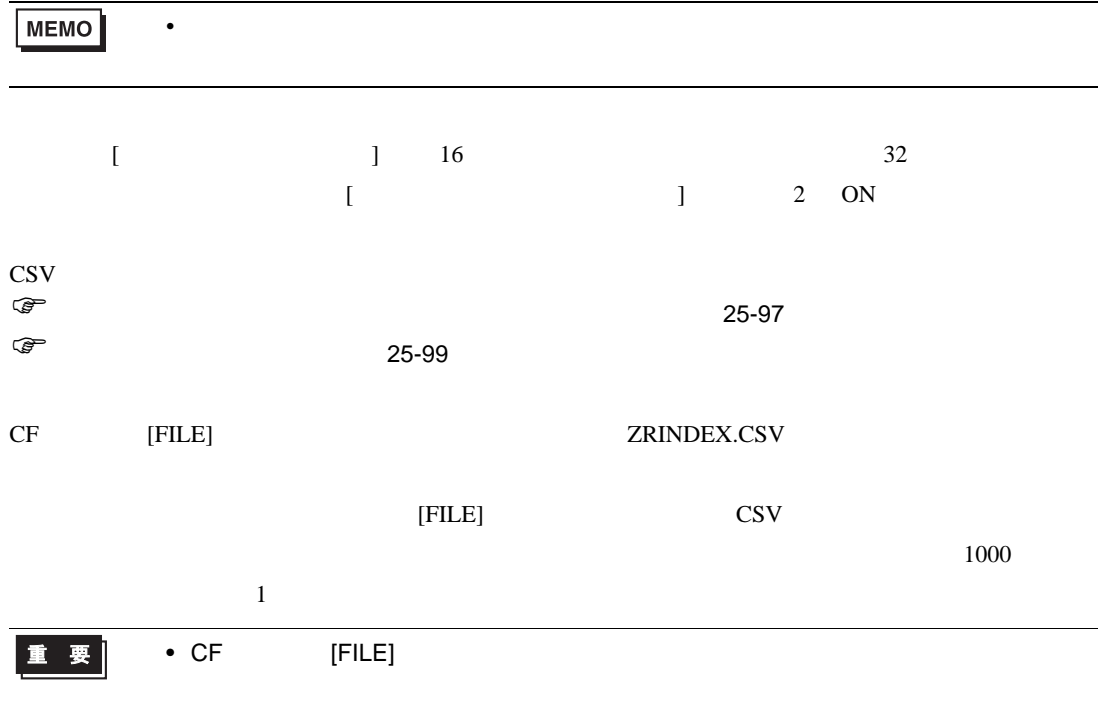

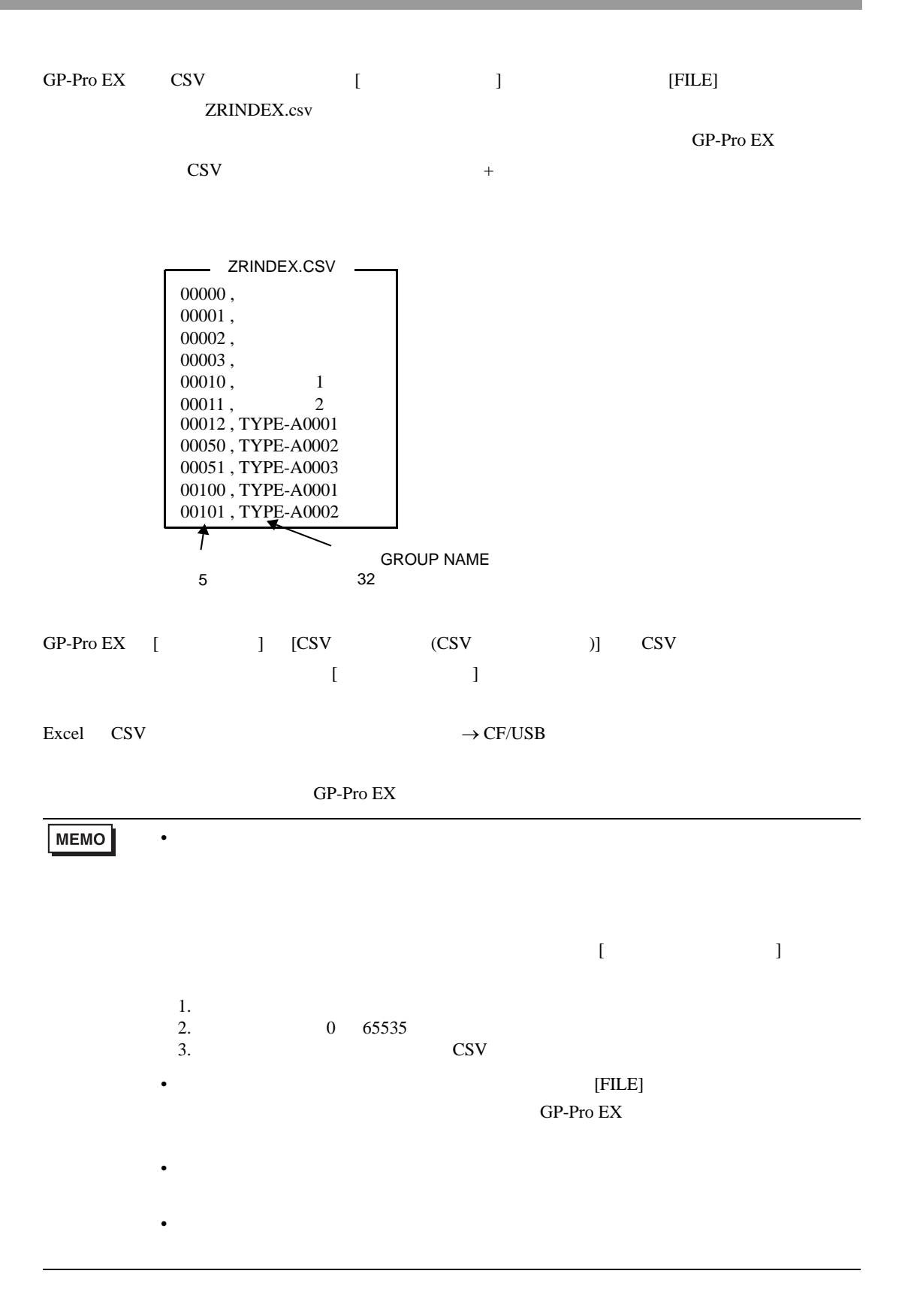

<span id="page-96-0"></span>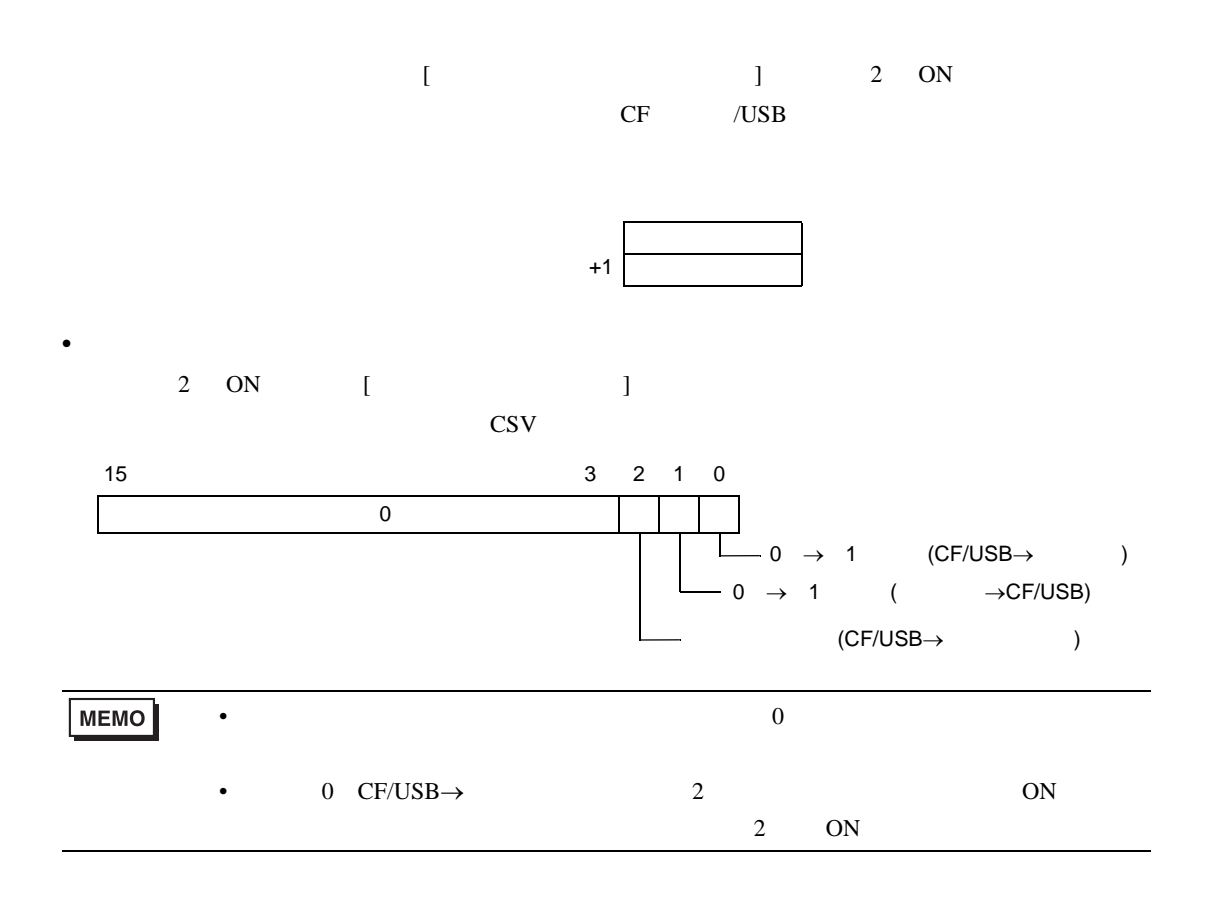

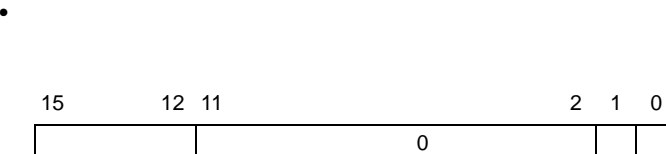

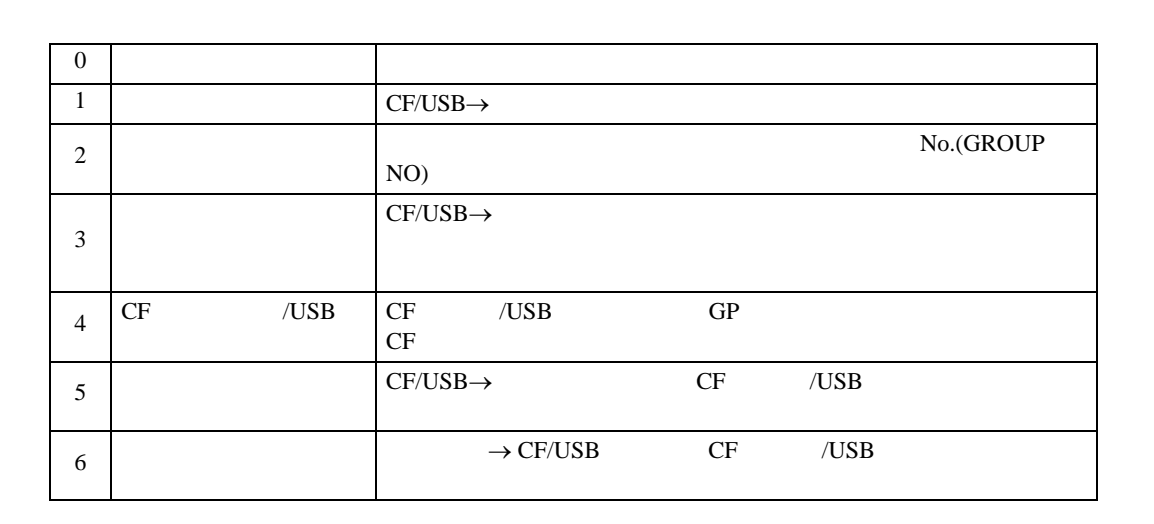

転送中

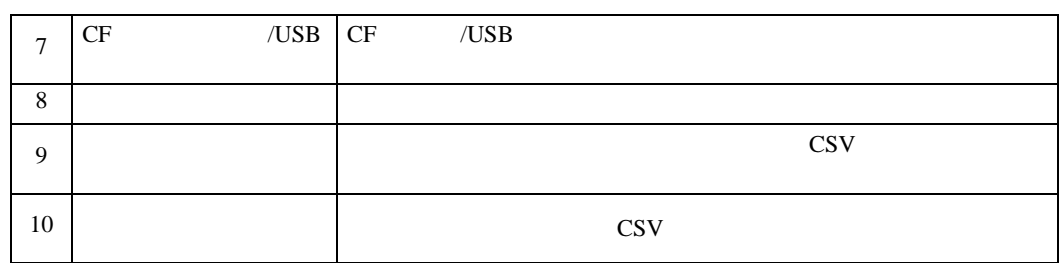

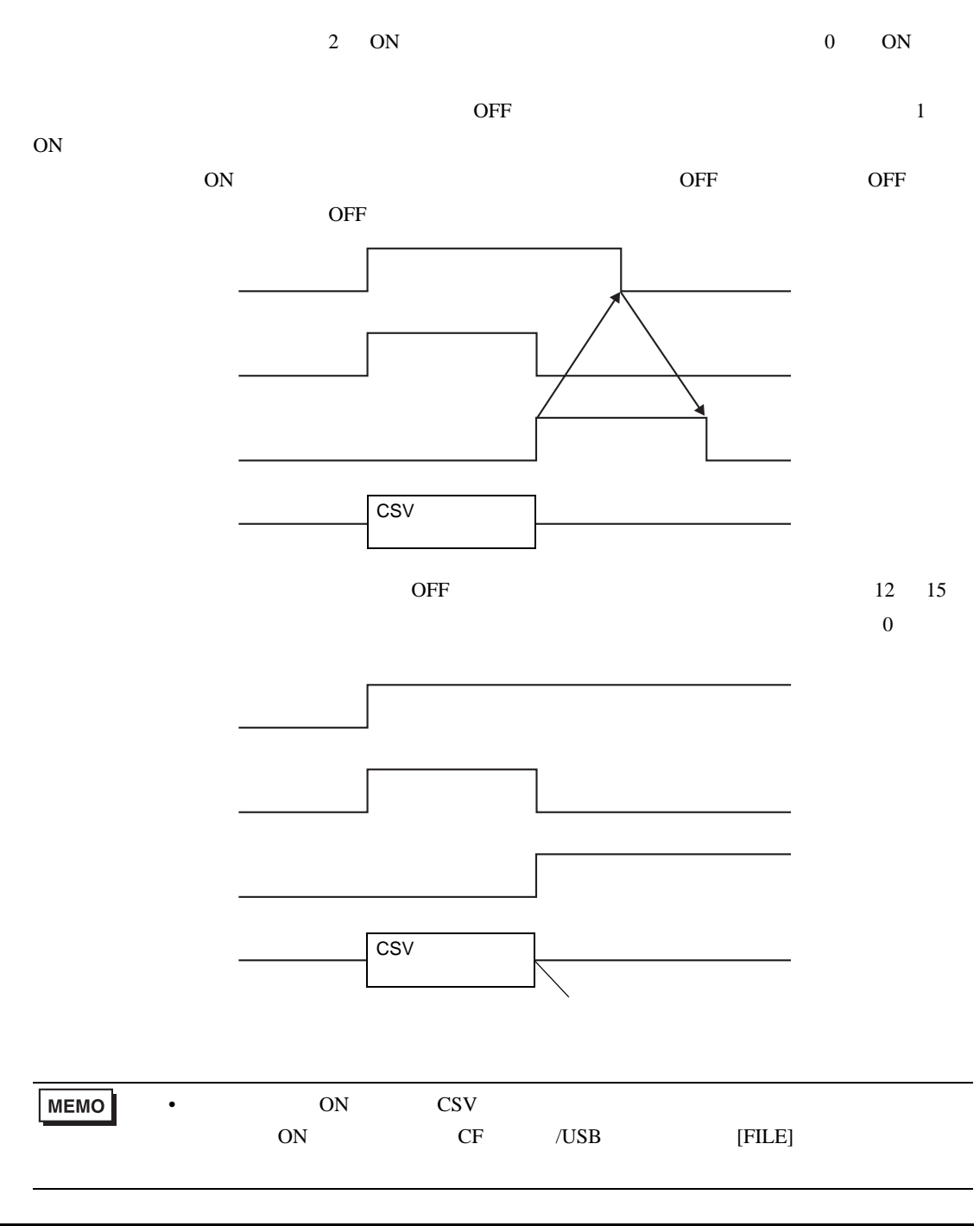

<span id="page-98-0"></span>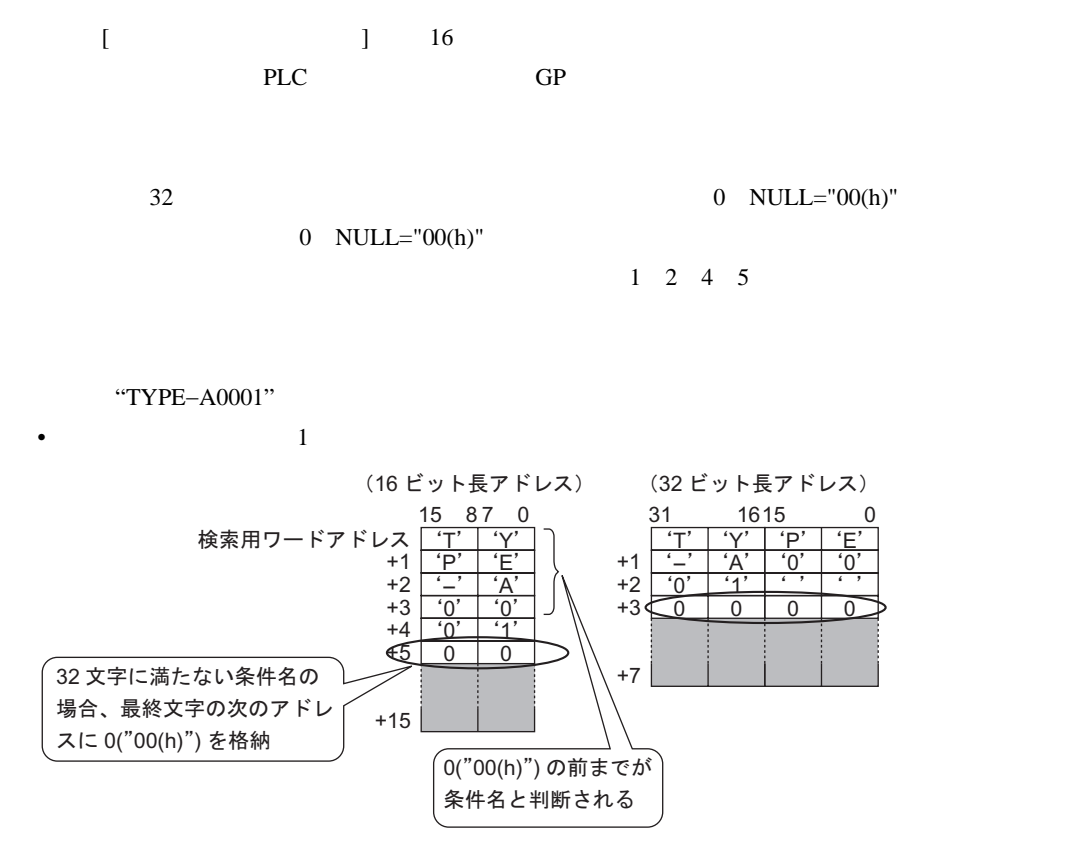

•  $2$ 

検索用ワードアドレス <u>| 'Y'</u> |

15 87 0

 $\overline{T}$ ̈P̉  $\frac{P}{\sqrt{P}}$ ̈0̉  $\overline{0}$  $\overline{0}$ 

 $'E'$ ̈Ả  $\overline{0}$  $\overline{1}$  $\overline{0}$ 

+1 +2 +3 +4 +5

 $+15$ 

 $+15$ 

(16 ビット長アドレス) (32 ビット長アドレス)

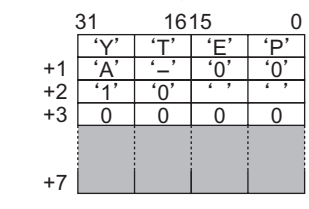

•  $4$ 

検索用ワードアドレス <u>|'E'</u> ̈Ỷ  $^{\circ}$ O $^{\circ}$  $\frac{A}{A}$  $\frac{1}{2}$  $^{\prime}1^{\prime}$ 0 +6  $\overline{P'}$ ...<br>'T'  $^{\prime}0^{\prime}$  $\frac{0}{1}$  $\frac{1}{\sqrt{2}}$  $\overline{0}$  $\overline{0}$ 15 87 0 +1 +2 +3 +4  $+5$ (16 ビット長アドレス) (32 ビット長アドレス)  $E'$  $+1$   $0'$  $\mathcal{L}$ +3 <u>| 0</u>  $\overline{P}$  $\overline{0}$  $\mathcal{L}$ 0 31 16 15 0 <u>l 'Y'</u>  $\overline{A}$ ̈1̉ 0  $\frac{1}{1}$  $\frac{1}{\sqrt{2}}$  $^{\circ}$ O  $\overline{0}$ +2  $+7$ 

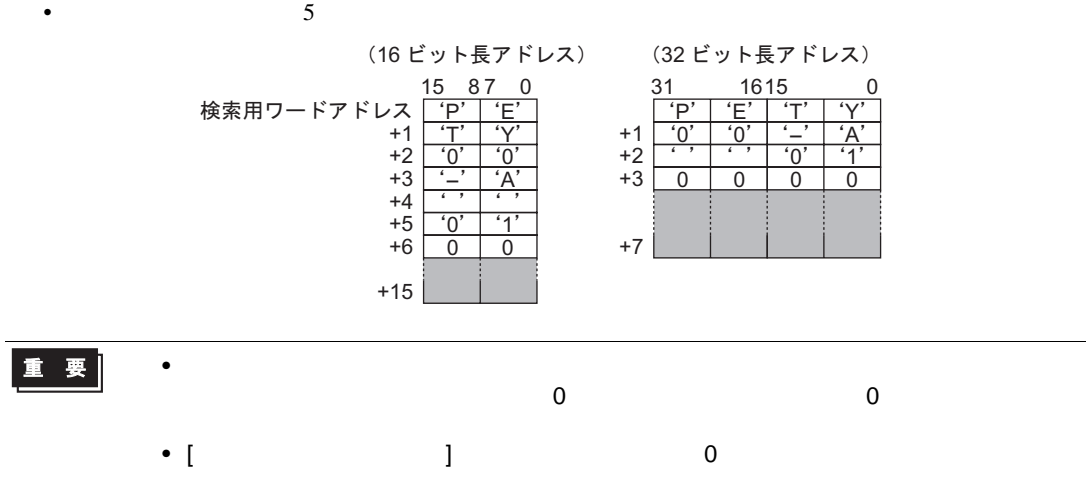

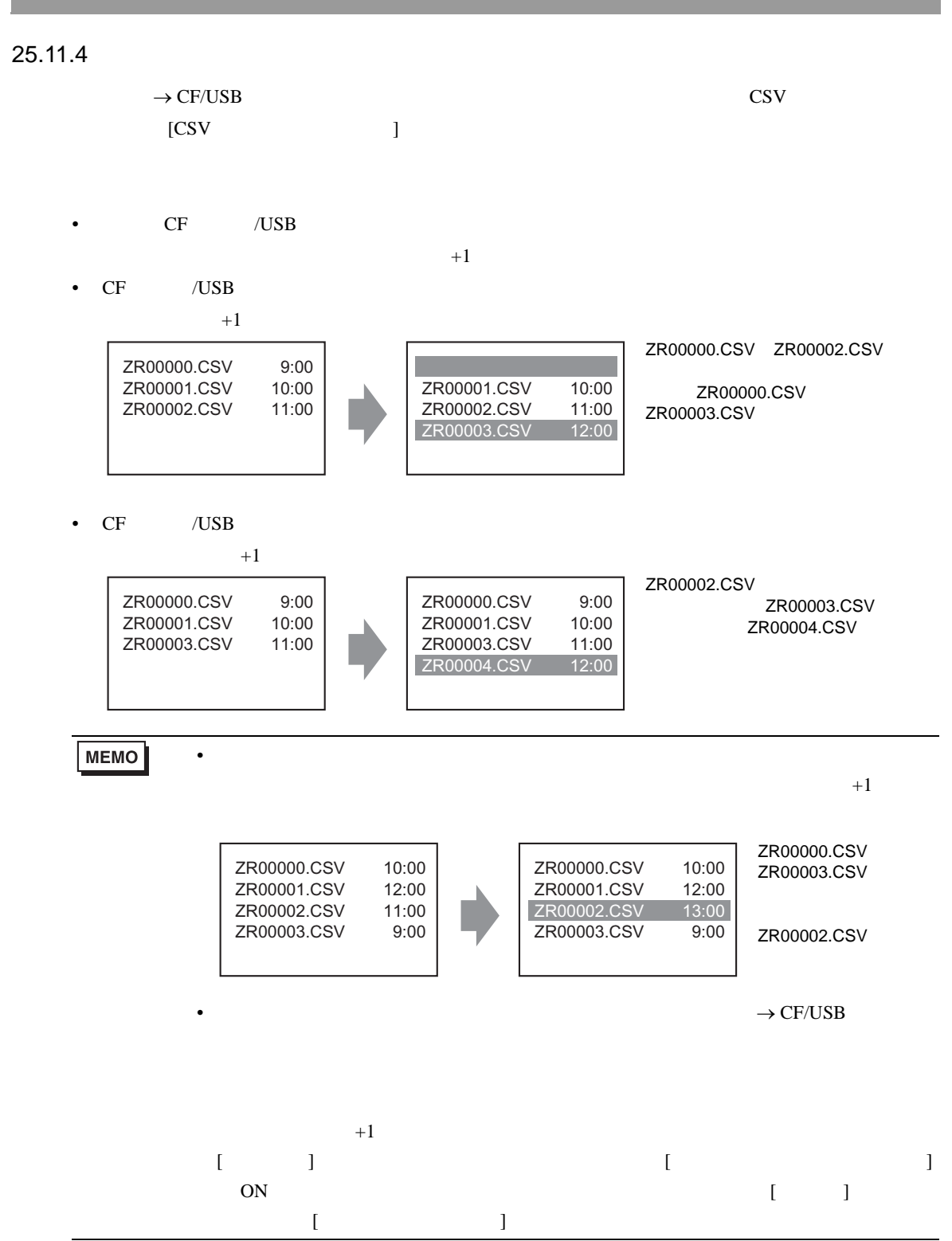

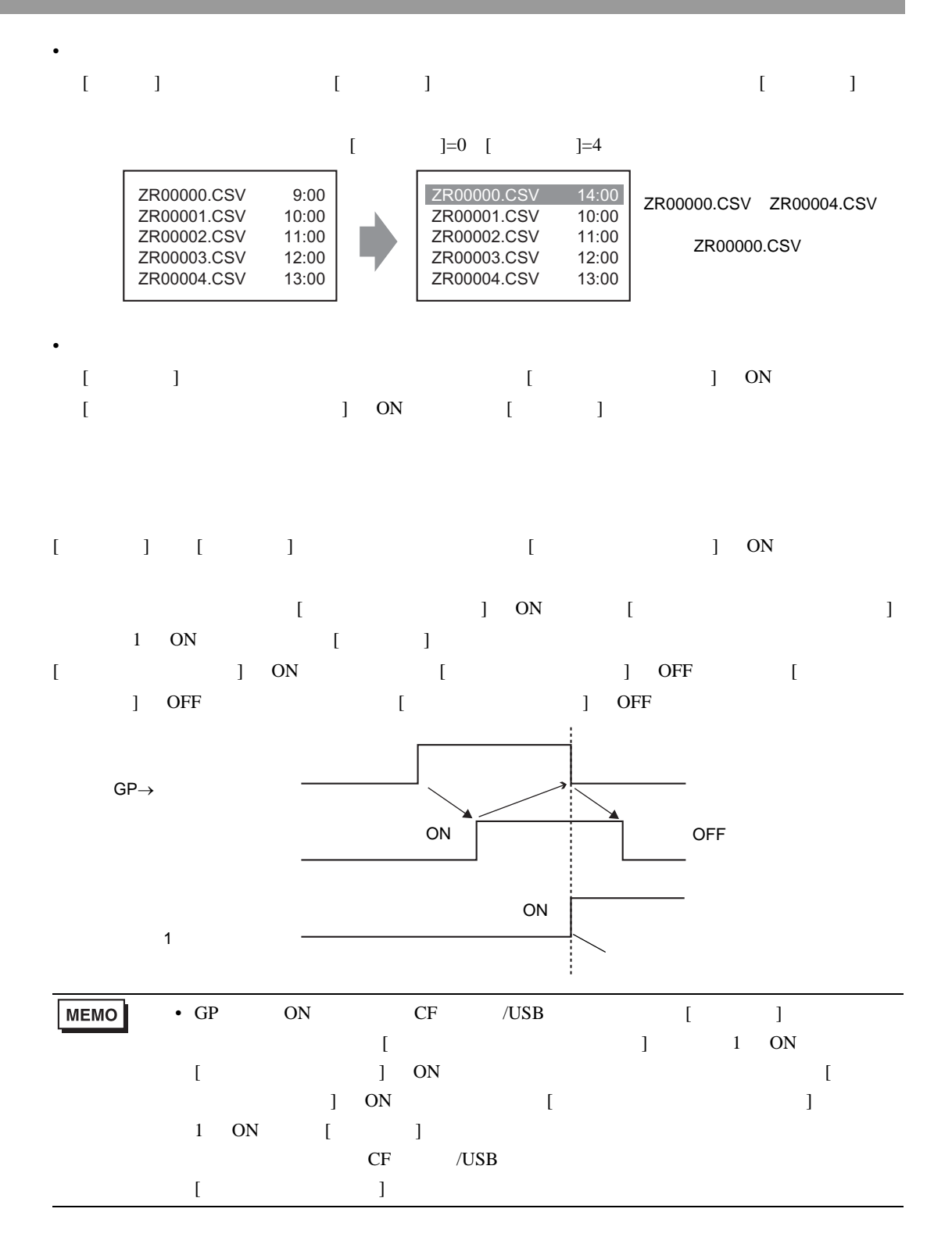

## 25.12

#### 25.12.1

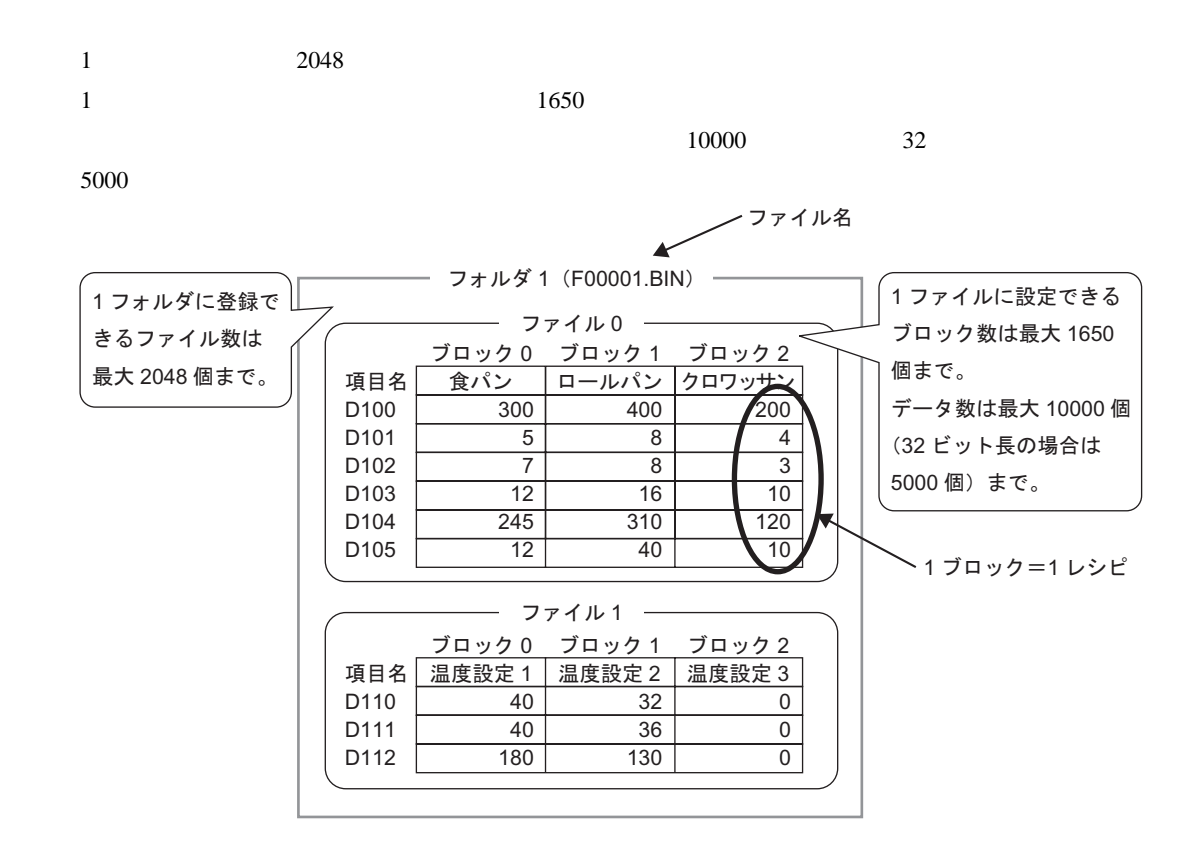

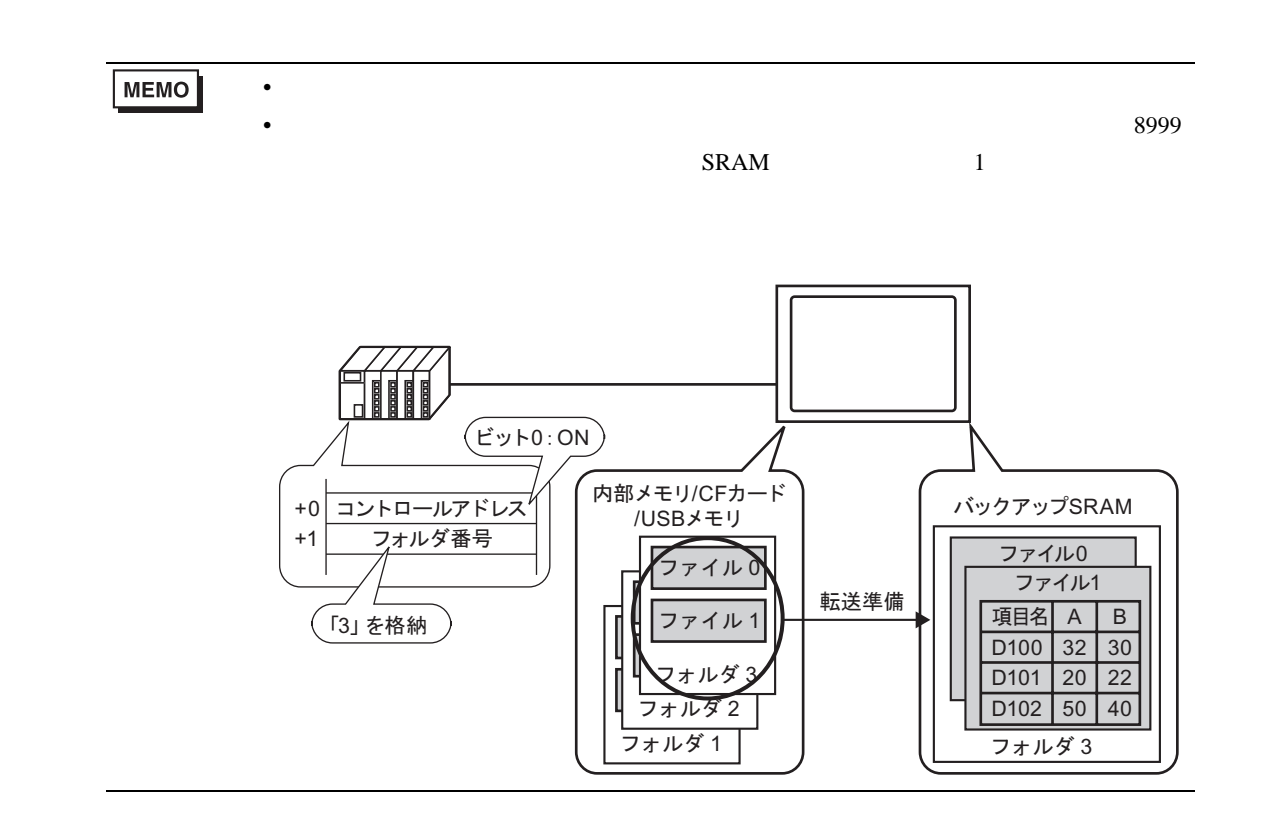

**SRAM** 

GP OFF OFF しゃくろくちょう  $SRAM$ 

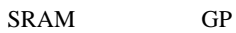

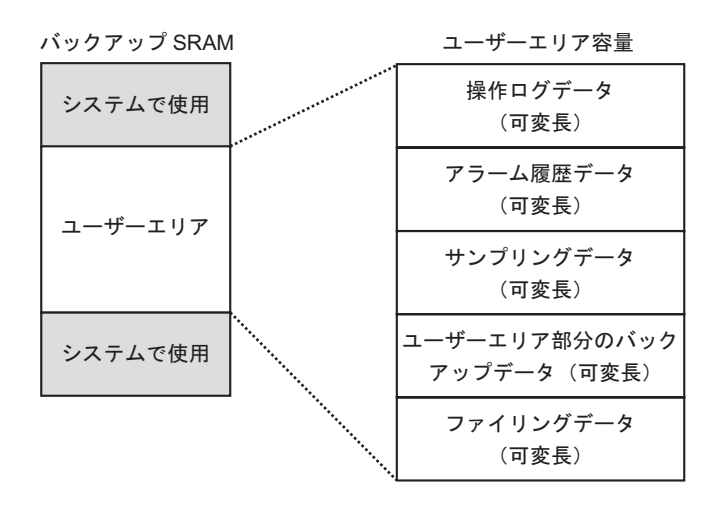

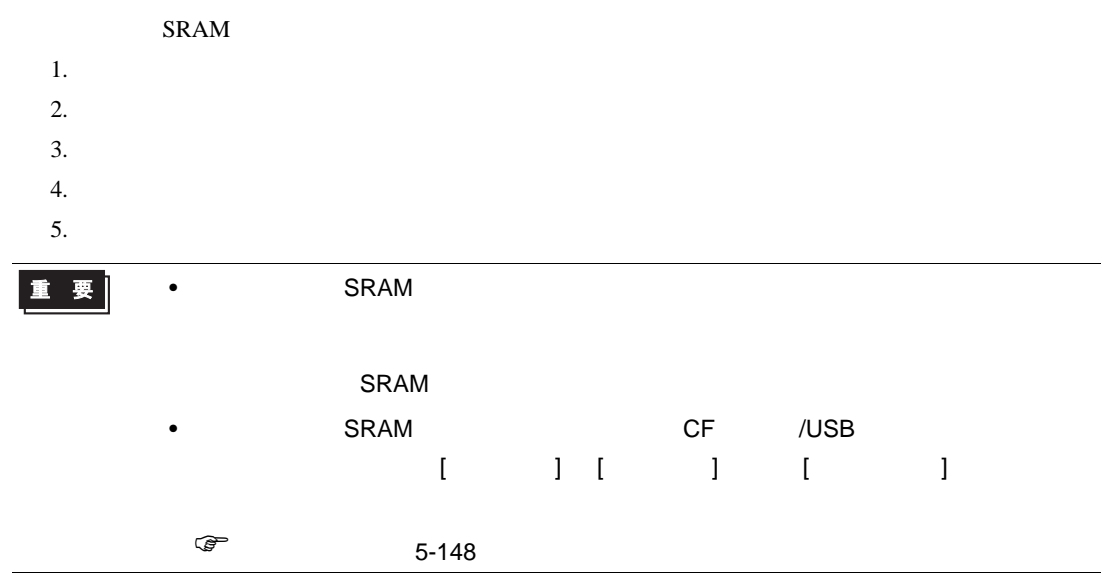

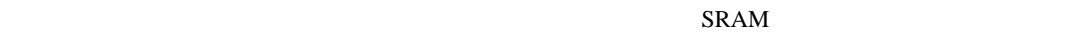

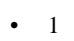

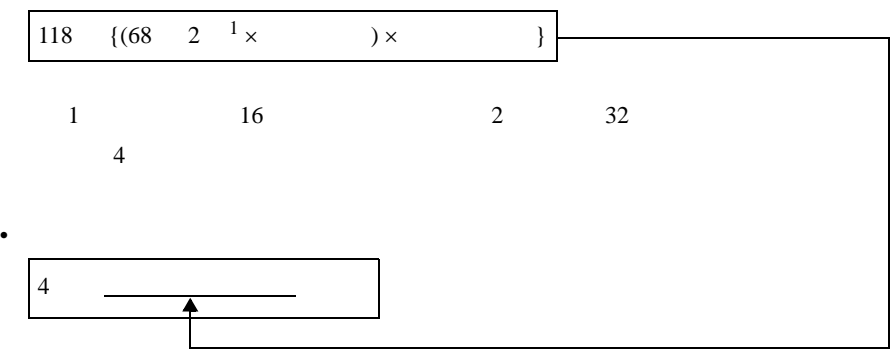

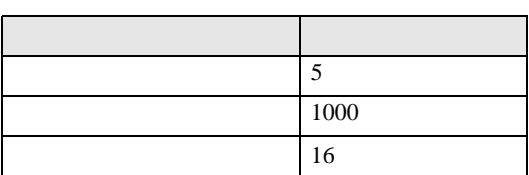

 $1$  $\lbrack$ 4  $[118 \quad \{(68 \quad 2 \times 1000) \times 5\}] = 10462$  10KB

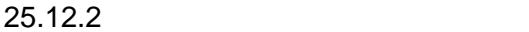

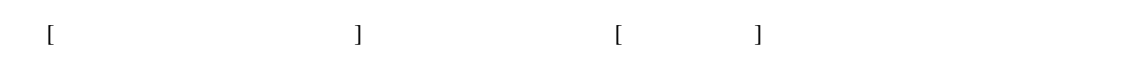

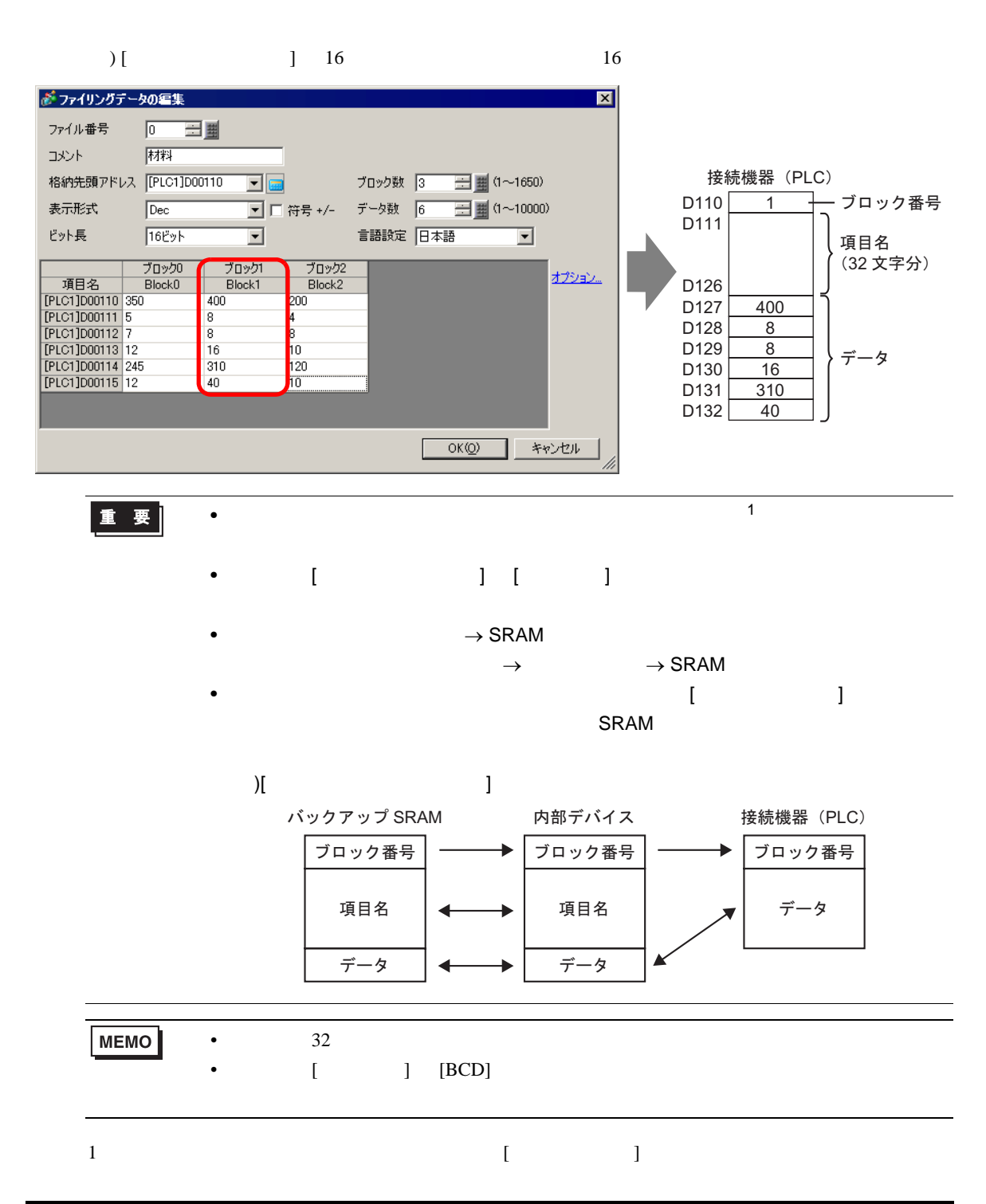

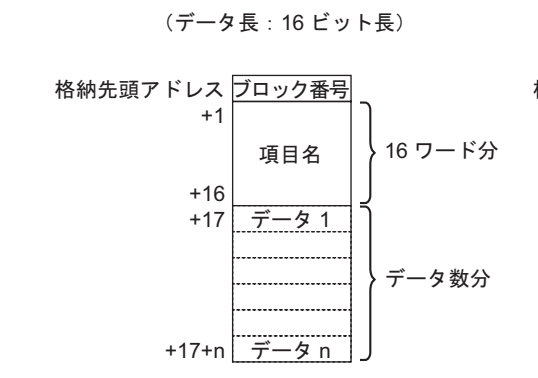

• [  $\qquad$  ] 16  $\qquad$  =

(データ長:32 ビット長)

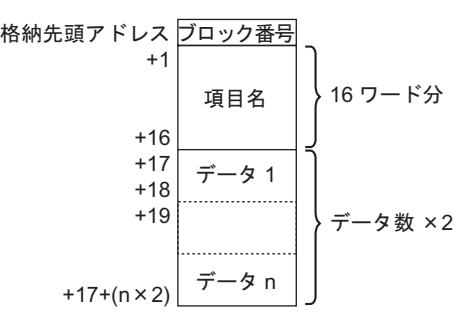

• [ 32  $=$ 

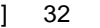

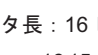

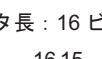

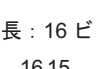

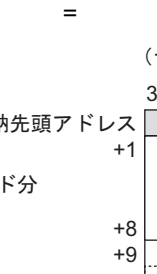

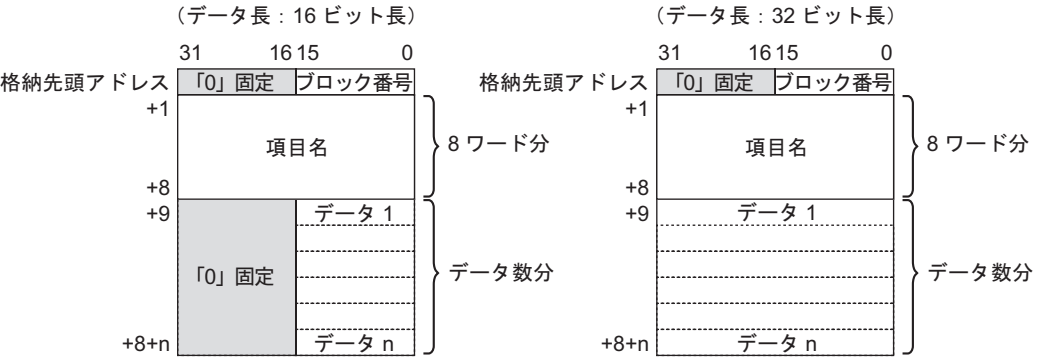

<span id="page-107-0"></span>25.12.3

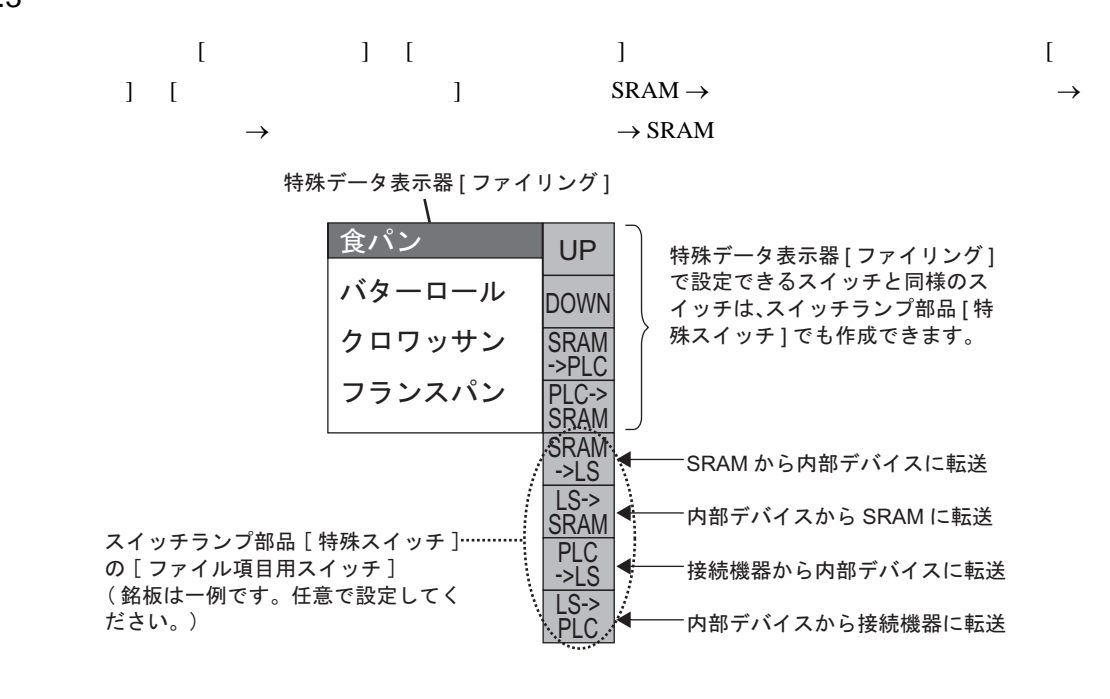

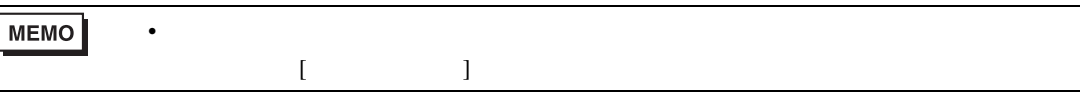

 $SRAM \rightarrow$  LS20  $\rightarrow$ 

 $16$ 

転送する項目名を選んで [SRAM→内 部デバイス1用のスイッチをタッチす ると、項目名+データが内部デバイ スに書き込まれる

[内部デバイス→接続機器]用のスイッ チをタッチすると、データのみが接続 機器に書き込まれる

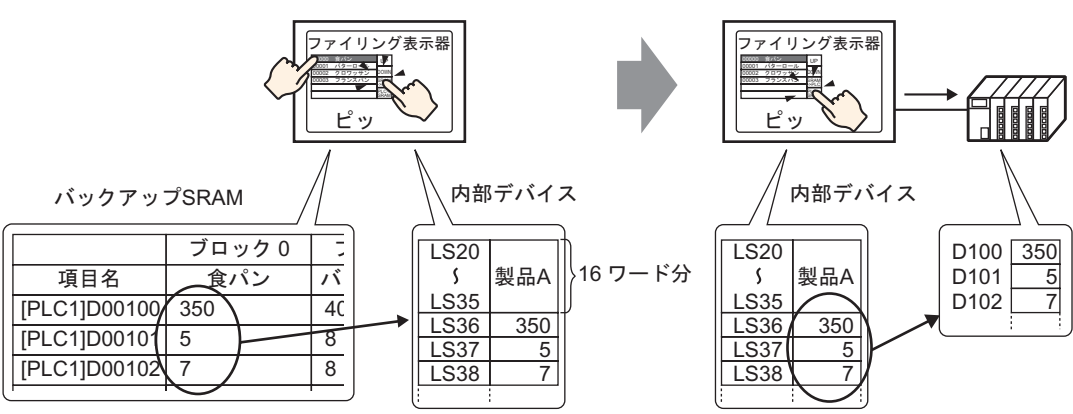
$\overline{G}P$ 

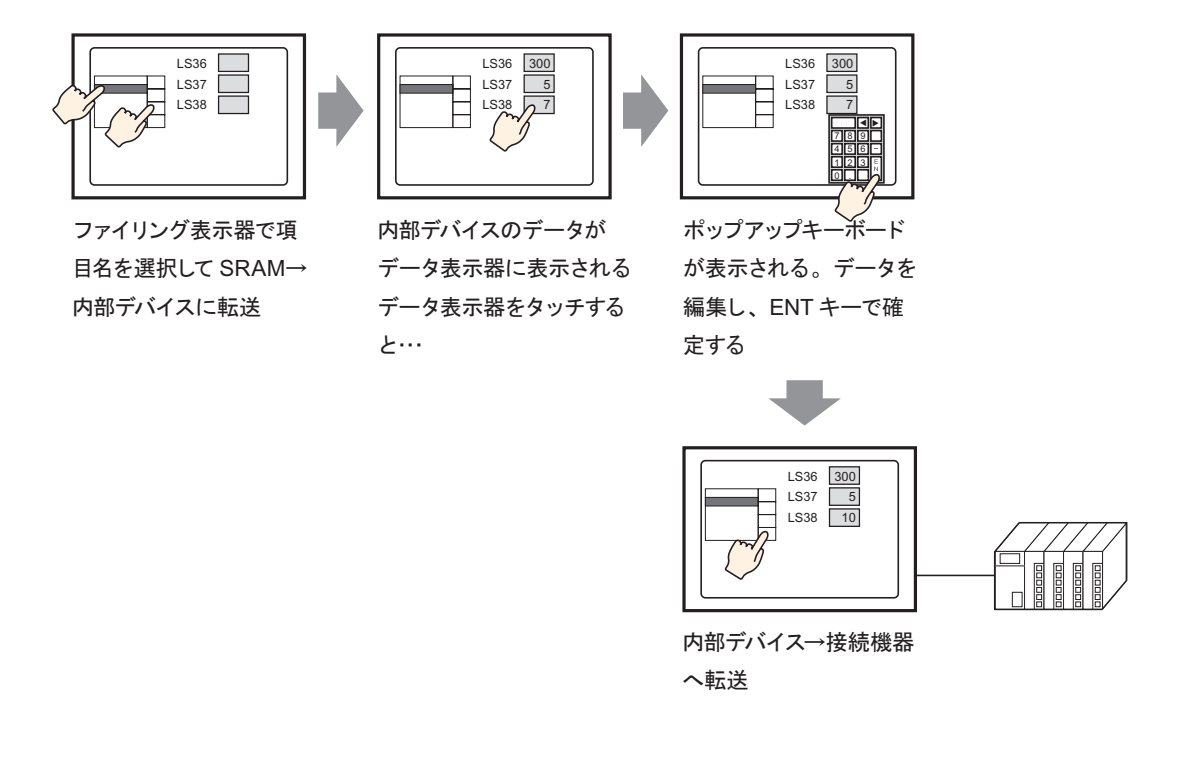

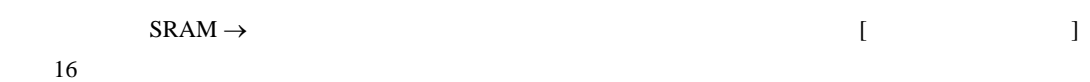

例) データが 16 ビット長の場合

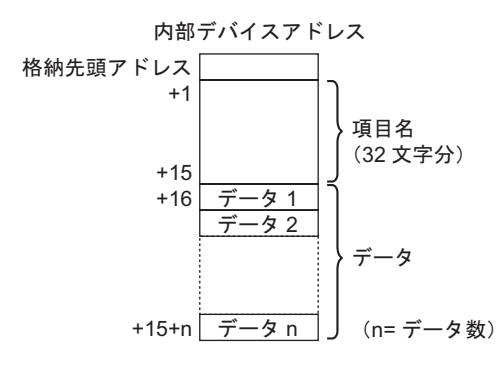

 $\mathbf 1$ 

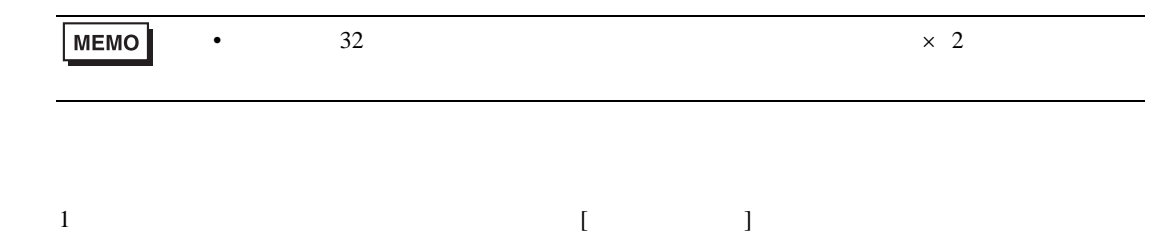

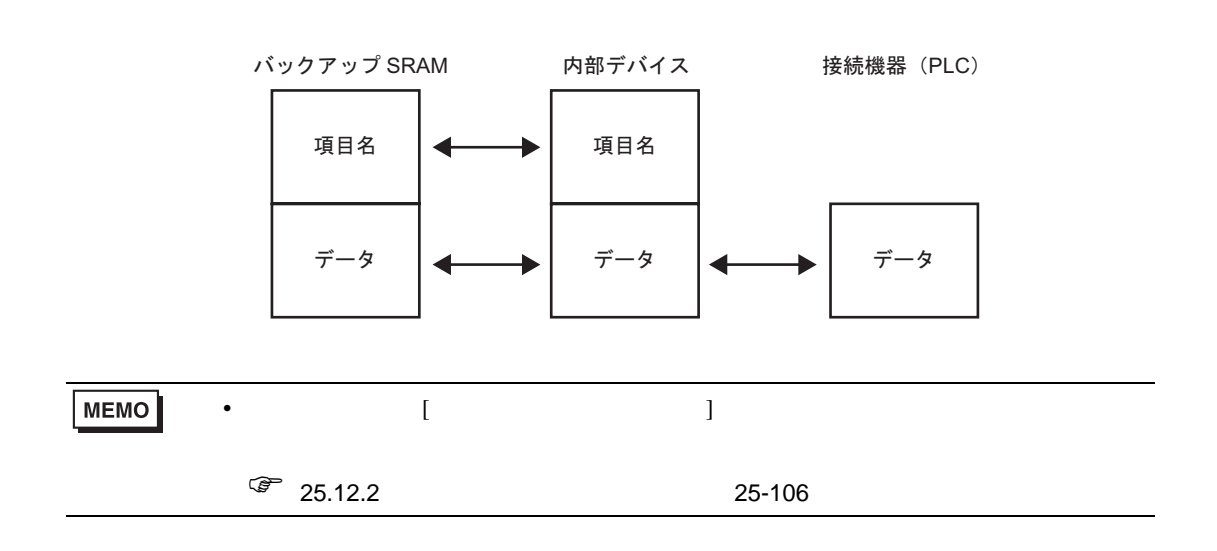

 $\rightarrow$ 

## $25.13$

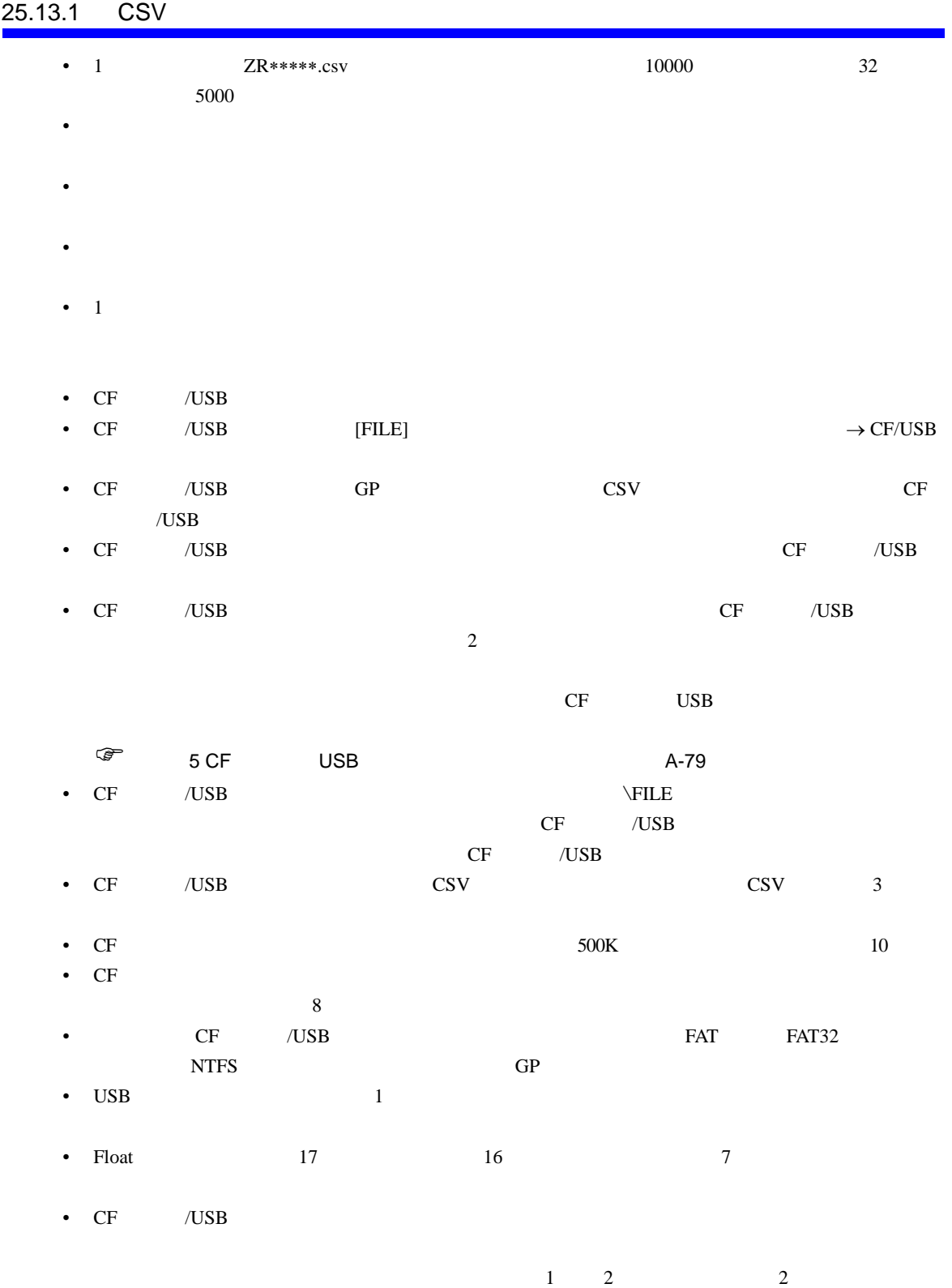

#### CF カード取り込む

- CF CF CF LED 2019
- ください。CF カード内のデータが破壊される恐れがあります。
- CF GP GP OFF GP CF
- 行わないでください。CF カードへのアクセスが行えないようなアプリケーション画面を作成する off and  $CF$  of  $CF$  of  $CF$  of  $CF$
- CF **The CF** CF CF CF 2019 **CF**
- り付け向きを間違えると、データの破壊、CF カード・GP の破損の恐れがあります。 • CF CF CF CF CF CF CF CF CF CF CF これはない。  $CF$
- $CF$
- The contract of the contract of the contract of the contract of the contract of the contract of the contract of the contract of the contract of the contract of the contract of the contract of the contract of the contract
	- - $\bullet$
		- 落としたり強い衝撃を与える
		- $\mathcal{N}(\mathcal{N})$
		- $CF$
		- $\bullet$  3  $\bullet$  3  $\bullet$  3  $\bullet$  3  $\bullet$  3  $\bullet$

#### USB

- USB 3 GP USB 3 GP USB 2008 USB 2000 to the USB 2000 to the USB 2000 to the USB 2000 to the USB 2000 to the USB 2000 to the USB 2000 to the USB 2000 to the USB 2000 to the USB 2000 to the USB 2000 to the USB 2000 to the USB 2000 to the USB 2000 to th
- USB THE Control\_USBDetachTrigger USB #H\_Status\_USBUsing OFF
- $G^*$  6.2 HMI #H A-102 • USB  $\blacksquare$
- 
- $[\begin{array}{ccc} \cdot & \cdot & \cdot \\ \end{array}]$   $[CSV \begin{array}{ccc} \cdot & \cdot & \cdot \\ \end{array}]$
- $[$   $]$   $]$ • 特殊データ表示器 [ データ転送 ] は、1 画面に 1 個のみ配置できます。
- (  $\qquad$  ]  $1$   $\qquad$  32
- 転送するファイルをタッチで選択する際は、特殊データ表示器 [ データ転送 ] に表示されているエ  $50$
- $[$   $]$
- 複数ファイルを転送途中にエラーが発生した場合は、そのファイルで転送を中断します。それ以
- $\rightarrow$  CF/USB [ ]
	- **GROUP NAME**
- $\bullet$  . The structure of the structure of the structure of the structure of the structure of the structure of the structure of the structure of the structure of the structure of the structure of the structure of the struct

#### • 条件設定のファイル番号の設定([ 先頭番号 ] から [ 終了番号 ] まで)は、複数の条件に重複しな

- $64$
- 複数ファイルを転送途中にエラーが発生した場合は、そのファイルで転送を中断します。それ以  $\bullet$  . The structure of the structure of the structure of the structure of the structure of the structure of the structure of the structure of the structure of the structure of the structure of the structure of the struct
- $\begin{bmatrix} \cdot & \cdot & \cdot \\ \cdot & \cdot & \cdot \\ \cdot & \cdot & \cdot \end{bmatrix} \quad \begin{bmatrix} \cdot & \cdot & \cdot \\ \cdot & \cdot & \cdot \\ \cdot & \cdot & \cdot \end{bmatrix}$
- $0$  [  $\qquad$  ] ON
- $\begin{array}{ccc} \times & \text{FILE} \\ \end{array}$ **[FILE]** CF /USB いなど、フォルダを作成できない場合は CF カード /USB ストレージエラーとなります。
- $CSV$  1 •  $CF/USB \rightarrow$   $CSV$   $[$   $]$
- $0<sub>0</sub>$  $16$   $10000$   $32$   $5000$
- デバイスコード・アドレスコードは正しく設定してください。指定したアドレスが範囲外だった
- $\rightarrow$  CF/USB  $\begin{bmatrix} 1 & 1 & 1 \\ 1 & 1 & 1 \end{bmatrix}$   $\begin{bmatrix} 1 & 1 & 1 \\ 1 & 1 & 1 \end{bmatrix}$  $OR$   $CF/USB \rightarrow$   $GP$   $OFF$
- $\rightarrow$  CF/USB  $\rightarrow$  THLE [FILE] CF /USB いなど、フォルダを作成できない場合は CF カード /USB ストレージエラーとなります。
- 25.13.2 CSV / /  $[CSV \t ] 1 1 1$ • 特殊データ表示器 [ ファイルマネージャ ] 1 ベース画面上に 1 個のみ配置できます。ウィンドウ  $[CSV \t]$

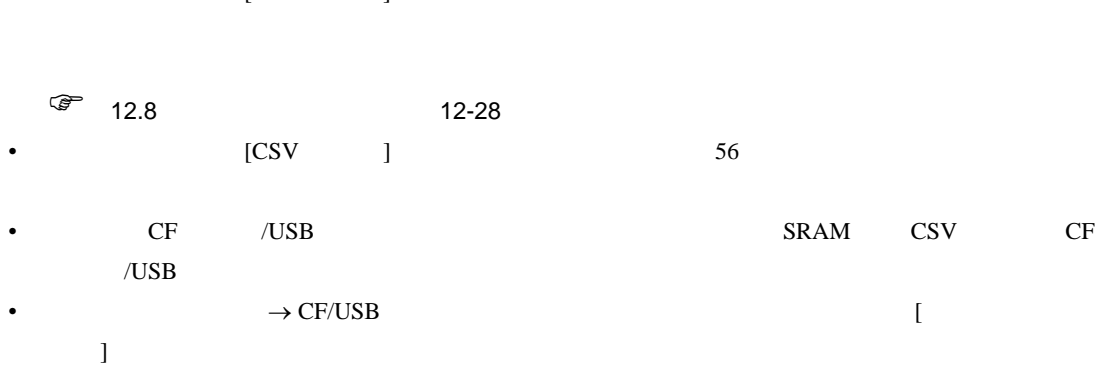

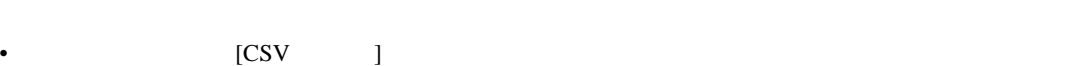

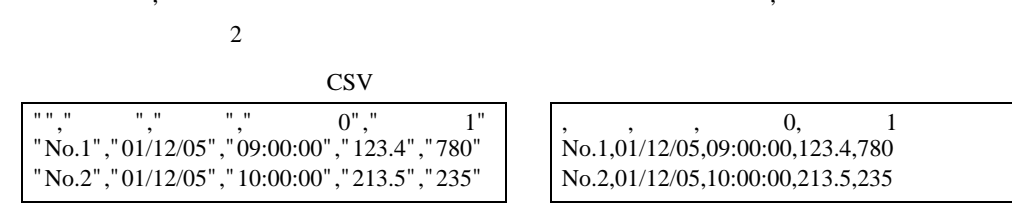

 $\mathcal{O}(\mathcal{O})$ 

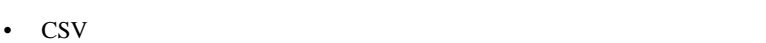

• CSV CF USB 2009 USB 2009 USB 2009 USB 2009 USB 2009 USB 2009 USB 2009 USB 2009 USB 2009 USB 2009 USB 2009 USB

• **(CSV ) CSV ニュース** 

- $CSV \longrightarrow CF/USB$
- 特殊データ表示器 [CSV 表示器 ] に表示中のファイルは、特殊データ表示器 [ ファイルマネー  $\blacksquare$
- $\lbrack$
- Text and  $\begin{bmatrix} 1 & 0 & 1 \end{bmatrix}$  and  $\begin{bmatrix} 1 & 0 & 1 \end{bmatrix}$
- $[$ • 文字列テーブルを切り替えた場合、特殊データ表示器 [ ファイルマネージャ ] は自動的に閉じられ
- のウィンドウを閉じてから [ ファイルマネージャ ] 表示器を表示させてください。  $\begin{array}{ccc} \textcircled{F} & 12.8 & \textcircled{12-28} \end{array}$ • USB CSV CF USB  $\sim$
- 特殊データ表示器 [ ファイルマネージャ ] は特殊ウィンドウまたはローカルウィンドウを使用して
- 
- 
- The state is a state in the state  $\sim$  1 • (  $\begin{bmatrix} 1 & 1 \end{bmatrix}$   $\begin{bmatrix} 1 & 1 \end{bmatrix}$   $\begin{bmatrix} 1 & 1 \end{bmatrix}$   $\begin{bmatrix} 1 & 1 \end{bmatrix}$   $\begin{bmatrix} 1 & 1 \end{bmatrix}$ い。それ以外の位置に配置した場合、GP が表示位置を自動補正するため GP-Pro EX の作画画面上
- $[CSV]$  ]  $[$   $]$
- -

• 編集中に [ インターロックアドレス ] の状態が [ タッチ有効条件 ] と一致しても編集はできます。

• Zene version in the property of the property of the property of the property of the property of the property of the property of the property of the property of the property of the property of the property of the property

- $[CSV]$  ]
- CSV CSV 2014 PLASS CSV 2014 PLASS 2014 PLASS CSV 2014 PLASS 2014 PLASS 2014 PLASS 2014 PLASS 2014 PLASS 2014
- $\bullet$ • FENT] CF /USB 2
	- **CF ZUSB** 2002年 2012年 2013年 2014年 2014年 2014年 2014年 2014年 2014年 2014年 2014年 2014年 2014年 2014年 2014年 2014年 2014年 2014年 2014年 2014年 2014年 2014年 2014年 2014年 2014年 2014年 2014年 2014年 2014年 2014年 2014年 2014年 2014年 2014年 2014年 20

#### ZR00001.CSV

- 1. [ENT]  $_C$ SV\$\$ $_0$ .TMP 2. 編集元ファイルのファイル名「ZR00001.CSV」を「\_CSV\$\$\_1.TMP」に変更 3. \_CSV\$\$\_0.TMP」を「ZR00001.CSV」に変更 4.  $_CSV$ \$\$\_1.TMP GP OFF CSV CF /USB  $[CSV$  ]  $90^{\circ}$   $180^{\circ}$  $[CSV]$  ]  $0^{\circ}$  270°
- $\mathcal{L} = \{ \mathcal{L} \mid \mathcal{L} \leq \mathcal{L} \}$
- A4  $1$
- $11$  160  $160$
- 
- カラム系示定の有無にかかわらず、カラム部分はProduction の方法がある。
- And CSV and  $\sim$  CSV and  $\sim$
- Present and the result and the result and the result and the result of the result of the result of the result of the result of the result of the result of the result of the result of the result of the result of the resul

# 25.13.3 • フォルダは、フォルダは最大 8999 ロークアップ SRAM

- $1$ • 1 SRAM  $\sim$  1
- CF /USB CF /USB CF /USB  $1$   $SRAM$ •  $1$   $2048$ • 1  $1650$
- 1  $10000$   $32$   $5000$
- $\bullet$  the state state  $\bullet$  is the state state state state state state state state state state state state state state state state state state state state state state state state state state state state state state state
- $\bullet$  extends the set of the set of the set of the set of the set of the set of the set of the set of the set of the set of the set of the set of the set of the set of the set of the set of the set of the set of the set of
- 転送処理中に画面切り替えが発生した場合、部品などの画面情報の読み出し処理が行われるため、
- 1  $\sim$  1

### •  $SRAM$

- 画面転送時
- *\**  $\mathbb{R}^n$ SRAM
- $[ \qquad \qquad ] \qquad \qquad \qquad [ \qquad \qquad ]$
- 作成したファイリングデータを別のプロジェクトファイルに流用し編集することはできません。
- $CF$   $/$  USB